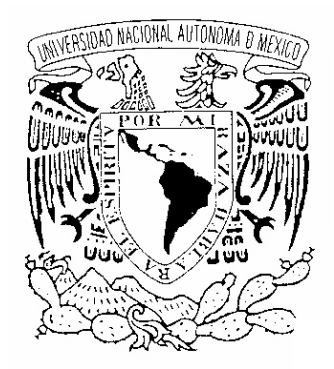

# **UNIVERSIDAD NACIONAL AUTONOMA DE MEXICO**

# **FACULTAD DE INGENIERÍA**

**DIVISIÓN DE ESTUDIOS DE POSGRADO** 

**INSTRUMENTACIÓN ELECTRÓNICA PARA LA MESA DE TRABAJO DEL AULA DEL SIGLO XXI**

# **TESIS**

**Para obtener el grado de: MAESTRO EN INGENIERÍA (ELÉCTRICA)** 

**PRESENTA:** 

**Ing. Arturo Rueda Santiesteban** 

**Director: M en C José Luis Pérez Silva** 

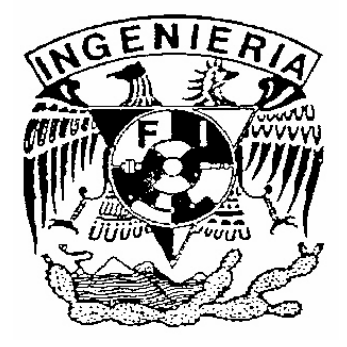

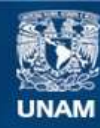

Universidad Nacional Autónoma de México

**UNAM – Dirección General de Bibliotecas Tesis Digitales Restricciones de uso**

#### **DERECHOS RESERVADOS © PROHIBIDA SU REPRODUCCIÓN TOTAL O PARCIAL**

Todo el material contenido en esta tesis esta protegido por la Ley Federal del Derecho de Autor (LFDA) de los Estados Unidos Mexicanos (México).

**Biblioteca Central** 

Dirección General de Bibliotecas de la UNAM

El uso de imágenes, fragmentos de videos, y demás material que sea objeto de protección de los derechos de autor, será exclusivamente para fines educativos e informativos y deberá citar la fuente donde la obtuvo mencionando el autor o autores. Cualquier uso distinto como el lucro, reproducción, edición o modificación, será perseguido y sancionado por el respectivo titular de los Derechos de Autor.

## **JURADO ASIGNADO**

**Presidente: Dr. Esaú Vicente Vivas** 

**Secretario: M.I. Santiago Cruz Lauro** 

**Vocal: M.C. Pérez Silva José Luis** 

**1er. Suplente: M.I. Haro Ruíz Luis Arturo** 

2<sup>do.</sup> Suplente: M.I. Quintana Thierry Sergio

Lugar donde se realizó la tesis:

**CCADET, Ciudad Universitaria, México D.F.** 

### **TUTOR DE LA TESIS**

 **M en C José Luis Pérez Silva** 

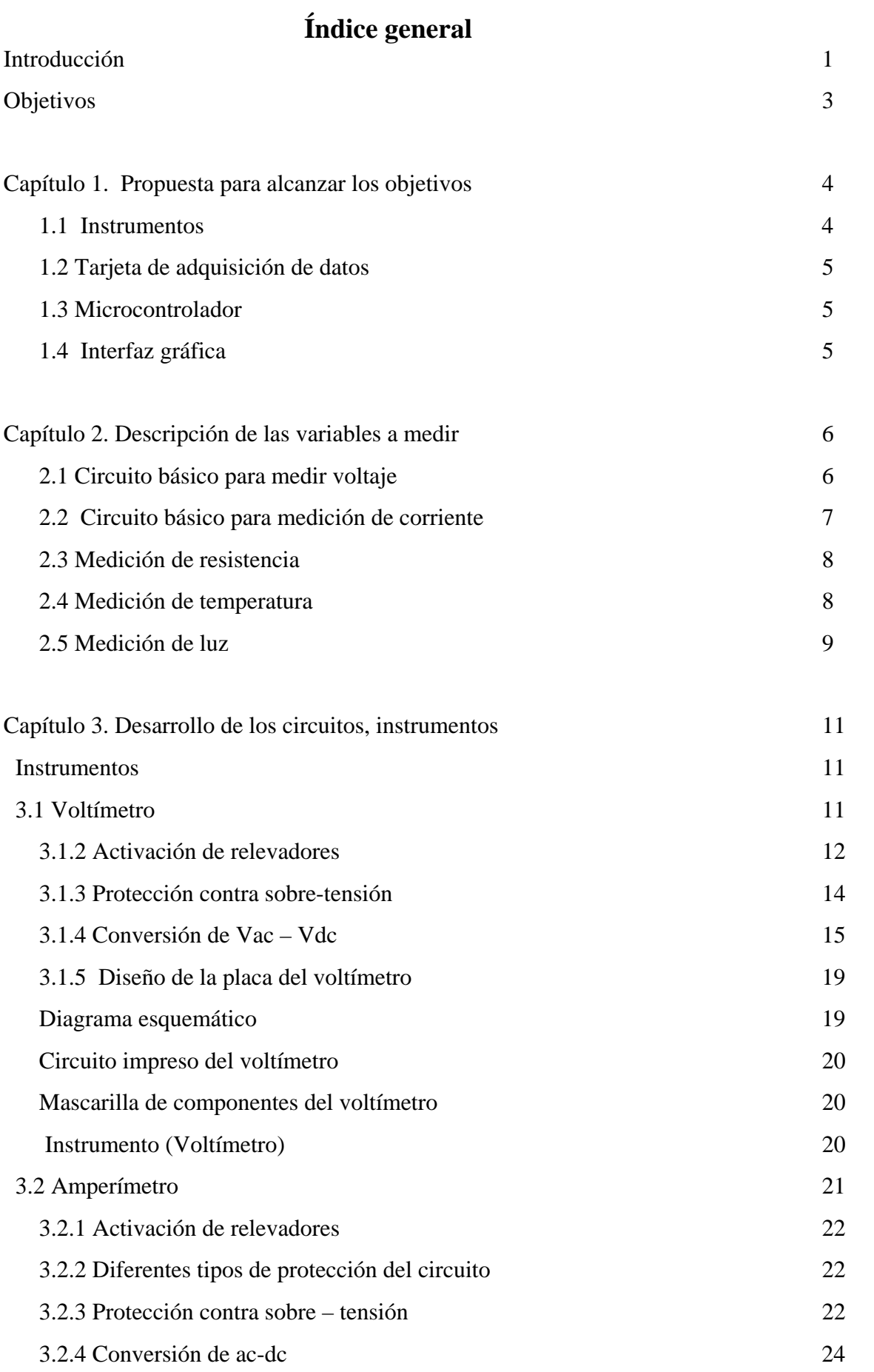

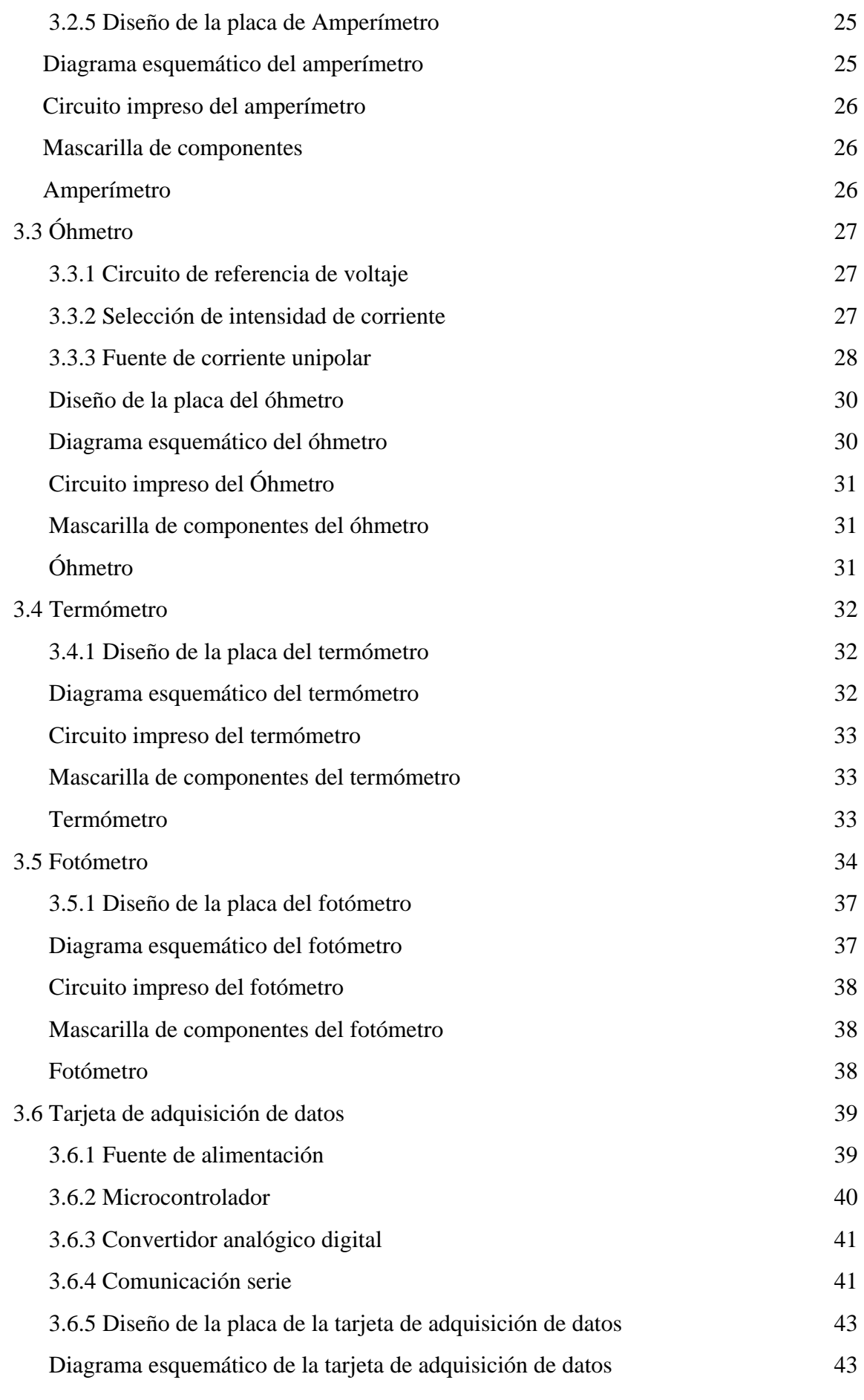

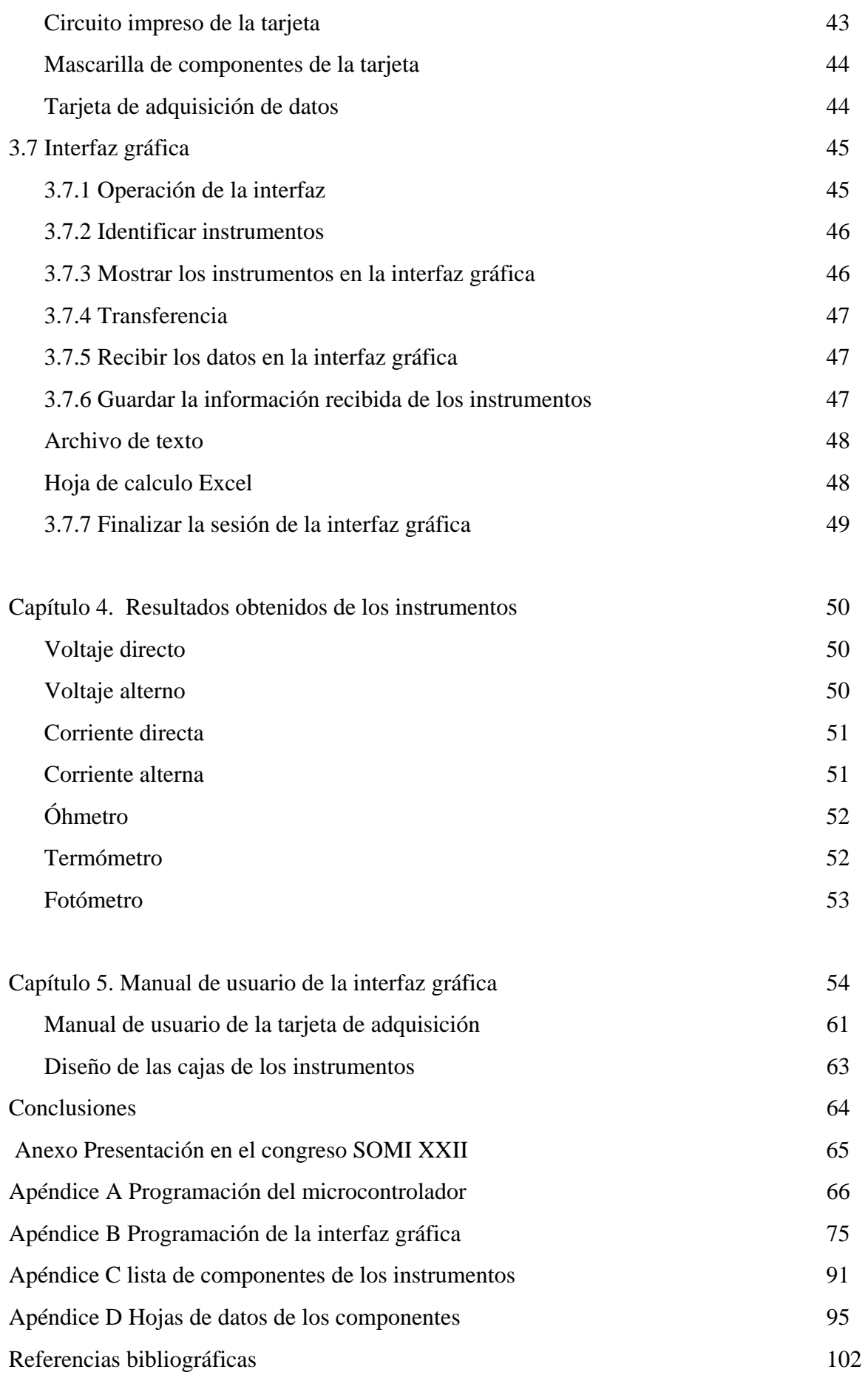

#### **Instrumentación electrónica de la "mesa de trabajo del aula del siglo XXI"**

Esta tesis forma parte del macroproyecto de computación de la UNAM denominado como **"Aula del siglo XXI"** en la cuál se han diseñado y construido un conjunto de cinco instrumentos que se han de incorporar al entorno de una mesa de trabajo que será colocada en el aula del siglo XXI, esta mesa es un espacio interactivo de trabajo para varios usuarios que integra electrónica de detección especializada y técnicas de cómputo ubicuo y realidad aumentada. Estas técnicas aplicadas en la mesa también se aplican en la realización de este conjunto de instrumentos.

A la mesa de trabajo se le ha incorporado un editor de sistemas neumáticos que básicamente son simulaciones pero se tiene la posibilidad de identificar la inserción o movimiento de piezas en la superficie ya que con base en la información recabada de la mesa se efectúa una la interacción de la comunicación con una computadora conectada a un cañón que despliega sobre la pieza insertada o movida la información que le corresponde, así como su relación o conexiones con el resto de las piezas. Bajo este mismo principio de interacción se han desarrollado estos instrumentos, ya que es posible que se pueda detectar que instrumento ha sido colocado sobre la superficie de la mesa, y mediante un cañón se pueda proyectar sobre el instrumento la carátula del mismo para poder operar con él, ya que los instrumentos únicamente contienen puntas de prueba.

La figura siguiente muestra un bosquejo de lo que se pretende sea la mesa de trabajo.

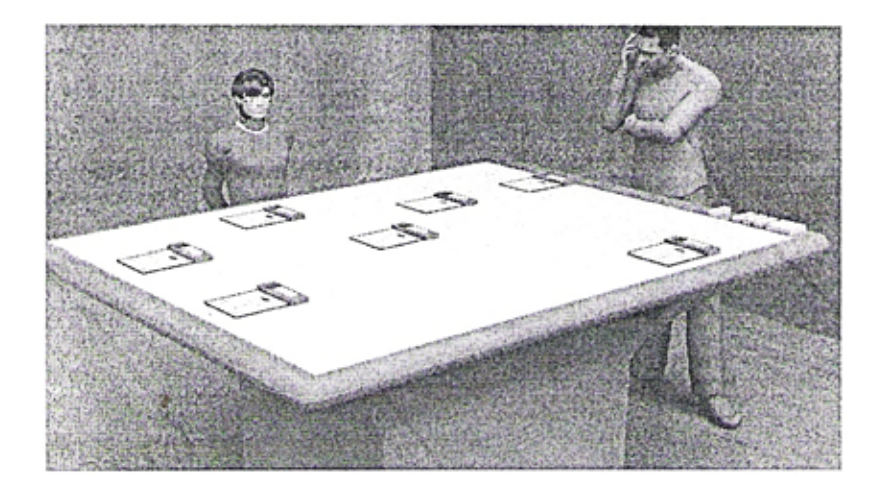

Mesa de trabajo

Con la realización de la mesa de trabajo se pretende alcanzar un nuevo modelo de aula educativa, usando la computadora como herramienta principal pero también elementos multimedia y técnicas de interacción humano-máquina, con la finalidad de proporcionar al alumno de nivel medio superior la posibilidad de poner en práctica los conocimientos adquiridos, utilizando simulaciones que se aproximen a las condiciones reales de operación de los objetos de interés, evitando con ello el tener que contar con instalaciones que devengan costos de operación y mantenimiento.

Las simulaciones que se han desarrollado para el editor de sistemas neumáticos y la realización de los instrumentos en esta tesis, forman un sistema más completo que integra simulaciones y objetos físicos reales para proporcionar al docente una herramienta muy útil en la formación del alumno y de poca inversión para la institución educativa, además de que es un espacio interactivo para varios usuarios, ya que puede haber usuarios tanto del editor de sistemas neumáticos como de los instrumentos en un solo lugar.

Se han construido cinco instrumentos que miden las siguientes variables físicas: voltaje, corriente, resistencia, temperatura y luz.

Cada uno de los instrumentos realizados recibe el valor analógico por medio de un transductor que posteriormente es acondicionado para que dicho valor analógico sea convertido en un valor digital, y así poder enviarlo hacia la computadora para ser visualizado, almacenado y posteriormente, analizado.

Se ha diseñado y construido una tarjeta de adquisición de datos que tiene alojado un microcontrolador de la familia de los AVR'S de ATMEL y, apoyados en las herramientas que nos ofrece, podemos efectuar la tarea de la identificación de los instrumentos presentes en la mesa de trabajo y la realización de la conversión analógicadigital, así como la transmisión del valor digital hacia la computadora por medio de la comunicación en serie.

Para poder visualizar en la computadora los datos enviados por la tarjeta de adquisición, se ha construido una interfaz gráfica con la ayuda de las herramientas del paquete de programación de Visual Basic, desde esta interfaz se establece la comunicación con la tarjeta de adquisición que permite identificar los instrumentos presentes en la superficie de la mesa, además con estas mismas herramientas se han diseñado las carátulas de los instrumentos que son operados remotamente, ya que desde la interfaz se seleccionan los intervalos a medir de los instrumentos que contienen esta opción, también mediante la interfaz se efectúa el proceso de almacenaje de los datos que proporcionan los instrumentos.

# **Principal**

Diseñar y construir un conjunto de cinco instrumentos: voltímetro, amperímetro, óhmetro, termómetro y fotómetro. Estos instrumentos se incorporarán a la mesa de trabajo del aula del siglo XXI, por lo tanto, deben adecuarse al modo de operación de esta mesa.

Los instrumentos requieren de una etapa de acondicionamiento de la señal analógica que proporcionan los transductores, una etapa encargada de la adquisición de datos, además de una etapa que permita la visualización de los datos que proporcionan dichos instrumentos.

Los instrumentos únicamente tendrán puntas de prueba por lo que se desarrollará una interfaz gráfica para operarlos remotamente.

## **Particular**

Que el voltímetro mida voltaje alterno y directo, con un voltaje máximo de 200V, y con tres subintervalos de selección que son los siguientes: 2V, 20 V y 200V.

El amperímetro debe medir corriente directa y alterna, con intensidades de corriente de hasta 2A, y tres subintervalos de selección, que son: 20mA, 200mA y 2A.

El óhmetro debe medir resistencias de hasta 200kΩ, con tres subintervalos, que son: 2kΩ, 20kΩ, 200kΩ.

El intervalo de operación del termómetro debe ser de 0°C hasta 100°C.

El fotómetro debe medir intensidades de luz desde 0 lux hasta 10,000 lux.

Se requiere de un sistema de adquisición de datos que permita que los valores analógicos, que proporcionan los instrumentos, sean convertidos en valores digitales para ser enviados hacia la computadora por medio de la comunicación en serie.

El sistema de adquisición de datos contará con un microcontrolador que ejecute las tareas de identificación de los instrumentos, conversión analógica digital y transmisión del valor digital hacia la computadora

La interfaz gráfica que se desarrollará deberá establecer la comunicación con el sistema de adquisición de datos y deberá ser capaz de identificar los instrumentos que estén presentes en la superficie de la mesa. Debido a que los instrumentos únicamente contienen puntas de prueba es necesario diseñar las carátulas de los instrumentos, ya que desde ésta interfaz se hará la selección de los intervalos para la toma de datos, además de la visualización y almacenamiento de los mismos.

Se realizará el diseño y construcción de los diferentes circuitos impresos.

Los instrumentos que se diseñarán y construirán en esta tesis para medir variables analógicas se encuentran en el bloque de (Instrumentos) de la figura 1.1, el circuito que se encargará de la selecciòn del instrumento, conversión analógico-digital y transmisión de los valores digitales se encuentra en el bloque de adquisición de datos, la recepciòn y visualización de los datos obtenidos de los instrumentos será por medio de la interfaz gráfica que se desarrollará y se instalará en la computadora(PC).

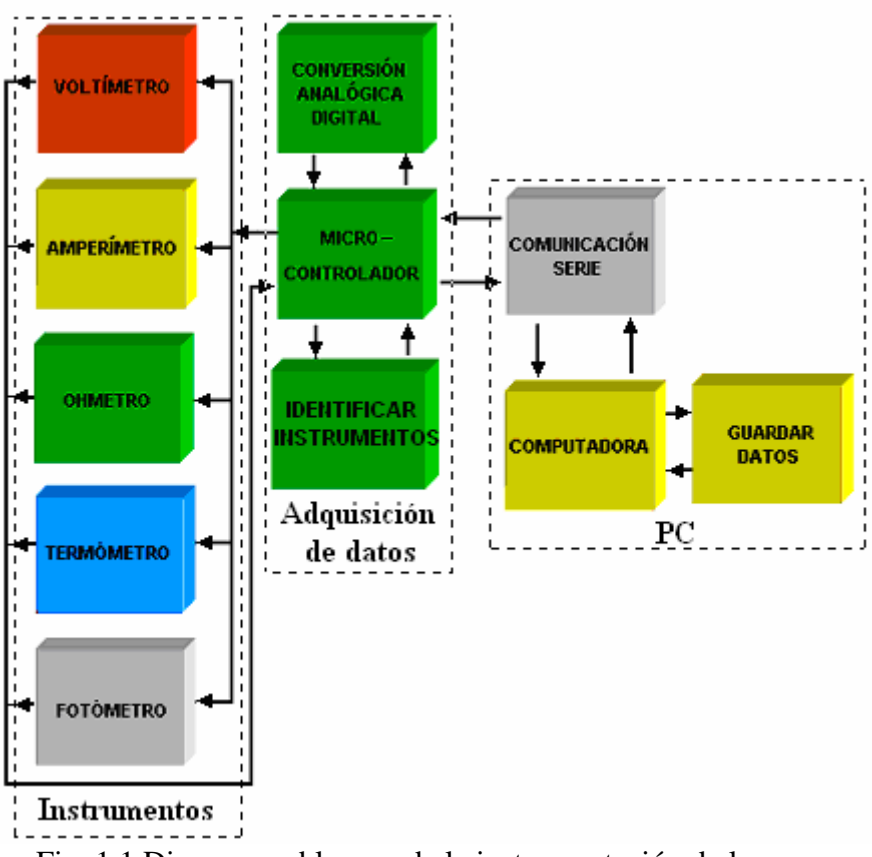

Fig. 1.1 Diagrama a bloques de la instrumentación de la mesa.

El trabajo a realizar se dividirá en tres etapas que son:

- **Instrumentos**
- **Tarjeta de adquisición de Datos**
- **Interfaz Gráfica**

# **1.1 Instrumentos**

El diseño de los instrumentos se hará tomando en cuenta lo siguiente:

- Se utilizarán componentes de fácil adquisición.
- Los instrumentos únicamente contendrán puntas de prueba. La selección de los intervalos se realizará por medio de la activación de relevadores considerando

que se van a medir voltajes y corrientes superiores a los que puede manejar un multiplexor analógico compatible con los niveles TTL, y contarán con un circuito de protección para evitar daños en caso de que se cometa algún error en la toma de los datos.

# **1.2 Tarjeta de adquisición de datos**

Se diseñará una tarjeta de adquisición de datos desde la cual se habilitarán los instrumentos que están presentes en la mesa. Contendrá una fuente de alimentación con la finalidad de polarizar los circuitos de los instrumentos y el Microcontrolador, esta tarjeta contará con los conectores de los diferentes instrumentos de modo que puedan operar conjuntamente el Microcontrolador y la interfaz gráfica.

Aquí se realizará la adecuación de los niveles TTL a niveles RS-232 para el circuito integrado MAX-232 y permitir la comunicación con la computadora vía puerto serie.

Desde esta tarjeta se habilitarán los instrumentos que están presentes en la mesa.

# **1.3 Microcontrolador**

El microcontrolador que se utilizará es el AVR AT90S8535 de ATMEL.

Este microcontrolador contiene cuatro puertos bidireccionales de 8 bits que pueden configurarse como entradas o salidas.

Uno de los puertos contiene un convertidor analógico digital de ocho canales y de diez bits de resolución. Este convertidor se utilizará para la conversión del valor analógico a digital de cada instrumento y se utilizará un canal para cada instrumento.

Contiene una UART programable que hace posible la recepción de la información proveniente de la computadora vía puerto serie, además de que es posible la transmisión de los valores tomados de cada instrumento.

# **1.4 Interfaz gráfica**

Se desarrollará una interfaz gráfica utilizando las herramientas que proporciona el paquete de programación de Visual Basic, desde esta interfaz se establece la comunicación con la tarjeta de adquisición de datos, de tal forma que podemos detectar los instrumentos presentes en la mesa.

Identificados los instrumentos se desplegará en la interfaz la carátula de los mismos, desde donde se operarán, ya que éstos únicamente contienen puntas de prueba.

Desde esta interfaz se habilitarán y se seleccionan los intervalos para la toma de datos de las diferentes variables, además del intervalo de tiempo para la toma de datos, así como el registro de los valores recibidos de las diferentes variables.

## **2.1 Circuito básico para medir voltaje**

Es necesario adecuar el nivel de la señal a medir a un nivel que puedan soportar los componentes utilizados, esto es posible mediante el uso de un circuito divisor de voltaje como el que se muestra a continuación.

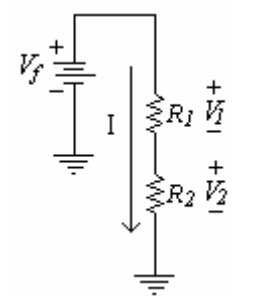

Fig. 2.1 Divisor de voltaje.

La corriente *I* que circula por las resistencias  $R_1 \, y \, R_2$  es la misma, por lo tanto el voltaje que proporciona la fuente debe ser igual al que se encuentra el las caídas de tensión presentes en las resistencias, por lo que tenemos:

$$
V_f = IR_1 + IR_2 = V_1 + V_2
$$
  
\n
$$
V_f = I(R_1 + R_2)
$$
\n(2.0)

Como

$$
V_1 = IR_1 \Rightarrow I = \frac{V_1}{R_1}
$$
\n(2.1)

Sustituyendo en (2.0) tenemos

$$
V_f = I(R_1 + R_2) = \frac{V_1}{R_1}(R_1 + R_2)
$$

Despejando obtenemos

$$
V_1 = \frac{R_1}{(R_1 + R_2)} V_f
$$
 (2.2)

De la misma forma se tiene que

$$
V_2 = \frac{R_2}{(R_1 + R_2)} V_f
$$
 (2.3)

Este circuito divisor de voltaje es el que hace posible la construcción de un voltímetro que contenga diferentes intervalos de medida.

Por medio de pasos de década se obtienen voltímetros que contienen varios intervalos de lectura, como se muestra en la figura 2.2.

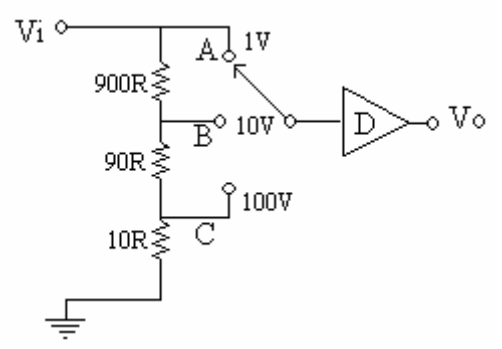

2.2 Selector de medida de voltaje.

Si se desea medir un voltaje de hasta 1V y el voltaje en la entrada Vi es menor o igual a 1V entonces se selecciona el punto A que posee el mismo potencial que el de la entrada.

$$
V_A = Vi = 1V \tag{2.4}
$$

Para voltajes de entrada de hasta 10V, seleccionamos el punto B ya que por el divisor de voltaje se tiene lo siguiente:

$$
V_B = \frac{100R}{900R + 100R}10V = (0.1)(10V) = 1V
$$
\n(2.5)

De igual forma que en el punto A tenemos un voltaje de 1V.

Si se desean medir voltajes de hasta 100V, seleccionamos el punto C donde por el divisor de voltaje se tiene en realidad el siguiente voltaje:

$$
V_C = \frac{10R}{990R + 10R} 10V = (0.01)(100V) = 1V
$$
\n(2.6)

El voltaje en el punto C también es de 1V por lo que a la entrada de D únicamente se tiene 1V

Sí se desconoce el voltaje presente en el circuito bajo prueba, es recomendable utilizar la escala que permite la medida del voltaje mas elevado, con la finalidad de evitar daños al instrumento.

#### **2.2 Circuito básico para medición de corriente**

El diseño de un circuito medidor de corriente se basa en la ley de Ohm, haciendo que la corriente desconocida fluya sobre una resistencia conocida para producir una caída de tensión en la resistencia, de tal forma que es posible hallar el valor de la corriente en cuestión, como se muestra en la siguiente figura.

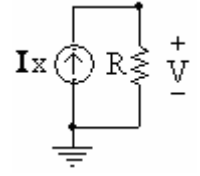

Fig. 2.3 Medición de la corriente.

Donde

$$
V = I_x R \to I_x = \frac{V}{R}
$$
 (2.7)

El amperímetro se coloca en serie con el circuito que se desea medir, en amperímetros que poseen diferentes intervalos de lectura y que se desconozca el nivel de corriente presente en el circuito se selecciona el intervalo de corriente más alto para evitar daños al circuito, si el intervalo seleccionado es el correcto se procede a tomar el valor presente en el circuito de lo contrario se selecciona un intervalo de menor nivel de corriente.

Un circuito selector de corriente se muestra en la figura 2.4.

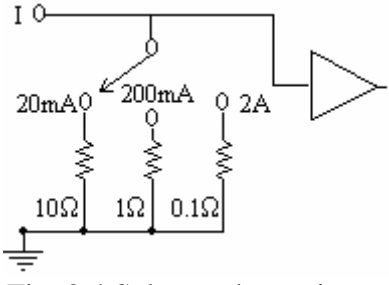

Fig. 2.4 Selector de corriente.

# **2.3 Medición de resistencia**

El instrumento que hace posible conocer el valor de una resistencia desconocida es el Óhmetro. La resistencia desconocida se coloca en sus terminales de prueba, como la resistencia es un elemento pasivo se requiere que el instrumento contenga un elemento activo que produzca una corriente para hacerla circular por la resistencia desconocida para provocar una caída de tensión en dicha resistencia y así poder conocer su valor.

Un circuito básico para medir resistencia es el que se muestra en la figura 2.5.

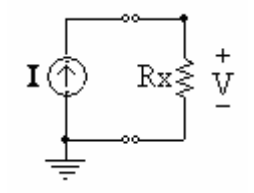

Fig. 2.5 Óhmetro básico.

Por la ley de ohm tenemos

$$
I = \frac{V}{R_x} \to R_x = \frac{V}{I}
$$
 (2.8)

Ya es posible conocer el valor de la resistencia en cuestión.

#### **2.4 Medición de temperatura**

La temperatura es una de las variables más medidas y controladas tanto en procesos de producción, hospitales, etcétera.

 Existen diferentes transductores de temperatura tales como: termopares, RTD, termistores, circuitos integrados, etcétera.

El termopar está compuesto por la unión de dos alambres de diferente material en uno de sus extremos, esta unión es sometida a una fuente de calor y en consecuencia aparece una diferencia de potencial en los otros extremos, esta diferencia es directamente proporcional a la temperatura que existe en la unión de los metales.

Los termopares son lineales en pequeñas regiones; además de que producen una pequeña señal de salida, del orden de unos cuantos mili volts, se deben tener precauciones ya que son muy susceptibles al ruido, también se debe considerar que al sumergirlos a líquidos pueden sufrir corrosión, por lo que es necesario el reemplazo en poco tiempo.

Las RTD son detectores resistivos de temperatura, la resistividad de los materiales se encuentra en función de la temperatura, un cambio en la resistividad ocasiona un cambio en la resistencia del conductor, casi todas las RTD se construyen con alambres de platino, Níquel o germanio y se utilizan en aplicaciones muy específicas. Las RTD construidas de platino son de muy alta calidad y mucho más exactas, algunas operan en un intervalo de temperatura muy amplio que va desde -240 °C hasta +750 °C.

El termistor tiene un coeficiente de temperatura positivo o negativo, la resistencia aumenta o disminuye conforme aumenta la temperatura, son muy estables e ideales para controlar la temperatura en espacios reducidos, se puede modificar la temperatura del dispositivo de forma externa si se cambia la temperatura del entorno donde se encuentra y de forma interna modificando la corriente que fluye por el dispositivo para incrementar o disminuir su temperatura. Con el termistor se pueden medir temperaturas que se encuentren en un intervalo de -50°C a 300°C.

Los transductores de temperatura de circuito integrado no son tan exactos como los termopares, RTD'S, etcétera. Pero tienen un costo muy bajo y proporcionan una corriente o voltaje de salida proporcional a la temperatura, tienen la desventaja de que miden temperaturas bajas, 150 °C como máximo.

# **2.5 Medición de luz**

Existen diferentes transductores ópticos tales como los fotodiodos, fototransistores, etcétera, de diferente respuesta espectral, sensitividad a la luz, ancho de banda, costo etcétera.

Estos transductores se pueden clasificar en tres formas de foto-detección que son: fotovoltaicos, fotoconductivas y fotoemisivos.

Los transductores ópticos tienen una ventana transparente que permite concentrar la luz en la unión p-n del dispositivo, ocasionando una transferencia de energía en forma de fotones, haciendo posible que los electrones de la banda de valencia pasen a la banda de conducción y generando con ello pares electrón-hueco, sí la energía del fotón es muy alta se produce un flujo de corriente.

El fotodiodo es un semiconductor de unión p-n que opera en la región de polarización inversa, la luz incidente en su unión en forma de fotones provoca un incremento del número de portadores minoritarios y un mayor nivel de corriente inversa.

El fototransistor posee una unión p-n colector-base que es fotosensible, debido a los efectos fotoeléctricos se induce una corriente de base en el dispositivo que es proporcional a la luz incidente, el fototransistor proporciona una ganancia de corriente mayor que el fotodiodo pero su respuesta en más lenta.

### **Instrumentos**

## **3.1.1 Voltímetro**

Este instrumento está diseñado para ser operado desde una interfaz gráfica, se pueden medir voltajes directos y voltajes alternos con intervalos de lectura de: 2V, 20V y 200V. El instrumento cuenta con un circuito de protección contra sobretension para el caso en que la selección de la escala sea la incorrecta, impidiendo que ese voltaje excesivo dañe las siguientes etapas del instrumento.

También cuenta con un circuito convertidor de voltaje alterno a voltaje directo, este circuito tiene como fundamento un circuito rectificador de precisión de onda completa; se ha optado por este circuito ya que si se utiliza un rectificador de onda completa con diodos se cancela la posibilidad de medir voltajes menores que el voltaje de polarización de estos.

El rectificador de precisión de onda completa está compuesto por un rectificador de precisión de media onda y un sumador inversor, éste último realiza la suma del circuito rectificador de media onda con la señal de entrada. Se le adiciona un condensador en el lazo de retroalimentación de este circuito sumador inversor para convertirlo en un integrador, el rectificador de onda completa se convierte en un circuito que proporciona el valor medio absoluto (MAV) de la señal rectificada.

Para realizar mediciones de voltajes más elevados que los que puedan soportar nuestros componentes, utilizaremos una década de resistencias que nos dividan el voltaje, según se muestra en la Fig.3.1:

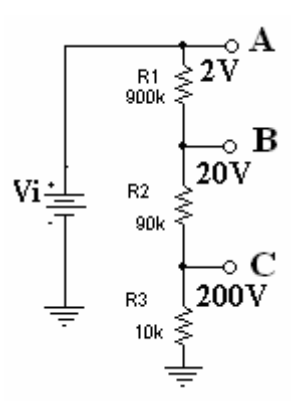

Fig.3.1 Década de resistencias.

Si deseamos medir voltajes de entrada **Vi** de hasta 2V no será necesario utilizar la década de resistencias, ya que nuestros componentes pueden soportar este voltaje, por lo que el voltaje de entrada, que es el mismo en **A,** lo pasamos directamente a nuestro instrumento, en cambio si se desean medir voltajes de entrada **Vi** de hasta 20V utilizaremos la década en **B,** que también está rotulada con 20V.

El voltaje en **B** es el siguiente:

$$
V_B = \frac{(R_2 + R_3)Vi}{R_1 + (R_2 + R_3)}
$$
(3.1)

$$
V_B = \frac{(90k\Omega + 10k\Omega)20V}{900k\Omega + (90k\Omega + 10k\Omega)} = 2V
$$
 (3.2)

La salida rotulada con **20V** en **B** nos indica que tenemos en la entrada un voltaje **Vi** de hasta 20V, pero con la década divisora de voltaje realmente hay 2V que ya es posible utilizar con nuestros componentes

La salida rotulada con **200V** en **C** nos indica que a la entrada podemos tener un voltaje **Vi** máximo de 200V.

Para este caso donde el voltaje de entrada es de hasta 200V tenemos en **C** el siguiente voltaje.

$$
V_C = \frac{R_3 V i}{R_3 + (R_2 + R_1)}
$$
\n(3.3)

$$
V_c = \frac{(10k\Omega)200V}{10k\Omega + (90k\Omega + 900k\Omega)} = 2V
$$
\n(3.4)

El voltaje que proporciona la década en **C** que es de 2V ya está en condiciones de poder ser utilizado.

#### **3.1.2 Activación de relevadores**

La selección de la década divisora de voltaje se hará por medio de los relevadores RAS-0510 (Apéndice D) como se muestra en la figura 3.2. Dependiendo del intervalo que se desee medir, estos relevadores serán activados desde el microcontrolador con la ayuda de un transistor que opera en la región de corte y saturación. Los relevadores únicamente conectarán o desconectarán la década de resistencias del circuito encargado de medir el voltaje.

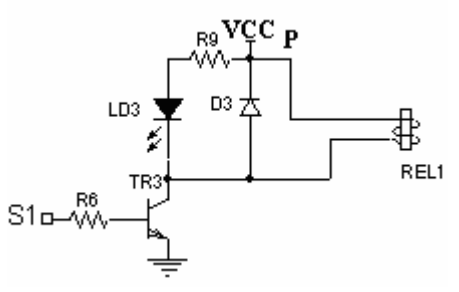

Fig.3.2 Activación de relevadores.

Con base en las en las características del transistor BC 548A (Apéndice D), las del relevador y utilizando el diseño de la figura 3.2.tenemos:

El transistor debe operar en la región de saturación, con una corriente de 10mA para el led y una corriente 70mA para la bobina del relevador por lo que al aplicar la LKV en la malla que forma la fuente de alimentación (VCC), la resistencia (R9), diodo led y la unión colector emisor del transistor se tiene:

$$
VCC - IR R9 - Vled - VCEsat = 0
$$
 (3.5)

$$
R_{9} = \frac{Vcc - V_{led} - V_{CEsat}}{I_{R}} = \frac{(5 - 2.1 - 0.3)V}{10mA} = \frac{2.6V}{10mA} = 260\Omega
$$
 (3.6)

Se propone una resistencia  $R_9 = 330\Omega$  por lo que tenemos una una corriente de:

$$
I_R = \frac{2.6V}{330\Omega} = 7.87mA
$$

De igual forma se supone que el transistor esta saturado y aplicando la LKV en la malla formada por las fuente de alimentación, la bobina del relevador que tiene una resistencia de (69Ω) y la unión colector emisor del transistor tenemos

$$
Vcc - I_{Bob}R_{Bob} - V_{CEsat} = 0
$$
\n
$$
(3.7)
$$

$$
I_{Bob} = \frac{Vcc - V_{CEsat}}{R_{Bob}} = \frac{(5 - 0.3)V}{69\Omega} = 68.11mA
$$
 (3.8)

La suma de las corrientes *IR* y *IBob* es la corriente de colector de saturación del transistor  $(I<sub>Csat</sub>)$ , de tal forma que la corriente de base requerida para saturar al transistor se denomina  $I_{\text{B}sat}$  y es la siguiente:

$$
I_{Bsat} = \frac{I_R + I_{Bob}}{\beta_{CD}} = \frac{I_{Csat}}{\beta_{CD}}
$$
\n(3.9)

Si tenemos una β (medida) = 170 entonces

$$
I_{Bsat} = \frac{75.98mA}{170} = 446.94 \,\mu\text{A} \tag{3.10}
$$

para asegurar la saturación elegimos una corriente de base 2 veces la corriente *IBsat* esto nos da una corriente de base de I $B = (446.94\mu A)(2) = 893.88\mu A$ 

Para un voltaje en la base de  $V_B = 5V$ 

$$
R_B = R_6 = \frac{V_B - V_{BEsat}}{I_B} = \frac{5 - 0.7}{893.88 \,\mu\text{A}} = 4.81 \text{k}\Omega\tag{3.11}
$$

Sí elegimos una resistencia  $R_B = 4.7K$  tenemos una corriente de I<sub>B</sub> = 914.89 $\mu$ A que equivale a  $2.04$  veces  $I_{\text{Bsat}}$ 

Para un voltaje en la base de  $V_B = 0$ , la unión base emisor del transistor está polarizada inversamente, por lo tanto no fluye corriente por la resistencia de la base, tan solo una pequeña corriente en el colector llamada corriente de fuga I<sub>CEO</sub> que puede despreciarse.

$$
I_B = 0 \implies I_{ceo} \cong 0 \tag{3.12}
$$

De los resultados anteriores podemos concluir que el transistor está operando en la región de corte y saturación. Cuando el transistor opera en la región de corte el diodo LED no enciende ya que el transistor TR1 no demanda corriente y todo el voltaje VCC aparece en el colector.

El diodo D3 1N4148 (Apéndice D) de respuesta rápida se ha colocado en paralelo con la bobina del relevador y se utiliza como un elemento de protección, proporcionando éste un camino de conducción para la corriente que induce la bobina al abrirse el interruptor.

#### **3.1.3 Protección contra sobre-tensión**

Hay posibilidades de que ocurran errores en la selección de la escala, por ejemplo: sí existe a la entrada de nuestro instrumento un voltaje de 20V y seleccionamos un intervalo de 2V, esta elección errónea provocará grandes daños a nuestro circuito.

Considerando esta posibilidad se ha dotado al equipo de una etapa de protección contra sobre-tensión. Esta protección se efectúa por medio de diodos Zener 1N4728 (Apéndice D) que limitan la entrada de niveles superiores de voltaje al Vz del diodo, considerando que se van a medir voltajes alternos se hace un arreglo de diodos zener en oposición de las mismas características para tener un limitador de voltaje simétrico, de tal forma que estaremos protegidos de voltajes excesivos tanto positivos como negativos, lo anterior se muestra en la figura 3.3.

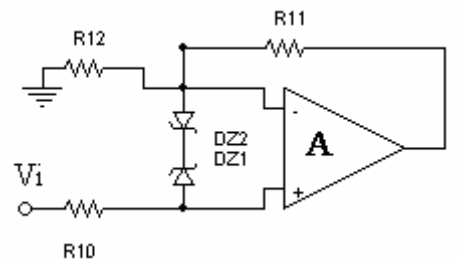

Fig.3.3 Circuito de protección.

Los diodos Zener en oposición son de 3.3V, sí el voltaje de entrada Vi presente en la entrada no inversora del amplificador A es mayor que el voltaje zener del diodo DZ2, esto hará que DZ2 opere en la región zener y por lo tanto tendrá un voltaje entre sus terminales igual al voltaje zener del diodo; el diodo zener DZ1 esta polarizado directamente y se comporta como un diodo por lo que en la entrada no inversora se tiene un voltaje igual a  $V = VZ + 0.7V$ , el voltaje recortado por el limitador simétrico estará presente en la resistencia R10.

Cuando el voltaje Vi es menor que el voltaje zener del diodo DZ1, este diodo opera en la región zener y presenta una caída de voltaje igual al voltaje zener del diodo, el diodo DZ2 esta polarizado directamente y tiene una caída de voltaje de 0.7V, haciendo que en la terminal inversora del amplificador A se tenga un voltaje de  $V = VZ + 0.7V$ .

Para voltajes de entrada Vi menores que cualquiera de los voltajes zener, ambos diodos estarán apagados comportándose como circuitos abiertos.

En una elección correcta del intervalo que se desea medir se tiene un voltaje Vi máximo de 2V en la entrada no inversora del amplificador operacional A, éste voltaje es menor que el voltaje zener por lo que los diodos están apagados, y en consecuencia se tiene el mismo Vi de 2V en la entrada inversora debido a la retroalimentación negativa del amplificador, ya que el voltaje diferencial en la entrada del amplificador es forzado a cero volts.

Este mismo voltaje Vi presente en la entrada inversora del amplificador A, estará en la entrada no inversora del amplificador B.

En la figura 3.4 se tiene un circuito acoplador de voltaje de ganancia unitaria.

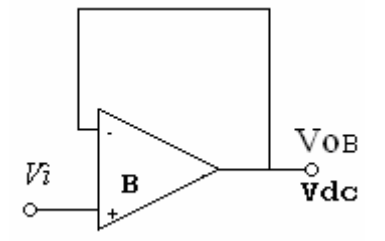

Fig.3.4 Acoplador de voltaje de ganancia unitaria.

Por lo que el voltaje presente en la entrada no inversora del amplificador B estará en la entrada inversora del mismo y en consecuencia en la salida, haciendo que:

$$
V_{OB} = V_i = V_{dc}
$$

Si el voltaje que estamos midiendo es un voltaje directo entonces la salida del amplificador B será la salida del voltaje directo, este voltaje estará en uno de los canales del convertidor A/D del Microcontrolador.

## **3.1.4 Conversión de Vac-Vdc**

Se requiere un voltaje de aproximadamente 0.6V para polarizar directamente los diodos de un rectificador de onda completa convencional, lo que nos deja sin la posibilidad de medir voltajes que estén en un intervalo de  $0V \leq Vi \leq 600$ mV, por lo que tenemos que recurrir a utilizar un rectificador de precisión de onda completa, basado en amplificadores operacionales, que contienen diodos en el lazo de retroalimentación negativa haciendo que el voltaje de polarización del diodo sea proporcionado automáticamente por esta retroalimentación, en la transición de un voltaje positivo a uno negativo y viceversa el amplificador opera en lazo abierto por lo que prácticamente elimina el voltaje umbral del diodo, con lo cuál nos da la posibilidad de rectificar voltajes del orden de milivolts, este circuito también se conoce como "circuito de valor medio absoluto (MAV)".

Para el caso de un voltaje alterno, la salida del amplificador B será la entrada de un MAV que es un circuito promediador.

El voltaje que proporciona este circuito es el valor promedio MAV =  $(0.636Vp)$  de la señal de entrada.

$$
MAV = \frac{2}{\pi}Vp = 0.6366Vp
$$

El circuito convertidor de ca a cd está compuesto de un rectificador de precisión de onda completa con un integrador, se puede ajustar la ganancia para proporcionar el valor *rms* que es:

$$
Vrms = \frac{Vp}{\sqrt{2}} = 0.707 Vp
$$

El circuito rectificador de precisión de onda completa se muestra en figura 3.5.

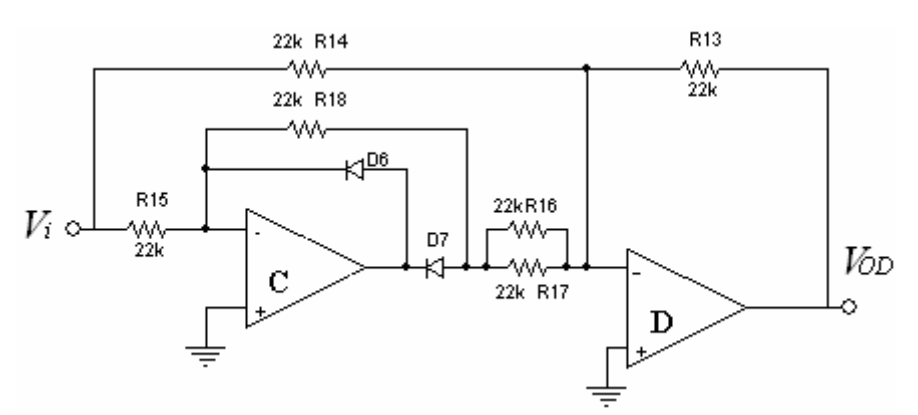

Fig.3.5 Rectificador de precisión de onda completa.

Si  $Vi > 0$  y se consideran a los diodos ideales tenemos que el circuito rectificador se puede redibujar de la siguiente manera;<br><sup>22k R14</sup>

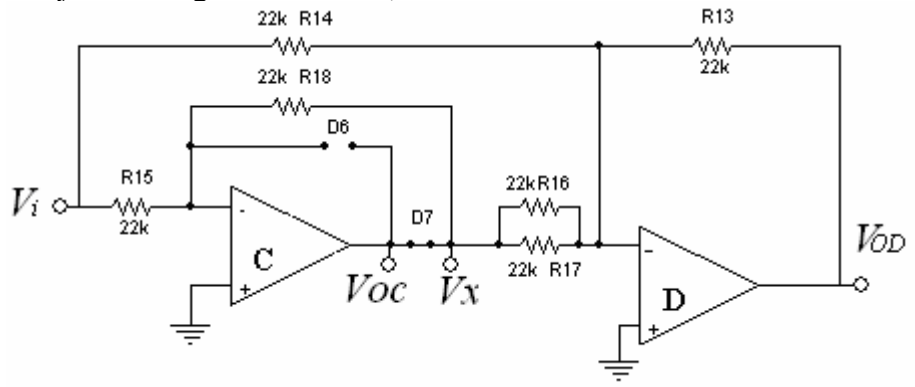

Fig.3.6 Rectificador de precisión para Vi>0.

El diodo D7 está polarizado directamente, comportándose como un cortocircuito y el diodo D6 está polarizado inversamente comportándose como un circuito abierto.

Como la corriente no circula hacía las terminales inversora y no inversora del amplificador operacional debido a su alta impedancia de entrada, la corriente de R15 fluye hacia  $R_{18}$  teniendo IR15 = IR18.

Para el amplificador C tenemos:

$$
\frac{Vi - V_C}{R_{15}} = \frac{V_C^{\text{--}} - V_X}{R_{18}}
$$
 (3.13)

Como

$$
V_C^+ = V_C^- = 0V
$$

Se tiene

$$
\frac{Vi}{R_{15}} = \frac{-V_X}{R_{18}}
$$
 (3.14)

 $Si R<sub>15</sub> = R<sub>18</sub>$  entonces

$$
V_{X}=-Vi
$$

Si consideramos que D6 y D7 no son ideales, el amplificador C es un amplificador inversor de ganancia unitaria y en su salida está presente la caída de voltaje del resistor R18 más la caída del diodo por lo tanto se tiene:

$$
V_{OC} = -Vi - V_{D7}
$$

La segunda etapa del circuito de la figura 3.6 es un sumador inversor y su voltaje de salida es:

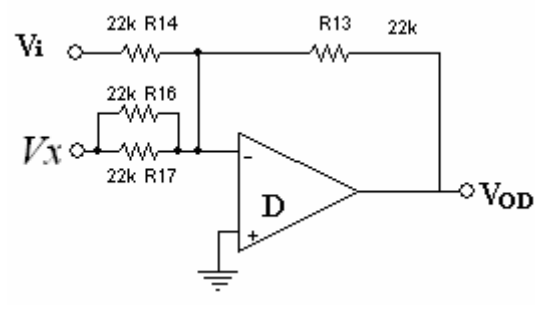

Fig.3.7 Sumador inversor.

$$
V_{OD} = -\left[\frac{R_{13}}{R_{14}}Vi + \frac{R_{13}}{R_{16} \parallel R_{17}}V_{X}\right] \quad con \quad R_{16} \parallel R_{17} = \frac{1}{2}R_{13} \quad y \quad R_{13} = R_{14} \quad (3.15)
$$

$$
V_{OD} = -\left[\frac{R_{13}}{R_{13}}Vi + \frac{R_{13}}{R_{13}}(-Vi)\right] = -Vi + 2Vi = Vi \qquad (3.16)
$$

$$
V_{OD} = V_i
$$

Sí *Vi* < 0 se tiene el circuito de la figura 3.8.

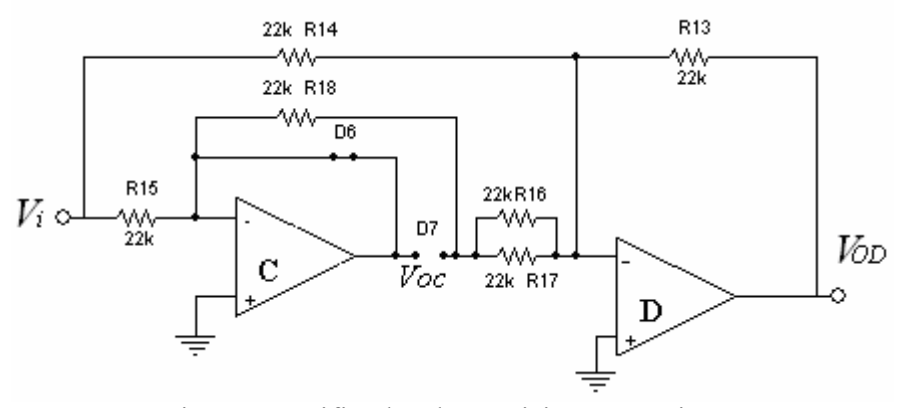

Fig.3.8 Rectificador de precisión para Vi < 0.

Como el diodo D6 está polarizado directamente comportándose como un cortocircuito, entonces en la terminal inversora del amplificador C se tiene una tierra virtual debido a la alta impedancia de entrada del amplificador operacional, además el diodo D7 está polarizado inversamente comportándose como un circuito abierto, por lo que se tiene:

$$
Voc = Vc = 0V
$$

En estas condiciones no circula corriente por la resistencia R18 ni el arreglo de resistencias en paralelo  $R_{16}$  y  $R_{17}$  ya que se tiene un potencial de 0V en ambos extremos de las resistencias, entonces tenemos que la corriente fluye por la resistencia  $R_{14}$  y  $R_{13}$ , además  $I_{R14} = I_{R13}$  por lo que:

$$
\frac{Vi}{R_{14}} = \frac{-V_{OD}}{R_{13}}; \quad como \quad R_{14} = R_{13} \quad entonces \tag{3.17}
$$
\n
$$
V_{OD} = -V_i
$$

Como *Vi* < 0 tenemos:

$$
V_{OD} = -(-V_i) = Vi \tag{3.18}
$$

De aquí se concluye que la salida del circuito rectificador de precisión es siempre el valor absoluto del voltaje de entrada.

Para obtener una salida de cd del circuito rectificador se coloca un capacitor C4 en paralelo con R<sub>13</sub> y el POT1 como lo muestra la figura 3.9.<br><sup>22k R14</sup>

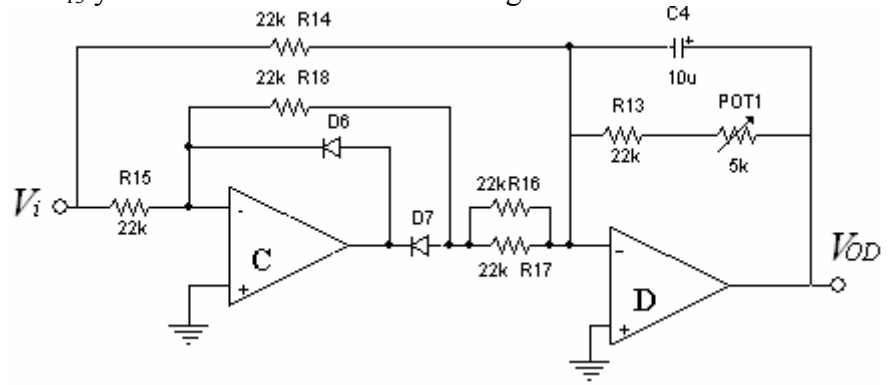

Fig.3.9 Convertidor de Vac a Vcd.

Este capacitor es el encargado de proporcionar una salida con un valor promedio del voltaje rectificado del amplificador D.

Se adiciona un potenciómetro POT1 en serie con R13 para ajustar el voltaje de salida al valor *rms* de la señal de entrada.

La salida del amplificador D que es el valor *rms* de la señal de entrada estará en otra entrada del convertidor A/D del Microcontrolador.

Las figuras que a continuación se presentan forman parte del diseño de la placa de circuito impreso del voltímetro.

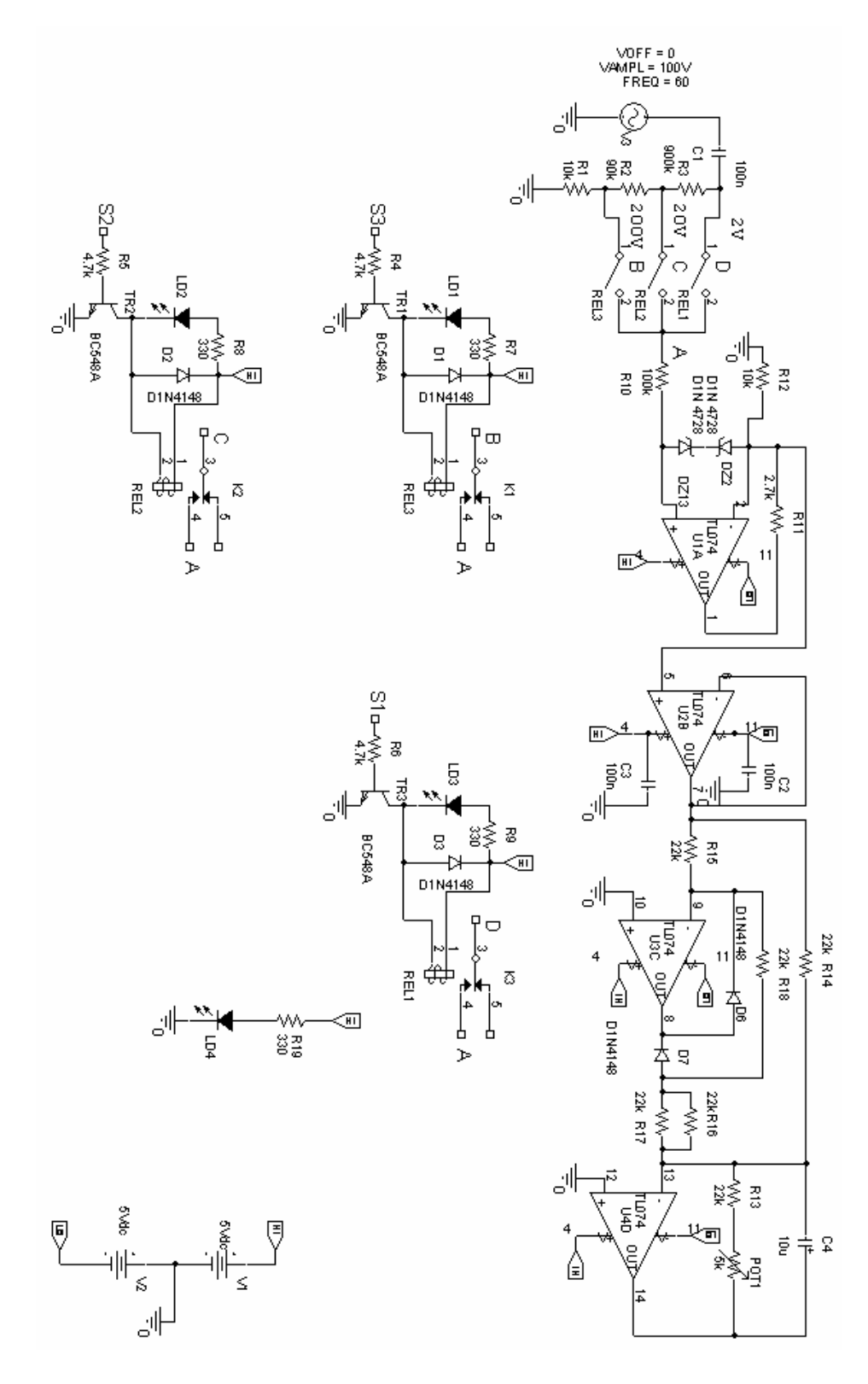

Fig.3.10 Diagrama esquemático del voltímetro.

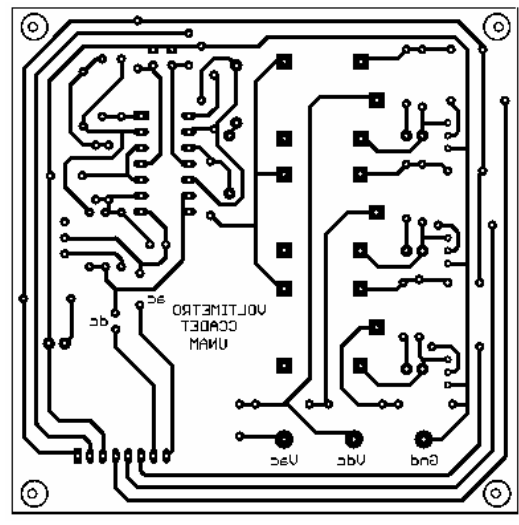

Fig.3.11 Circuito impreso.

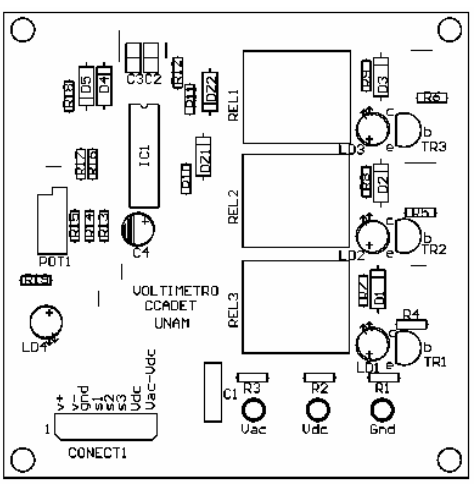

Fig.3.12 Mascarilla de componentes.

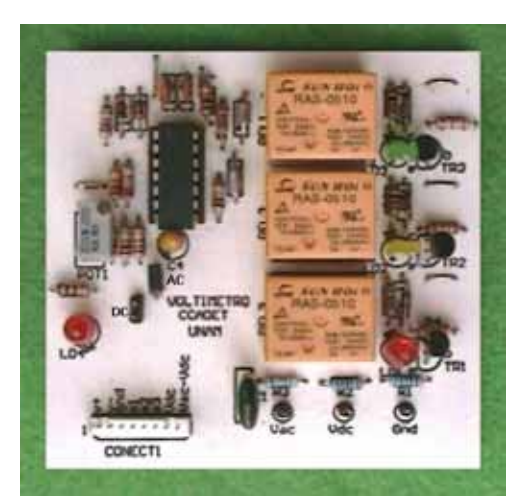

Fig. 3.13 Voltímetro.

Al igual que el voltímetro, el amperímetro también se ha diseñado para operarse desde una interfaz gráfica, es en ésta donde se selecciona una de las tres escalas con que cuenta, ya sea de corriente directa o corrienta alterna, los intervalos son: de 20mA, de 200mA y de 2A.

Para realizar la conversion de corriente alterna a corriente directa, se utiliza también un circuito de valor medio absoluto (MAV) que proporciona un voltaje de 0.636 Vp. El circuito MAV cuenta con un trimpot que permite ajustar el voltaje de salida a un valor de 0.707 Vp, que es el valor *rms*.

El circuito medidor de corriente que se muestra en la figura 3.14 se basa en hacer circular una corriente desconocida por una resistencia fija de valor conocido, aplicando la ley de Ohm se obtiene una caída de tensión en los extremos de la resistencia; para una corriente de hasta 20mA se utiliza una resistencia de 10Ω, proporcionando un voltaje máximo de 0.2V; en el caso de corrientes de hasta 200mA se utiliza una resistencia de 1Ω, proporcionando un voltaje de hasta 0.2V y para corrientes de hasta 2A se utiliza una resistencia de 0.1Ω, dando como máximo un voltaje de 0.2V, en cualquier elección tenemos como voltaje máximo 0.2V, este voltaje es de gran interés para las etapas posteriores.

Debemos considerar que la tensión obtenida al hacer circular la corriente por la resistencia fija no debe superar los niveles de voltaje que pueden soportar nuestros componentes.

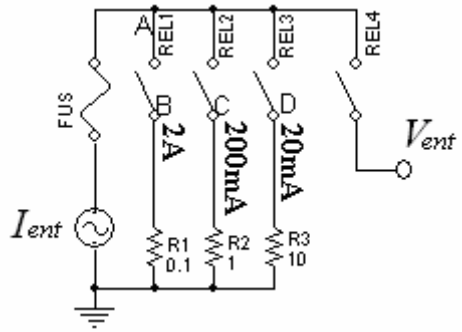

Fig.3.14 Selector de corriente

El punto D del circuito de la figura 3.14, rotulado con **20mA,** nos indica que podemos hacer circular una corriente como máximo de 20mA sobre la resistencia R3.

Al activarse el relevador REL3 y cerrarse el circuito se obtiene por la ley de Ohm una tensión de:

$$
V_{\text{ent}} = I_{\text{ent}} \times R_3 = (20 \text{mA})(10 \Omega) = 200 \text{mV} \tag{3.19}
$$

Para medir corrientes de hasta **200mA** debemos desactivar el relevador REL3 y activar el relevador REL2, al cerrar el circuito podemos hacer fluir una corriente máxima de 200mA a través de R2.

Por la ley de Ohm tenemos:

$$
V_{\text{ent}} = I_{\text{ent}} \times R_2 = (200 \text{mA})(1 \Omega) = 200 \text{mV} \tag{3.20}
$$

Por último, si se desea medir una corriente con un valor máximo de **2ª,** tenemos que desactivar el relevador REL2 y activar el relevador REL1, al hacer circular la corriente por R1 se tiene:

$$
V_{\text{ent}} = I_{\text{ent}} \times R_1 = (2A)(0.1\Omega) = 200mV \tag{3.21}
$$

El voltaje de salida de cualquiera de las selecciones anteriores es de 200mV, este voltaje de salida es directamente proporcional a la corriente aplicada a la resistencia.

Para mantener un nivel de voltaje de salida fijo se observa que a mayor corriente se requiere de una resistencia de menor valor.

# **3.2.1 Activación de relevadores**

La selección de la resistencia sensora de corriente se hará por medio de relevadores que serán activados por el Microcontrolador, dependiendo del intervalo que se desee medir, estos relevadores únicamente conectarán o desconectarán la resistencia del circuito por la que ha de fluir la corriente de interés.

La activación de los relevadores es de forma similar a la utilizada en el voltímetro.

## **3.2.2 Diferentes tipos de protección del circuito**

El primer elemento que proporciona protección al circuito es el fusible, que únicamente aceptará un nivel de corriente como máximo de 2A.

El segundo elemento de protección es el que proporcionan los relevadores REL1, REL2 y REL3; se puede tener una intensidad de corriente desconocida a la entrada del instrumento pero si no se tiene activado ninguno de los relevadores esta corriente permanecerá únicamente en los bornes de entrada del instrumento.

El tercer elemento que proporciona protección es el relevador REL4, ya que aunque se haya seleccionado una resistencia sensora por donde fluya la corriente, el voltaje que proporciona la resistencia sensora no podrá estar presente en el etapa siguiente del circuito hasta que se haya activado el relevador REL4.

## **3.2.3 Protección contra sobre-tensión**

El circuito de la figura 3.15 es un circuito de protección en el caso de una selección errónea de la resistencia sensora

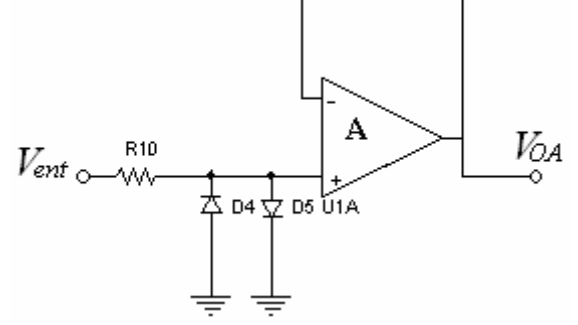

Fig.3.15 Circuito de protección.

Los diodos D4 y D5 conectados en antiparalelo a la entrada no inversora del amplificador operacional A, son elementos de protección en él caso de que se tenga un voltaje superior a +0.6V o menor a -0.6V, esta situación provocará que alguno de los diodos pueda polarizarse directamente, limitando el voltaje de entrada del amplificador operacional a un valor de aproximadamente 0.6V que es el voltaje del diodo.

La situación anterior puede ocurrir cuando por ejemplo se tenga una corriente de 200mA y se seleccione una resistencia de 10Ω dando como resultado un voltaje de:

$$
V_{\text{ent}} = I_{\text{ent}} \times R_3 = (200 \,\text{mA})(10 \,\Omega) = 2V \tag{3.22}
$$

Este voltaje es superior a 0.6V, provocando que el diodo D5 se polarice directamente y limite el voltaje de entrada a tan solo el voltaje del diodo.

El error que pudiera ocurrir al hacer una mala elección de la resistencia sensora será subsanado por los diodos.

El amplificador operacional A de la figura 3.16 es un circuito acoplador de voltaje de ganancia unitaria por lo que tenemos:

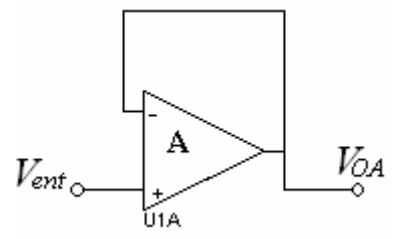

Fig.3.16 Acoplador de ganancia unitaria

$$
V_{OA} = V_A^{I} = V_A^{I} = V_{ent}
$$

De una selección correcta tanto de corriente como de resistencia nos da como resultado que en la entrada no inversora del amplificador A se tenga un voltaje máximo de 200mV, este mismo voltaje aparecerá en la salida del amplificador A. Este voltaje será incrementado en su nivel por medio de un amplificador no inversor, con una ganancia de diez como lo muestra la figura 3.17, para tener un valor máximo de 2V a la salida del amplificador B.

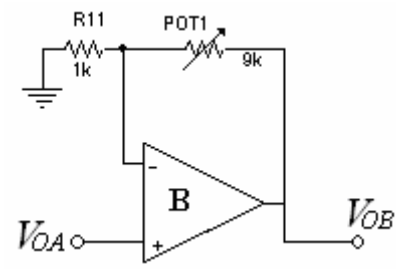

Fig.3.17 Amplificador de ganancia 10

Como

$$
V_{OA} = V_B^{\dagger} = V_B^- = \frac{R_{11}(V_{OB})}{R_{11} + R_F} \quad con \quad R_F = POT1 \tag{3.22}
$$

$$
V_B^-(R_{11} + R_F) = R_{11}(V_{OB})
$$
\n(3.23)

Por lo que:

$$
(V_{OB}) = \left(\frac{R_{11}}{R_{11}} + \frac{R_F}{R_{11}}\right) V_B
$$
 (3.24)

Si se desea una ganancia de diez se tiene

$$
10 = \left(\frac{R_{11} + R_F}{R_{11}}\right) \tag{3.25}
$$

 $10R_{11} = R_{11} + R_F$  *si*  $R_{11} = 1k\Omega$  *entonces* 

$$
R_F = 10R_{11} - R_{11} = 9R_{11} = 9k\Omega
$$
\n(3.26)

Se ha colocado un trimpot (POT1) de 10kΩ en lugar de RF para hacer el ajuste a 9kΩ y tener una ganancia de diez.

Sí la corriente que estamos midiendo es directa, esta corriente al circular por la resistencia fija nos proporciona un voltaje directo. La salida del amplificador B es un voltaje directo debido a una corriente directa, este voltaje será uno de los voltajes de entrada del convertidor A/D del Microcontrolador.

#### **3.2.4 Conversión de ac-dc**

La conversión de corriente alterna a corriente directa se realiza por medio de un rectificador de precisión de onda completa similar al utilizado en el voltímetro.

Las figuras siguientes muestran el diagrama esquemático del amperímetro, circuito impreso, mascarilla de componentes y el instrumento terminado.

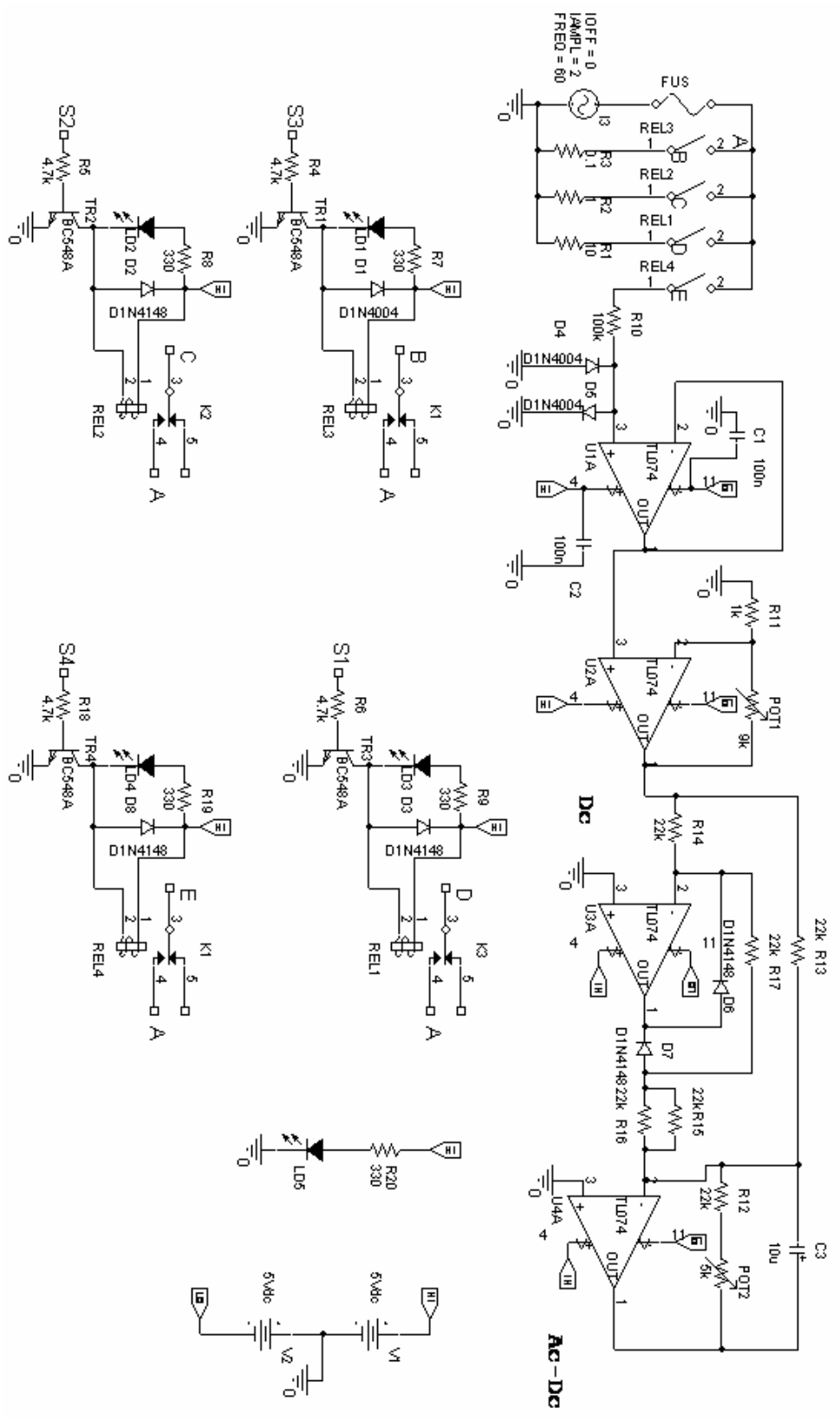

Fig. 3.18 Diagrama esquemático del Amperímetro

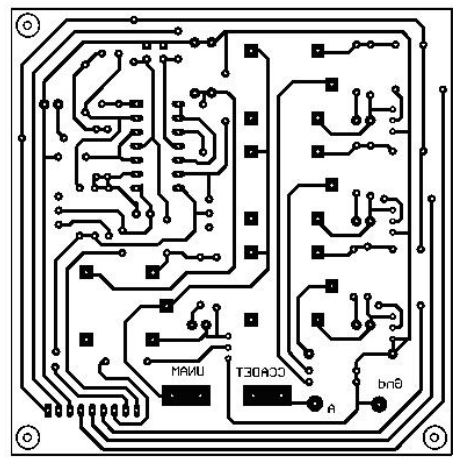

Fig.3.19 Circuito impreso del Amperímetro

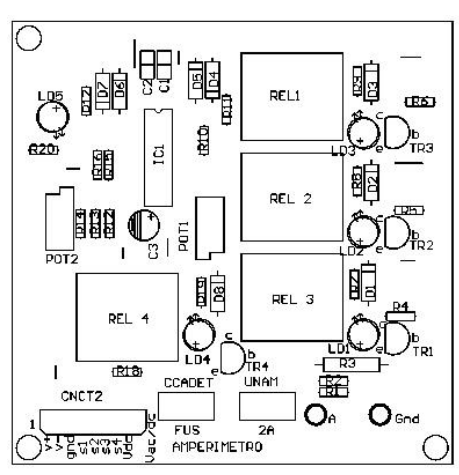

Fig. 3.20 Mascarilla de componentes del Amperímetro

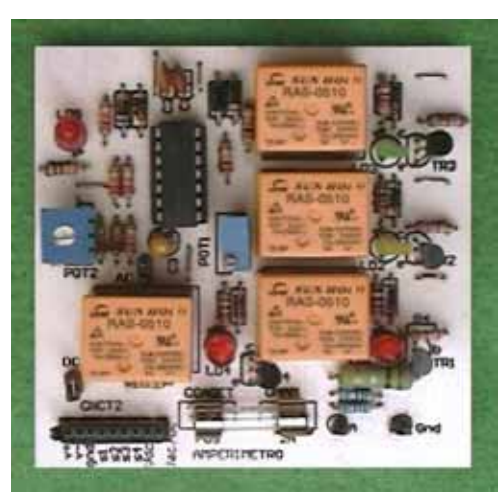

Fig. 3.21 Amperímetro

Este instrumento mide resistencias con valores de hasta 200 kΩ en intervalos de selección de 2kΩ, 20kΩ y de 200 kΩ.

El instrumento utiliza para su operación una fuente de corriente que puede generar tres diferentes intensidades de corriente, por medio de la conexión o desconexión de resistencias de las cuales sólo se puede elegir una. La intensidad de la corriente que se genera está en relación directa con el valor de la resistencia, la corriente elegida se hace circular a través de la resistencia cuyo valor es desconocido para proporcionar por la ley de Ohm una caída de tensión, que es proporcional al valor de la resistencia desconocida.

## **3.3.1 Circuito de referencia de voltaje**

Para mantener una referencia de voltaje fijo se utiliza el diodo zener LM336 a 2.5V (Apéndice D). Podemos hacer un ajuste fino por medio de un potenciómetro (POT2) para alcanzar una referencia de voltaje de 2.3V, como se muestra en el circuito de la figura 3.22.

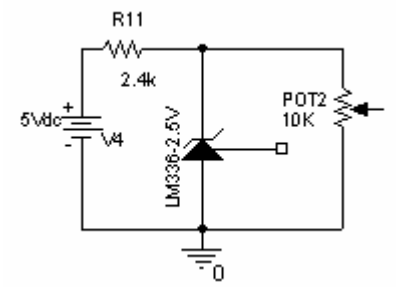

Fig.3.22 referencia de voltaje de 2.3V

Como el integrado LM336 permite mantener una referencia de voltaje de 2.5V, entonces en el potenciómetro se tiene un divisor de voltaje de la siguiente forma, ver figura 3.23.

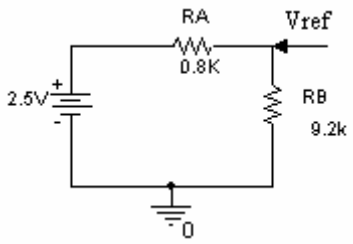

Fig.3.23 Divisor de voltaje

$$
Vref = \frac{9.2k\Omega(2.5V)}{9.2k\Omega + 0.8k\Omega} = 2.3V
$$
 (3.27)

Esta referencia de voltaje estará en la terminal no inversora de un amplificador operacional utilizado en el diseño del instrumento.

# **3.3.2 Selección de intensidad de corriente**

La selección de la resistencia que generará la corriente para hacerla fluir sobre la resistencia que se desea medir se hará por medio de la activación de relevadores, estos relevadores son activados por el Microcontrolador y operan de la misma forma que los del Voltímetro y el Amperímetro.

### **3.3.3 Fuente de corriente unipolar**

La fuente de la figura 3,24 proporciona corriente de una sola polaridad con respecto a tierra

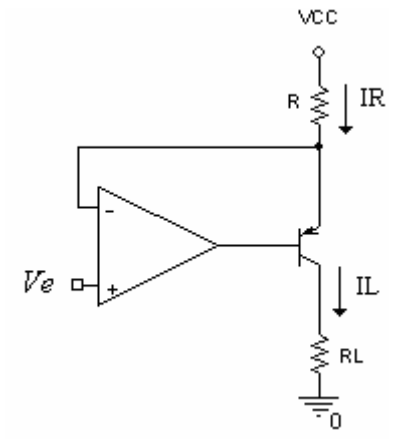

Fig.3.24 Fuente de corriente unipolar

Debido a la alta impedancia de entrada que presenta el amplificador se tiene una tierra virtual en las terminales de entrada del amplificador operacional, de modo que la corriente que aparece en la resistencia R está determinada por la siguiente ecuación:

$$
I_R = \frac{V_{cc} - Ve}{R} \tag{3.28}
$$

Hacia las terminales de entrada del amplificador operacional no fluye corriente debido a la alta impedancia, por lo que se puede asegurar que la corriente  $I_R$  aparece casi en su totalidad en el emisor del transistor, la corriente del colector es prácticamente la misma que la del emisor, por lo tanto se tiene:

$$
I_R \cong I_E \cong I_C = I_L
$$

Al activar el relevador REL1 de la figura 3.25 y cerrar el circuito en el punto B se genera una corriente de la siguiente intensidad:

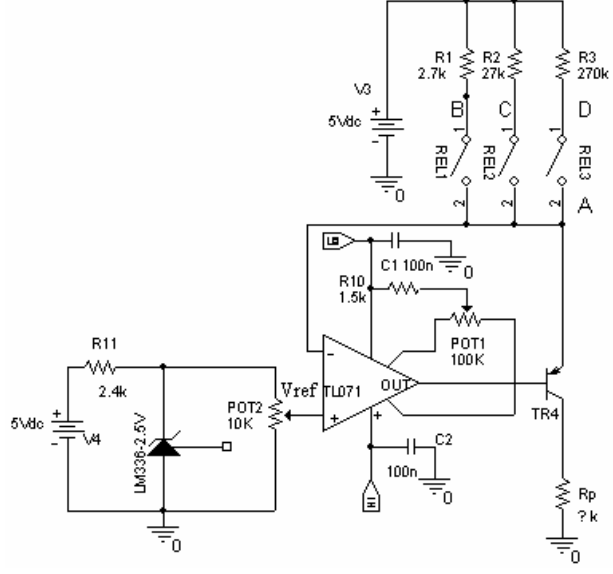

Fig.3.25 selección de intensidad de corriente

$$
I_{R1} = \frac{(5 - Vref)V}{2.7k\Omega} = \frac{(5 - 2.3)V}{2.7k\Omega} = \frac{2.7V}{2.7k\Omega} = 1mA
$$
 (3.29)

Esta corriente es la misma que está en el emisor del transistor ya que hacia la entrada inversora del amplificador operacional no fluye corriente debido a su alta impedancia. Como la corriente del emisor es aproximadamente la misma que la corriente del colector, está corriente es la que nos determinará que valor tiene la resistencia en cuestión, ya que por la ley de Ohm, se tiene una caída de tensión igual a:

$$
V_{sal} = R_p (1mA)
$$
 (3.30)

La intensidad de la corriente resultante es la indicada para medir resistencias que estén dentro del intervalo de 0Ω hasta 2kΩ; se debe considerar que la caída de tensión debe ser menor o igual a 2V como protección a nuestra etapa posterior.

Por lo tanto si deseamos un voltaje de salida de 2V tenemos:

$$
Rp = \frac{2V}{1mA} = 2K\Omega
$$
\n(3.31)

Lo que nos indica que se pueden medir resistencias hasta de 2k; si la resistencia es de 1K se tiene una caída de tensión de 1V. Esto nos indica que el voltaje resultante es proporcional al valor de la resistencia.

Al activar el REL 2 en el punto C se genera una corriente de:

$$
I_{R27k} = \frac{5V - 2.3V}{27k\Omega} = 0.1mA
$$
 (3.32)

Esta corriente presente en el emisor del transistor también es aproximadamente la misma que la corriente del colector, sí deseamos tener un voltaje como máximo de 2V podemos colocar resistencias en el colector con valor de 0Ω hasta 20kΩ, por ejemplo para una resistencia de de 10kΩ, se tiene una caída de tensión de:

$$
V_{sal} = 10k\Omega(0.1mA) = IV
$$
 (3.33)

Esta caída de tensión también es proporcional al valor de la resistencia.

Para resistencias en el intervalo de 0Ω hasta 200 kΩ activamos el REL 3 en el punto D, esta acción nos genera una corriente de:

$$
I_{R270k} = \frac{5V - 2.3V}{270k\Omega} = 10\,\mu\text{A}
$$
\n(3.34)

Para una resistencia de 100 kΩ se tiene una tensión en el colector de:

$$
V_{sal} = 100k\Omega(10\,\mu\text{A}) = 1V\tag{3.35}
$$

La corriente presente en el colector del transistor que se genera al seleccionar una u otra resistencia permite conocer el valor de la resistencia debido a la caída de tensión en ésta. Para hallar el valor de una resistencia que no tenga claro su código de colores se debe seleccionar la resistencia que proporcione la menor corriente que es de 10µA; esta resistencia es la de 270 kΩ, si el valor es muy pequeño se puede proceder con la resistencia que proporciona la corriente de 0.1mA; esta resistencia es la de 27kΩ y por último la resistencia de 2.7kΩ da una corriente de 1mA.
A continuación se presentan las figuras del diagrama esquemático del Óhmetro, circuito impreso, mascarilla de componentes y el instrumento.

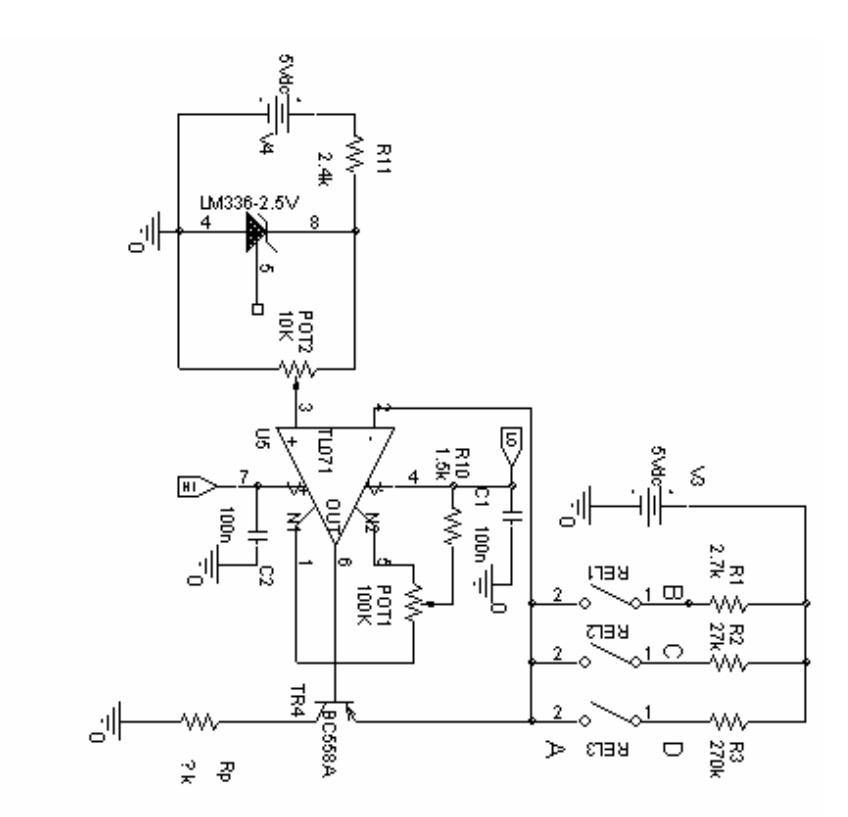

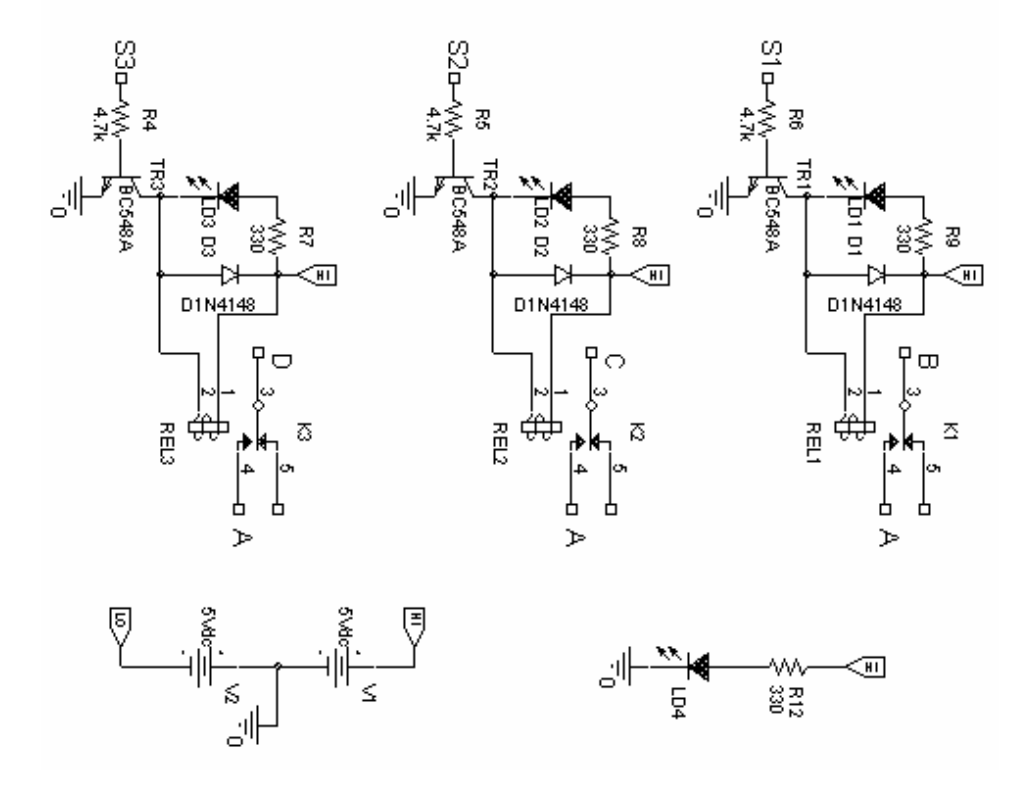

Fig. 3.26 Diagrama esquemático del Óhmetro

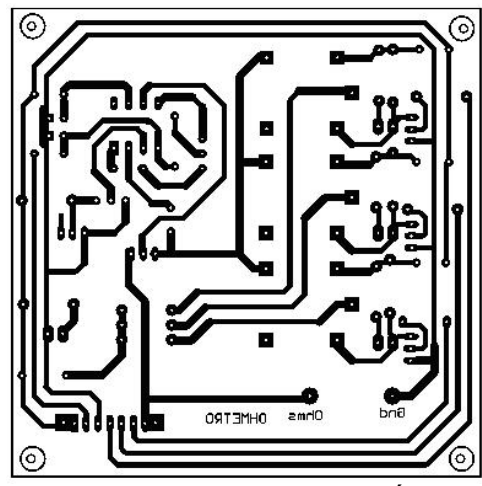

Fig. 3.27 Circuito impreso del Óhmetro

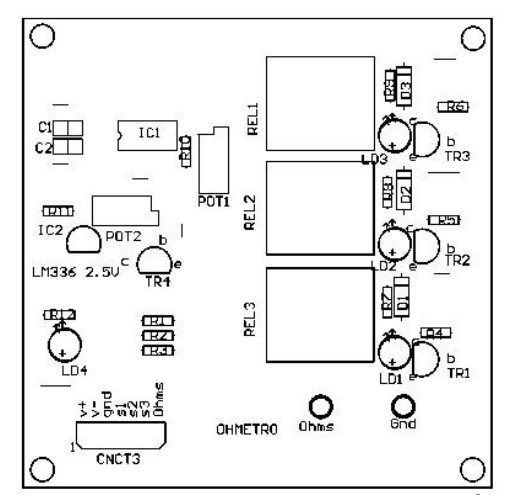

Fig. 3.27 Mascarilla de componentes del Óhmetro

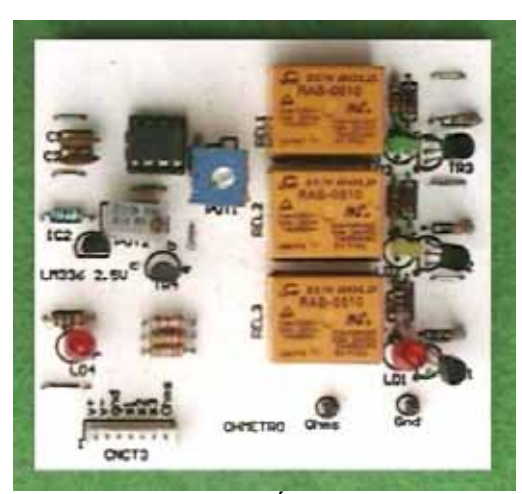

Fig. 3.28 Óhmetro

Al igual que todos los instrumentos éste instrumento es puramente didáctico ya que se pretende que lo utilicen estudiantes de nivel medio superior

El principal componente de este instrumento es el circuito integrado LM35 (Apéndice D) de National Semiconductor. Este circuito integrado es un transductor de temperatura de precisión cuyo voltaje de salida es directamente proporcional a la temperatura en grados centígrados, tiene un encapsulado TO-92, como lo muestra la figura 3.29.

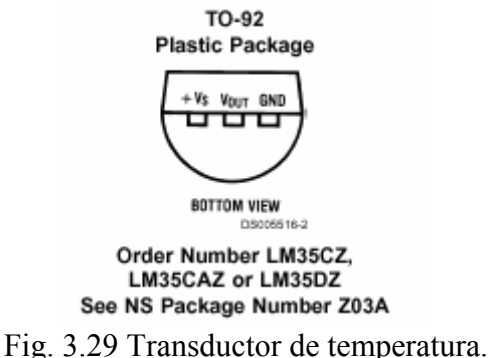

La alimentación del circuito se proporciona en las terminales +Vs y GND, para nuestra aplicación en +Vs se entrega un potencial de 5V pero puede alimentarse hasta con +35V, el circuito integrado proporciona un voltaje de salida de hasta 6V y una corriente de salida de 10mA, está calibrado en grados centígrados y puede medir temperaturas que estén entre 0°C y 100°C.

Este integrado incrementa su salida en 10mV por cada incremento de 1°C, en el caso de que la temperatura sea de 25°C habrá a la salida un voltaje equivalente a 250mV y para 100°C se tendrá un voltaje de salida igual a 1V.

#### **3.4.1 Diseño de la placa del termómetro**

A continuación se presentan las figuras del diagrama esquemático del termómetro, circuito impreso, mascarilla de componentes y instrumento.

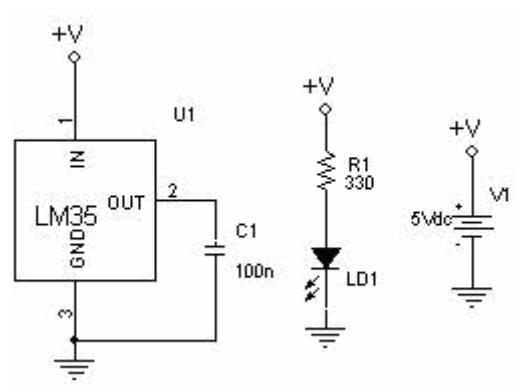

Fig. 3.30 Diagrama esquemático del termómetro

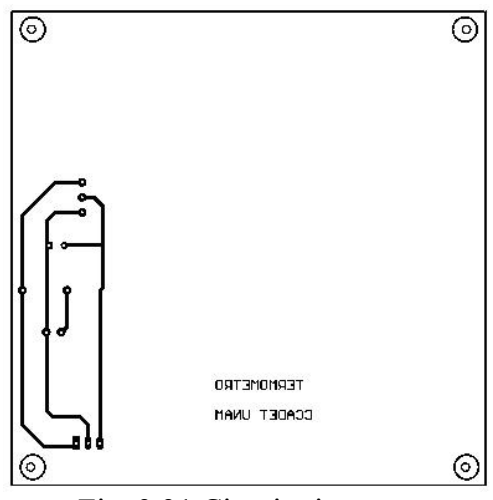

Fig. 3.31 Circuito impreso

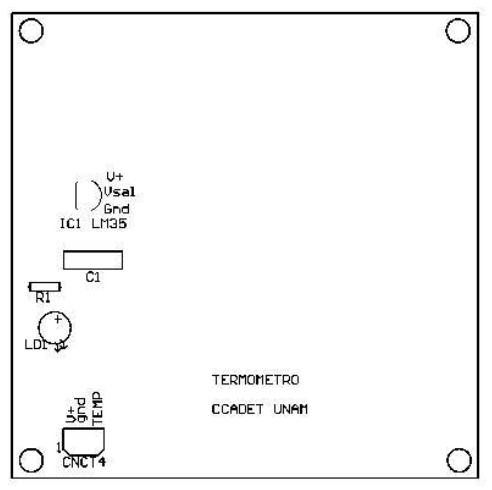

Fig. 3.32 Mascarilla de componentes

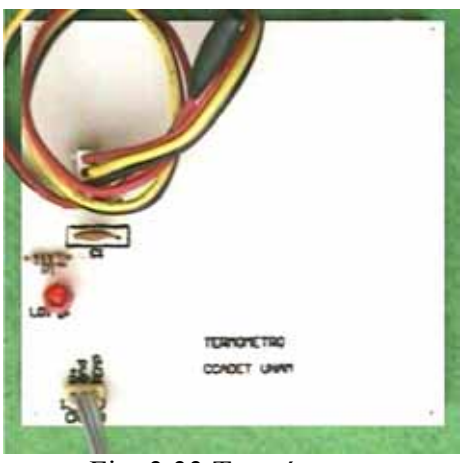

Fig. 3.33 Termómetro

El Fotómetro utiliza como transductor a un fototransistor (PT331C de EVERLIGHT), éste dispositivo transforma la intensidad luminosa en corriente eléctrica. La corriente que se genera debido a la luz que incide en la unión fotosensible, colector-base, es la corriente de base del fototransistor.

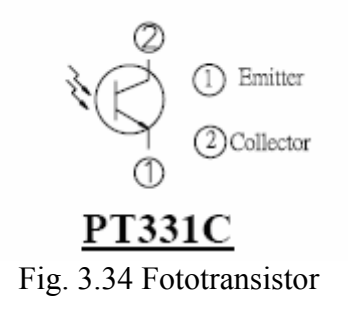

De igual forma que un transistor, la corriente de colector está en proporción directa con la corriente que se genera en la base, debido a la luz que incide en ella. En la figura 3.35 se muestran las características de salida del fototransistor.

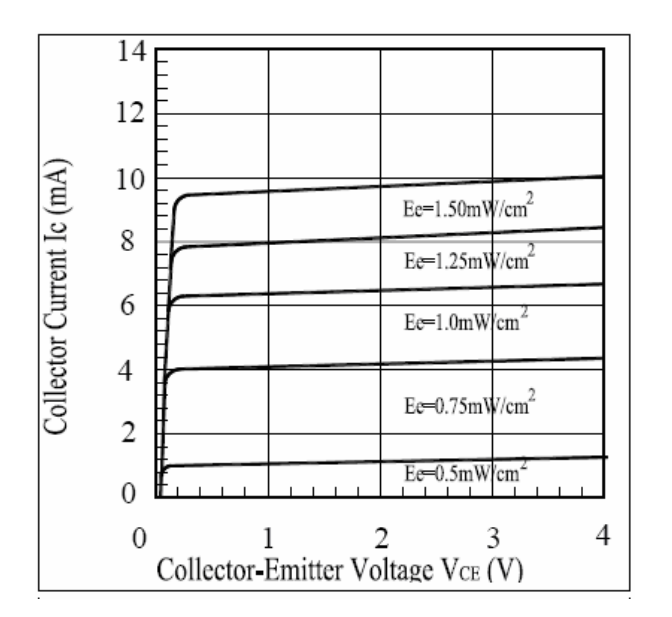

Fig. 3.35 Características de salida del fototransistor

Las características de salida están en términos de la incidencia radiante (Irradiancia) con unidades de medida de Ee = mW/cm².

Para una corriente de colector de 1,2mA y un voltaje colector emisor de 4V se tiene una Irradiancia de Ee = 0.5mW/cm² y para una corriente de 10mA y un voltaje colector emisor de 4V una irradiancia de  $E = 1.5$ mW/cm<sup>2</sup>

La proporción con que se incrementa la corriente de colector debido a la energía luminosa presente en la unión fotosensible se le llama sensibilidad radiante que para nuestro caso es de:

$$
10mA - 1.2mA = 8.8mA
$$
  

$$
\frac{1.5mW}{cm^2} - \frac{0.5mW}{cm^2} = \frac{1mW}{cm^2}
$$
  
Sensibilidad Radiante = 
$$
\frac{8.8mA}{\frac{1mW}{cm^2}} = \frac{8.8mA \times cm^2}{mW}
$$
 (3.36)

Lo anterior indica que por cada incremento de 8.8mA de corriente de colector se incrementará en 1mW/cm² la densidad de potencia luminosa del fototransistor.

El fototransistor tiene la siguiente respuesta espectral.

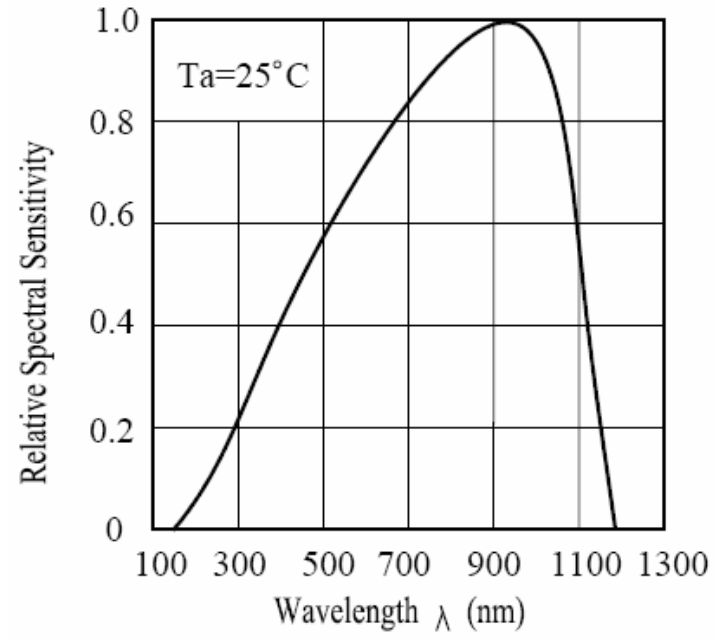

Fig. 3.36 Sensitividad espectral del fototransistor

El PT331C alcanza su valor pico sensitivo máximo a una longitud de onda de λp=940nm. El ancho de banda del espectro es de 700nm, de 400nm a 1100 nm. En buenas condiciones de iluminación, el ojo humano puede detectar un intervalo muy pequeño del espectro electromagnético denominado como "Espectro visible".

- La curva que representa la respuesta del ojo humano a la sensación de luz y el que miden los instrumentos en condiciones de alta luminosidad se denomina como curva de respuesta **Fotópica**.
- En condiciones de baja luminosidad se tiene la curva de respuesta **Escotópica**.

La Comisión Internacional de Iluminación CIE ha normalizado la sensibilidad del ojo humano dentro del espectro visible y las curvas de respuesta se pueden observar en la figura 3.37.

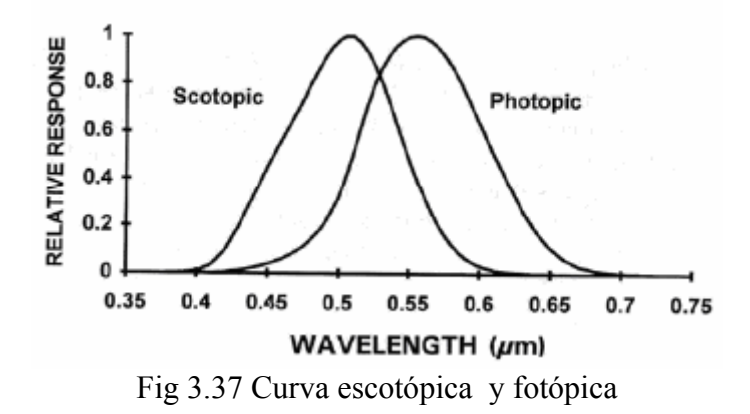

Los valores de sensibilidad para un observador estándar se muestran a continuación.

| Lonzitud                                                                                                    |                                                                                                    | Fotópica Escotópica Longitud Fotópica Escotópica                                                                                                    |                                                                                                    |                                                                                                    |                                                                                                    |
|----------------------------------------------------------------------------------------------------|----------------------------------------------------------------------------------------------------|----------------------------------------------------------------------------------------------------|----------------------------------------------------------------------------------------------------|----------------------------------------------------------------------------------------------------|----------------------------------------------------------------------------------------------------|
| de onda<br>nm                                                                                                    | v                                                                                                    | v.                                                                                                    | de onda<br>nm                                                                                                    | v                                                                                                    | V                                                                                                    |
| 380<br>390<br>400<br>410<br>420<br>430<br>440<br>450<br>460<br>470<br>480<br>490<br>500<br>510<br>520<br>530<br>540<br>550 | 0.00012<br>0.0004<br>0.0012<br>00040<br>00116<br>0.023<br>0.038<br>0060<br>0091<br>0.139<br>0.208<br>0.323<br>0.503<br>0.710<br>0.862<br>0.954<br>0.995 | 0.00059<br>0.00221<br>0.00929<br>0.03484<br>0.0966<br>0.1998<br>0.3281<br>0.455<br>0.567<br>0.676<br>0.793<br>0.904<br>0.982<br>0.997<br>0.935<br>0.811<br>0.650<br>0.481 | 470<br>580<br>590<br>600<br>610<br>620<br>630<br>640<br>650<br>660<br>670<br>680<br>690<br>700<br>710<br>720<br>730<br>740 | 0.952<br>0.870<br>0.757<br>0.631<br>0.503<br>0.381<br>0.265<br>0.175<br>0.107<br>0.061<br>0.032<br>0.017<br>0.0082<br>0.0041<br>0.0021<br>0.00105<br>0.00052<br>0.00025 | 0.2076<br>0.1212<br>0.0655<br>0.03315<br>0.01593<br>0.00737<br>0.00335<br>0.00150<br>0.00067<br>0.00031 |
| 560                                                                                                    | 0.995                                                                                                    | 0.3288                                                                                                    | 750                                                                                                    | 0.00012                                                                                                    |                                                                                                    |

Fig. 3.38 Valores de sensibilidad estándar

Flujo luminoso: es la cantidad de luz emitida por unidad de tiempo en una cierta dirección y su unidad de medida es el lumen.

El flujo luminoso de un lumen que incide uniformemente sobre una superficie de un metro cuadrado se denomina como Lux:

$$
\frac{1 \, \text{lumen}}{m^2} = \text{Lux} \tag{3.37}
$$

$$
lumen = (Lux)(m2)
$$
\n(3.38)

A una longitud de onda de  $\lambda = 555$ nm un Watt de energía luminosa equivale a 683 lúmenes.

Por lo tanto para 1 Watt se tiene:

$$
683 \, lumenes = 683 (Lux)(m^2) \tag{3.39}
$$

Sustituyendo en la ec. 3.39 el equivalente de 1Watt queda

$$
1W = 683(Lux)(1m2)
$$
 (3.40)

despejando

$$
\frac{1W}{m^2} = 683(Lux)
$$
 (3.41)

Sustituyendo el equivalente en mW y en cm

$$
\frac{1000 \, mW}{10,000 \, cm^2} = 683 \, (Lux) \tag{3.42}
$$

$$
\frac{1mW}{10\,cm^2} = 683(Lux)
$$
\n(3.43)

ahora tenemos el equivalente en Luxes de la irradiancia del fototransistor

$$
Ee = \frac{1mW}{cm^2} = 6830 \text{ Luxes}
$$
 (3.44)

#### **3.5.1 Diseño de la placa del fotómetro**

Las figuras siguientes nos muestran el diagrama esquemático del fotómetro, circuito impreso, mascarilla de componentes y el instrumento.

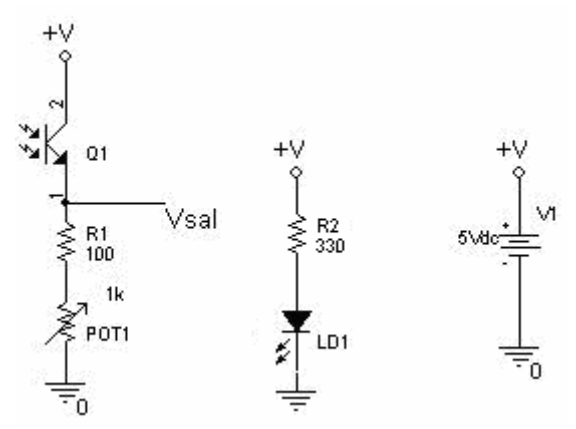

Fig. 3.39 Diagrama esquemático del fotómetro

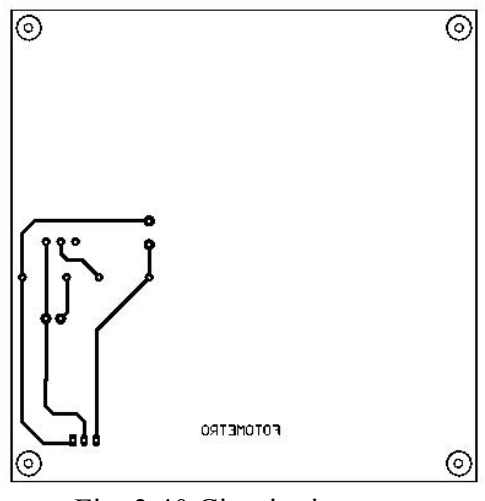

Fig. 3.40 Circuito impreso

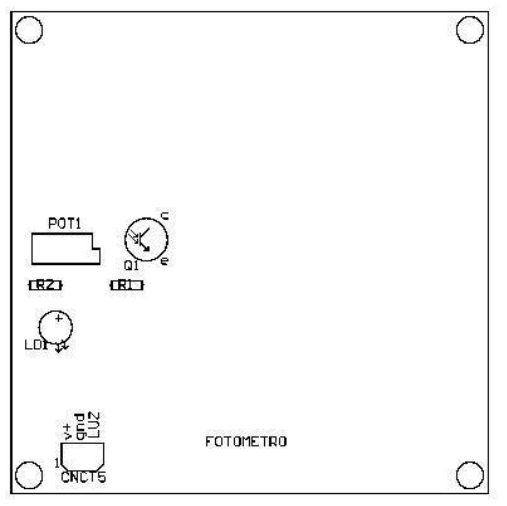

Fig. 3.41Mascarilla de componentes

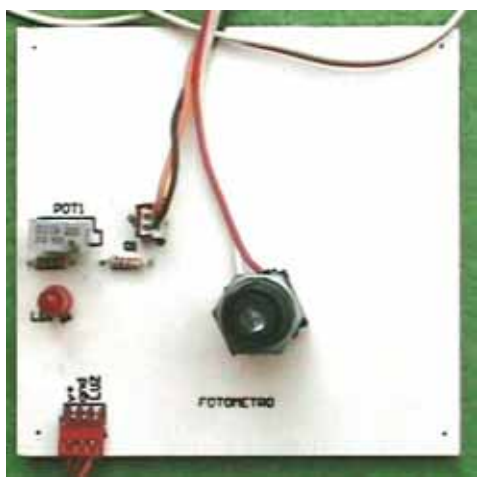

Fig. 3.42 Fotómetro

Con el desarrollo de está tarjeta de adquisición es posible establecer la comunicación entre el microcontrolador y la computadora. La tarjeta es operada desde una interfaz gráfica que se ha desarrollado y se encuentra instalada en la computadora.

Los elementos que conforman esta tarjeta de adquisición son: la fuente de alimentación, los conectores de los instrumentos, el microcontrolador, el circuito integrado MAX232 que es un circuito estándar de la interfaz serie RS232.

Desde esta tarjeta se habilitan los instrumentos para poder operar con ellos.

#### **3.6.1 Fuente de alimentación**

La figura 3.43 muestra el diagrama esquemático de la fuente de alimentación, de la red eléctrica se tienen 127Vef, el transformador es de derivación central y proporciona 18Vef de salida con y 1 Ampere de corriente.

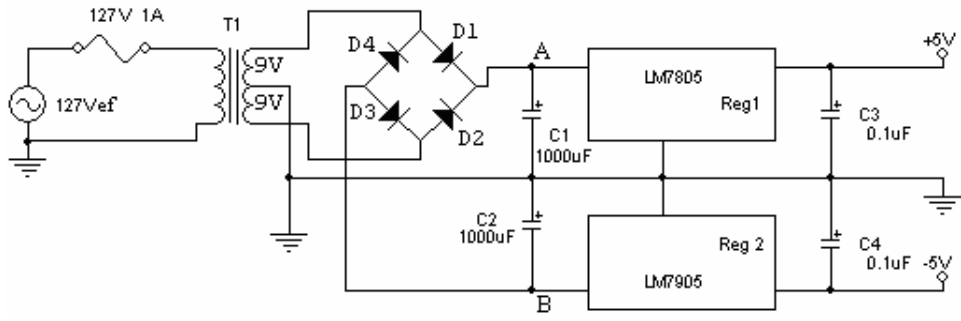

Fig. 3.43 fuente de alimentación de la tarjeta de adquisición El voltaje pico máximo de la red eléctrica es:

$$
Vrms = \frac{V_P}{\sqrt{2}} \Rightarrow V_P = \sqrt{2}(Vrms) = \sqrt{2}(127) = 179.6V
$$
 (3.45)

El transformador tiene un devanado secundario con derivación central que nos es de gran utilidad para realizar un a fuente con voltaje positivo y negativo, el voltaje total del secundario es de 18Vef que se divide entre cada extremo del secundario y la derivación central en 9Vef, por lo que se tiene un voltaje pico entre cada extremo y la derivación central de:

$$
V_{P\text{sec}} = \sqrt{2}(9) = 12.7V\tag{3.46}
$$

Los diodos D1 y D2 hacen que la terminal A sea positiva con respecto a la derivación central, y los diodos D3 y D4 hacen que la terminal B sea negativa con respecto a la derivación central

Durante el semiciclo positivo los diodos D1 y D3 se encuentran polarizados directamente permitiendo el paso de la señal, durante el semiciclo negativo los diodos D<sub>2</sub> y D<sub>4</sub> están polarizados directamente, los capacitores C<sub>1</sub> y C<sub>2</sub> filtran los voltajes de alimentación positivo y negativo a los reguladores de voltaje, el LM7805 para obtener un voltaje positivo y el LM7905 para obtener un voltaje negativo, con esto obtenemos una fuente de alimentación de salida regulada simétrica de +5V y -5V con una corriente de 500mA; los capacitores C3, C4 filtran el voltaje regulado del ruido de alta frecuencia.

Los voltajes que se obtienen de esta fuente de voltaje sirven para alimentar al microcontrolador, al transceiver MAX 232, todos los instrumentos que se vayan a utilizar y demás componentes que forman parte de la tarjeta de adquisición de datos.

#### **3.6.2 Microcontrolador**

En la tarjeta de adquisición se encuentra el microcontrolador **AT90S8535** de **ATMEL** cuya distribución de patas y encapsulado se muestra en la figura 3.44**,** este microcontrolador es de 8 bits de bajo consumo, de tecnología CMOS y basado en la arquitectura RISC.

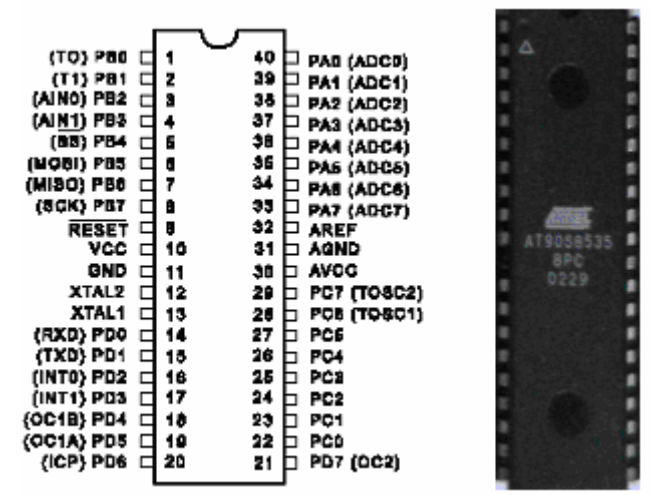

Fig. 3.44 Microcontrolador

El microcontrolador tiene 8k Bytes de memoria Flash regrabable, 512 Bytes de memoria EEPROM, 512 bytes de SRAM, cuatro puertos (A, B, C, D) que pueden configurarse como entradas o salidas, tiene 32 registros de propósito general, Timer/Counters, interrupciones internas y externas, una UART serie programable, un convertidor analógico digital de 10 bits y ocho canales; cada canal puede ser utilizado como una entrada analógica del convertidor.

Los pines de los puertos configurados como salidas pueden proporcionar corrientes de 20 mA, por lo que se pueden controlar directamente cargas tipo LED.

El microcontrolador AT90S8535 de ATMEL opera por medio de un cristal a una frecuencia de 4 MHz, de los cuatro puertos que contiene A, B, C, y D: el puerto A está destinado para el convertidor analógico, el puerto B se utiliza para identificar los instrumentos y seleccionar la escala del Voltímetro, el puerto C se utiliza para seleccionar la escala del Amperímetro y el Óhmetro, el puerto D para la recepción de la información concerniente a la petición de identificación de los instrumentos y selección de escala, además de la transmisión de los valores tomados de los instrumentos.

Se configura la UART para transmitir a una razón de 9600 Bauds con un Cristal de 4MHz

Modo transmisión: el dato que se desea transmitir se carga en el registro UDR y se utiliza el protocolo de comunicación denominado como: estándar RS-232; cuyo formato consta de un bit de inicio, 8 bits de datos, sin paridad, un bit de parada y una velocidad de transmisión de 9600 Bauds.

El listado de la programación del microcontrolador se encuentra en el apéndice A.

### **3.6.3 Convertidor Analógico Digital**

El elemento encargado de la adquisición de datos es el convertidor analógico digital del microcontrolador cuyo diagrama a bloques se muestra en la figura 3.46, este convertidor soporta como máximo un voltaje de 6V de tal forma que no se debe superar este nivel, para operar en forma segura, el convertidor recibirá como máximo un voltaje de 2V.

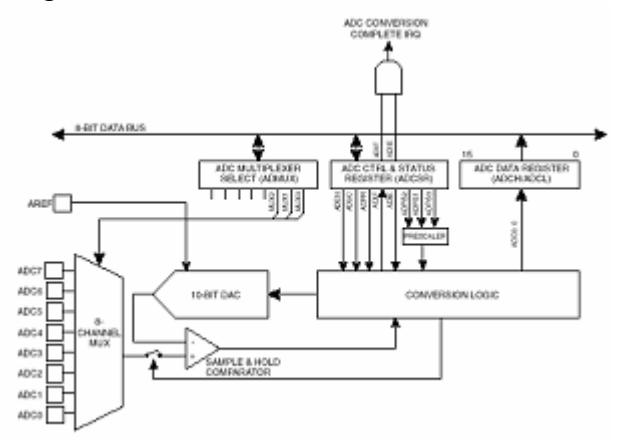

Fig. 3.46 Diagrama a bloques del CAD

Este convertidor esta conectado a un multiplexor analógico de 8 canales; como consecuencia cada terminal del puerto A es una entrada del CAD, el convertidor contiene un circuito de muestreo y retención que asegura que el voltaje de entrada del CAD se mantenga en un nivel constante mientras se realiza la conversión.

#### **3.6.4 Comunicación serie**

La utilización de la computadora personal para la adquisición de datos en tareas de monitorización y control de procesos industriales ha sido posible mediante la utilización de la comunicación serie.

Si se desea transmitir información en paralelo a grandes distancias resulta muy costoso por lo que se opta por la transmisión asíncrona en serie que solo utiliza dos conductores, en dicha transmisión cada carácter transmitido consta de tres partes que son: bit de inicio, bits del carácter y los bits de parada. Un ejemplo de la transmisión serial asíncrona es como la que se muestra en la figura siguiente.

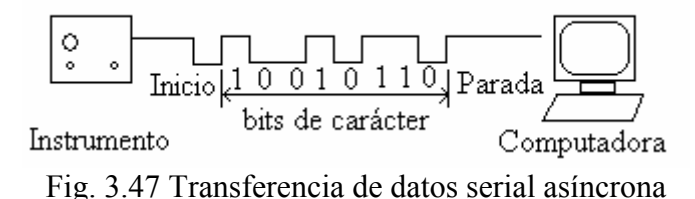

Este tipo de transmisión sólo requiere un procesador transmisor para enviar los datos y un procesador receptor para recibirlos.

La línea de transmisión en serie puede operar en modo símplex, semi-duplex y dúplex.

La transmisión símplex opera en una sola dirección por lo que sólo contiene un transmisor en un lado del sistema de comunicación y un receptor en el otro lado, si el sistema tiene un receptor y un transmisor en cada lado del sistema entonces se puede realizar una transmisión semi-duplex o dúplex.

En la transmisión semi-duplex se efectúa transmisión o recepción en un solo sentido pero no en ambos sentido al mismo tiempo.

La transmisión en ambos sentidos a la vez se denomina como transmisión dúplex y se requieren generalmente cuatro conductores.

Estos métodos de transmisión también se caracterizan por el número de bits que se transmiten por segundo, a la transmisión de un bit por segundo se le llama *baud*,

Los métodos asíncronos requieren de bits de reconocimiento por lo que se emplean bits de arranque y bits de parada, también se utilizan bits de paridad que permiten detectar si existen errores en la transmisión, cuando ocurre un error se puede solicitar la retransmisión del dato erróneo.

#### **El estándar RS-232C**

Al transmitir datos mediante el protocolo de comunicación RS-232 se transmiten pulsos de voltaje que significan los datos digitales, estos pulsos se transmiten a una cierta velocidad de baud, para transmitir un "1" lógico se utilizan voltajes que se encuentran en el intervalo de -3V a -15V, para transmitir un "0" lógico se utilizan niveles de voltaje  $de +3V a +15V.$ 

Este estándar utiliza una lógica negativa, los datos se pueden transmitir hasta una distancia de 15 metros y es el método más utilizado para la transmisión de datos en serie.

La línea de transmisión para la comunicación serie utilizada es mediante una semiduplex que permite la comunicación en ambas direcciones pero no al mismo tiempo

El estándar RS-232 es una interfaz de transferencia de datos entre un equipo terminal de datos (DTE) y un equipo de comunicación de datos (DCE) en el que se utiliza un intercambio binario en modo serie.

Al terminar de realizar la conversión el dato digital será transmitido por el puerto serie hacia la interfaz gráfica.

El protocolo de comunicación RS-232 funciona de la siguiente forma:

- 1. La línea Tx del microcontrolador debe estar en un nivel lógico alto.
- 2. Se considera el primer byte a transmitir.
- 3. Se coloca la línea Tx a un nivel bajo un tiempo de bit indicando que es el bit de inicio.
- 4. Se coloca en la línea Tx el bit menos significativo del byte a transmitir por un intervalo de un tiempo de bit.
- 5. Se sigue colocando en la línea Tx cada uno de los 7 bits restantes de la misma forma que la anterior.
- 6. Se coloca la línea Tx en un nivel alto por un intervalo de un tiempo de bit; ya que este es el bit de parada.
- 7. Para enviar más bytes se continúa el proceso desde el punto 2.

Los datos transmitidos por el microcontrolador son recibidos por el circuito integrado MAX-232 cuya finalidad es la de adecuar niveles TTL a niveles RS-232 y puedan ser transmitidos vía puerto serie hacia la computadora por medio del conector DB9

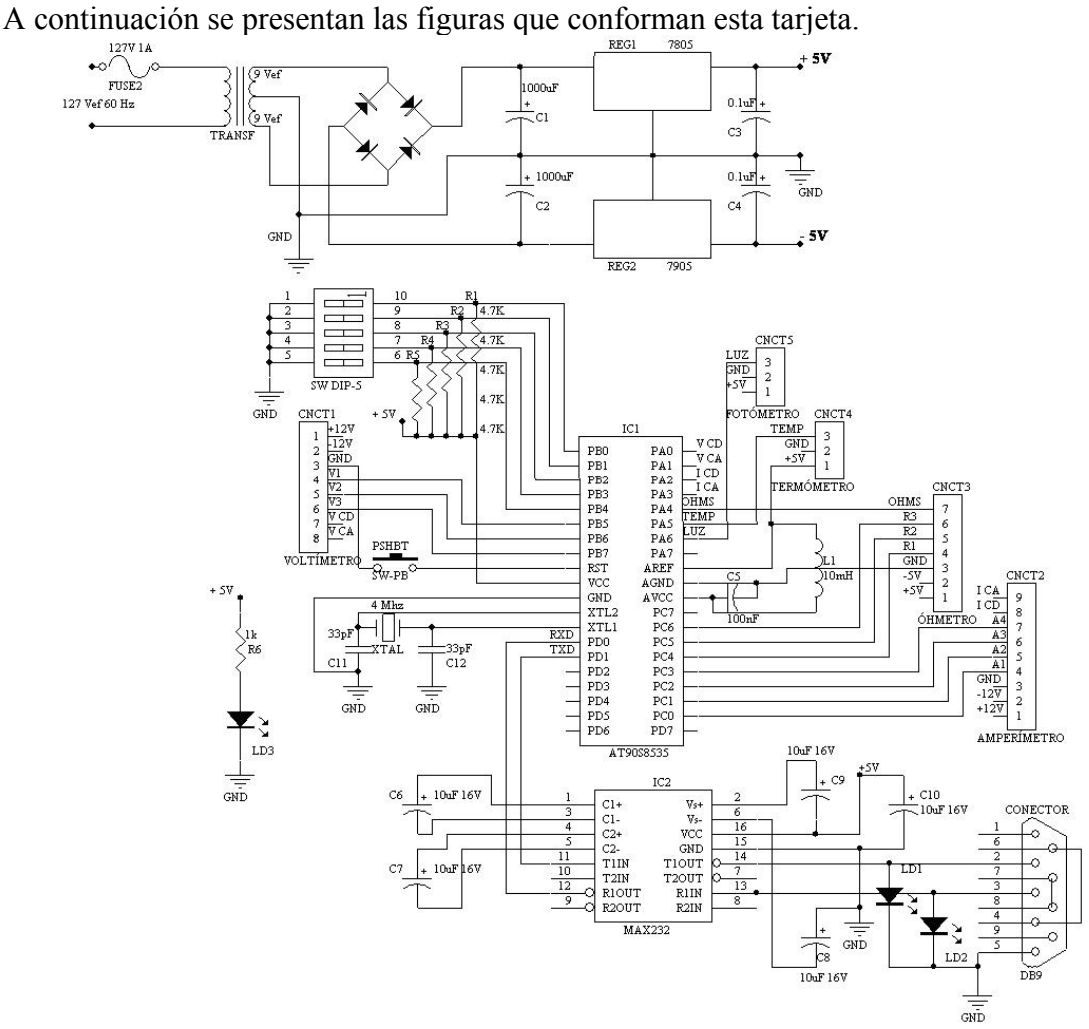

#### **3.6.5 Diseño de la placa de la tarjeta de adquisición.**

Fig. 3.48 Diagrama esquemático de la tarjeta de adquisición de datos

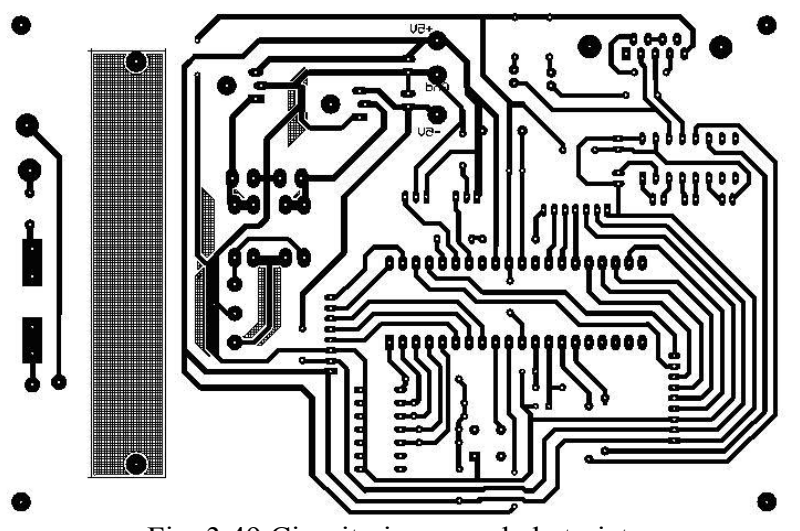

Fig. 3.49 Circuito impreso de la tarjeta

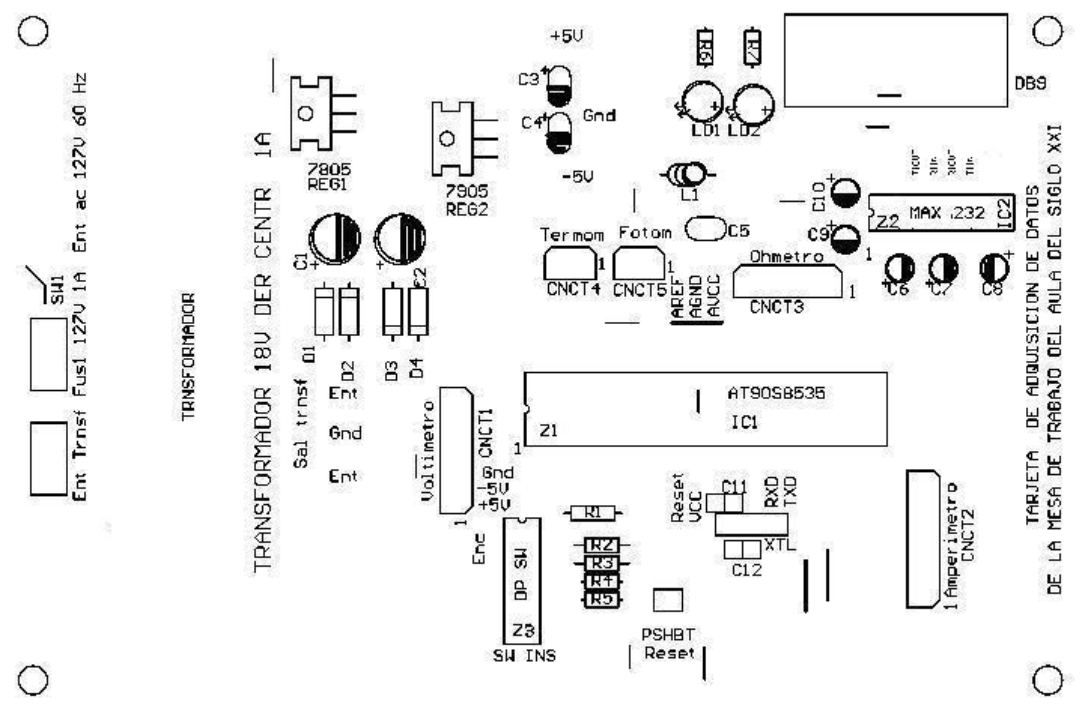

Fig. 3.50Mascarilla de componentes de la tarjeta

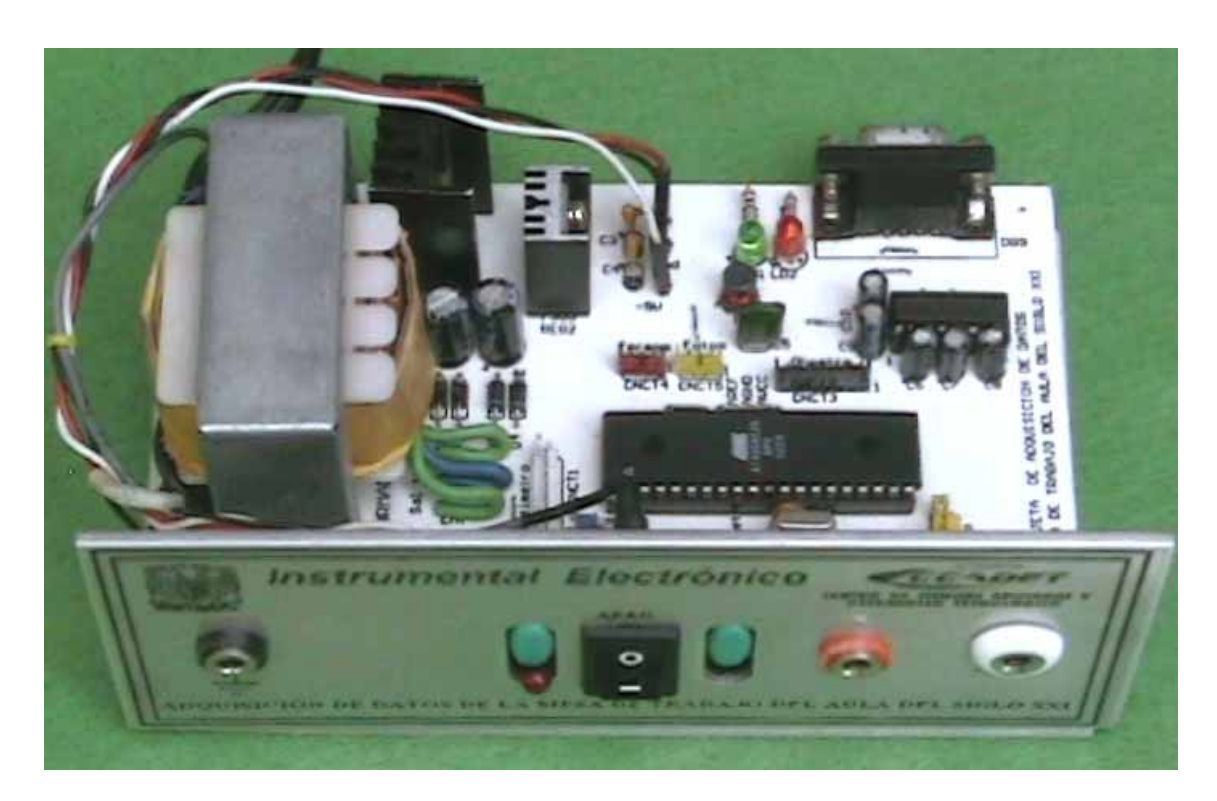

Fig. 3.51 Tarjeta de adquisición de datos

En la computadora es donde se ejecuta el programa que se ha diseñado para la interfaz gráfica dicho programa utiliza las herramientas de Visual Basic, y en cuyo formulario principal se configura el puerto COM1 de la computadora para establecer la comunicación con la UART del microcontrolador, ya sea para la transmisión o recepción de datos, esto es posible gracias a la utilización del control MsComm.

La interfaz contiene el diseño de las carátulas de los instrumentos con sus respectivos intervalos de selección, en el caso de los instrumentos que los requieren, en las pantallas de los instrumentos se visualizan los datos tomados de cada variable.

Se puede elegir una de cuatro opciones para la lectura de los datos presentes en los instrumentos que son:

Cuando el usuario lo decida, en un minuto, en 10 minutos y en 20 minutos; las opciones de 1, 10 y 20 minutos se ejecutan automáticamente si el usuario así lo decide.

El listado de la programación de la interfaz gráfica se encuentra en el apéndice B.

## **3.7.1 Operación de la interfaz**

Para poner en operación esta interfaz procederemos a instalar el paquete de software que se ha creado, denominado como ("Instrumelec"), Dicho paquete contiene un programa ejecutable que se puede instalar en cualquier computadora personal.

Ya instalado este paquete se procede a ejecutarlo y es entonces cuando podemos operar sobre la interfaz gráfica, que se muestra en la figura 3.52, dicha interfaz muestra al usuario una pantalla rotulada que hace referencia al tema que sé está tratando.

En la interfaz se tienen dos cuadros de controles que son para abrir la hoja de datos Excel y para elegir el tiempo de la toma de datos de los instrumentos.

El control de "Abrir hoja de datos de Excel" permite la apertura de una hoja de Excel cuya finalidad es la de guardar la información que esté proporcionando cada uno de los instrumentos.

La interfaz contiene tres opciones principales en menú que son: **Conexión**, **Transferencia**, e **Instrumentos** 

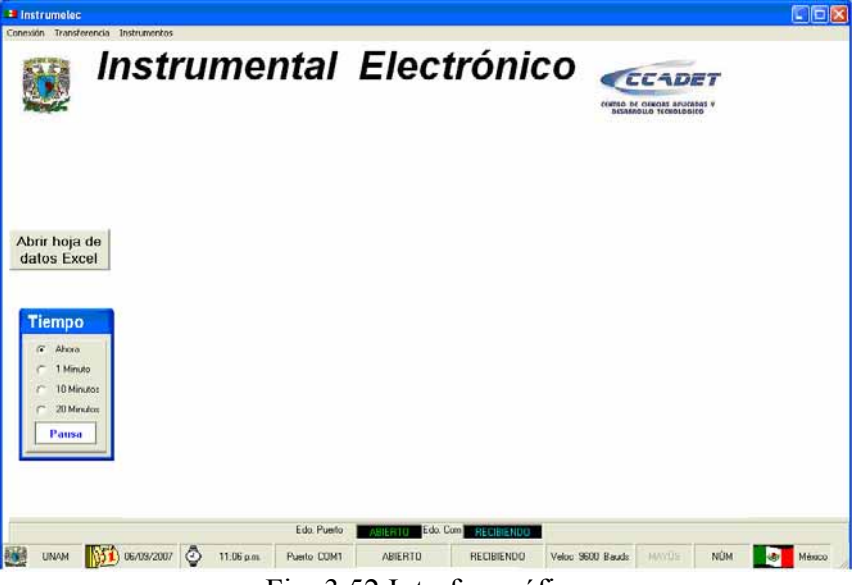

Fig. 3.52 Interfaz gráfica

En el menú de **Conexión** existe la opción de **Abrir puerto**, **Cerrar puerto** y **Salir** La opción de **Abrir el puerto** hace posible el uso del puerto de comunicaciones COM1, cuando se elige esta opción el programa se ejecuta dé tal forma que hace posible que el puerto quede configurado y en condiciones de ser utilizado; al terminar de configurar el puerto se despliega un mensaje indicando que **"El puerto COM 1 se ha Abierto"**, además en la barra de estado se muestra información concerniente al estado en que se encuentra el puerto, y un mensaje de color verde con el rótulo de ABIERTO que indica que ya puede utilizarse.

Las opciones de **Cerrar puerto** y **Salir** las consideraremos mas adelante.

# **3.7.2 Identificar Instrumentos**

En el menú de I**nstrumentos** se tiene la opción de Identificar, al seleccionarlo estamos enviando por el puerto serie un código de identificación de cada instrumento, que al ser evaluado por el software del microcontrolador nos regresa un código diferente para cada uno. Si se ha detectado que el instrumento está presente en la mesa entonces se muestra en la pantalla de la interfaz la carátula del instrumento, pero si el equipo no se encuentra en la mesa entonces, la carátula de dicho instrumento no se muestra en la interfaz gráfica. También existe un aviso del estado de la comunicación ya sea que se esté TRANSMITIENDO o RECIBIENDO información.

# **3.7.3 Mostrar los instrumentos en la interfaz gráfica**

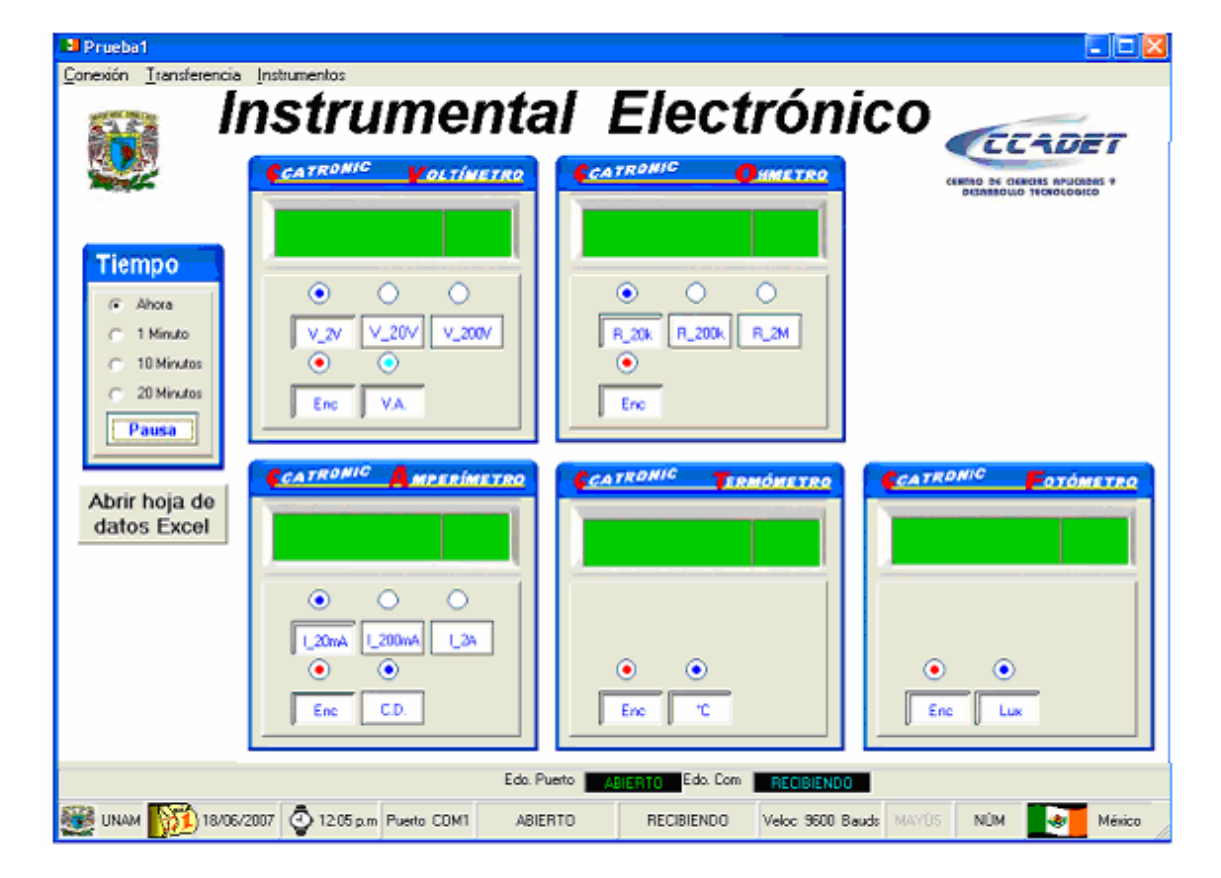

La figura 3.53 muestra las carátulas de los instrumentos.

Fig.3.53 Instrumentos

## **3.7.4 Transferencia**

Dependiendo de que instrumentos estén presentes en la mesa podremos utilizar este menú ya que en las carátulas de los instrumentos es donde se elige que instrumentos se van a considerar. Con sólo seleccionar el botón de encendido estamos indicando que dicho instrumento se va a utilizar, además de seleccionar el intervalo a medir para el caso de los instrumentos que tengan esta opción.

El menú de transferencia tiene la opción de **Enviar**, que al seleccionarla estamos enviando por el puerto serie la información concerniente de cada instrumento, esta información transmitida es evaluada por el microcontrolador y como respuesta se obtiene el valor leído de cada instrumento.

#### **3.7.5 Recibir los datos de los instrumentos en la interfaz gráfica**

El valor recibido de cada instrumento se muestra en la pantalla del mismo como lo muestra la figura 3.54.

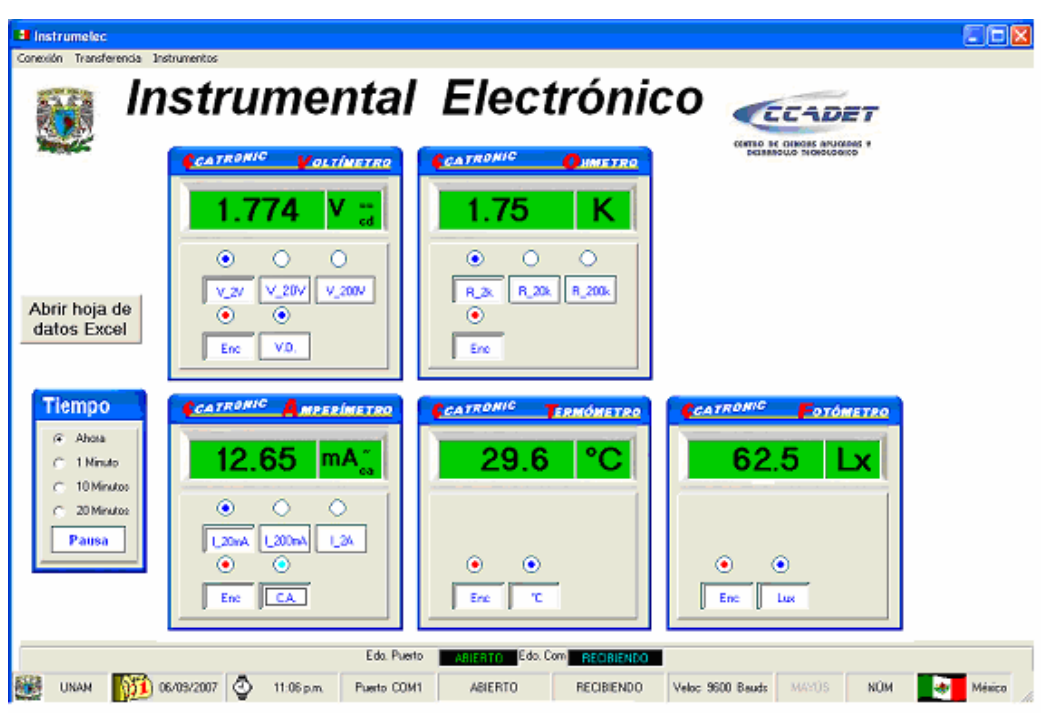

Fig. 3.54 Recibiendo datos de los instrumentos

#### **3.7.6 Guardar la información recibida de los instrumentos con la opción "Guardar Datos"**

La información que se recibe de cada instrumento se almacena en un archivo de texto y en una hoja de cálculo de Excel; ambos archivos contienen la fecha, el valor recibido de cada instrumento además de la hora. Esta información es de utilidad para un posterior análisis de las variables que se están midiendo.

## **Archivo de texto**

La información recibida de cada instrumento se almacena en un archivo de texto; en el caso del voltímetro se almacena la información como lo muestra la siguiente figura,

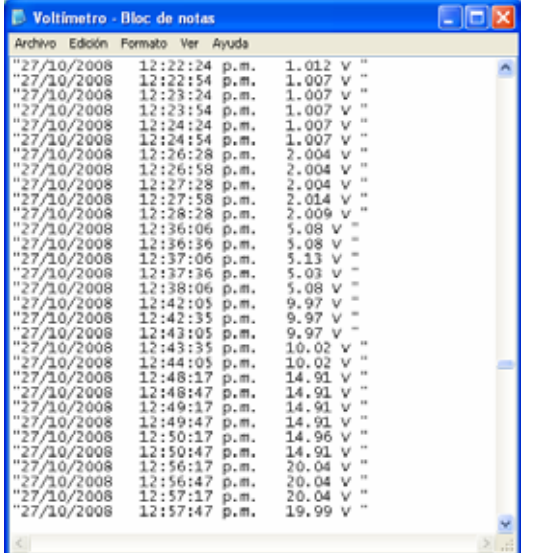

Fig. 3.55 Datos almacenados en archivo de texto

#### **Hoja de cálculo Excel**

En una hoja Excel se almacenan los datos de todos los instrumentos como se muestra en la figura3.56.

|                 | <b>El Microsoft Excel</b> |                                   |              |                                       |   |                                               |   |                                    |                      |                  |
|-----------------|---------------------------|-----------------------------------|--------------|---------------------------------------|---|-----------------------------------------------|---|------------------------------------|----------------------|------------------|
|                 |                           | Archivo: Edción Ver Insertar      |              | Ecenato Herrienientas Datos Ventana 2 |   |                                               |   |                                    |                      | fareba una testa |
|                 |                           |                                   |              |                                       |   | ココヨココロムガスカニュル・レ 語音エイ(社団の100%、所                |   |                                    |                      |                  |
|                 |                           |                                   |              |                                       |   |                                               |   |                                    |                      |                  |
| Ariol           |                           |                                   |              |                                       |   | · 10 · N / 5 图画图 3 % M C W 图 读读 图 · S · A · B |   |                                    |                      |                  |
|                 | DGB<br>$\sim$             | $\overline{\mathbf{r}}$           |              |                                       |   |                                               |   |                                    |                      |                  |
|                 | primsegetapavollisto      |                                   |              |                                       |   |                                               |   |                                    |                      |                  |
|                 | A                         | $\overline{B}$                    | $\mathbb{C}$ | Ð                                     | ε | F.                                            | G | н                                  | J.                   | ĸ                |
|                 | Dia                       | Tierinpo Vol                      | Voltaje      | Tiempo Corr Comente                   |   | Tiempo Resist Resistencia                     |   | Tiempo Temp Temperatura Tiempo Luz |                      | Int Luminosa     |
| 2               |                           | 27/10/2008 12:22:24 p.m. 1.012 V  |              | 12:22:30 p.m. 2.1 mA                  |   | 12:22:36 p.m. 0.997 K                         |   | 12:22:42 p.m. 14.7 伦               | 12:22:48 p.m. 290 Lx |                  |
| 3               |                           | 27/10/2008 12:22:54 p.m. 1.007 V  |              | 12:23:00 p.m. 2:15 mA                 |   | 12:23:06 p.m. 0.997 K                         |   | 12:23:12 p.m. 14.7 °C              | 12:23:18 p.m. 240 Lx |                  |
| 4               |                           | 27/10/2008 12:23:24 p.m. 1.007 V  |              | 12:23:30 p.m. 2:25 mA                 |   | 12:23:36 p.m. 0.997 K                         |   | 12:23:42 p.m. 14.7 °C              | 12:23:48 p.m. 240 Lx |                  |
| 5               |                           | 27/10/2008 12:23:54 p.m. 1.007 V  |              | 12:24:00 p.m. 2:05 mA                 |   | 12:24:06 p.m. 0.997 K                         |   | 12:24:12 p.m. 16:1 °C              | 12:24:18 p.m. 240 Lx |                  |
| ŝ               |                           | 27/10/2008 12:24:24 p.m. 1.007 V. |              | 12:24:30 p.m. 2 mA                    |   | 12:24:36 p.m. 0.997 K                         |   | 12:24:42 p.m. 16:1 °C              | 12:24:48 p.m. 240 Lx |                  |
| 7               |                           | 27/10/2008 12:24:54 p.m. 1.007 V  |              | 12:25:00 p.m. 2 mA                    |   | 12:25:06 p.m. 0.997 K                         |   | 12:25.12 p.m. 14.7 °C              | 12.25.18 p.m. 240 Lx |                  |
| $\theta$        |                           | 27/10/2008 12:26:28 p.m. 2.004 V  |              | 12:26:34 p.m. 2 mA                    |   | 12:26:40 p.m. 0.997 K                         |   | 12:26:46 p.m. 15:5 °C              | 12:26:52 p.m. 240 Lx |                  |
| ğ               |                           | 27/10/2008 12:26:58 p.m. 2.004 V  |              | 12:27:04 p.m. 1.96 mA                 |   | 12:27:10 p.m. 0.997 K                         |   | 12:27:16 p.m. 16.1 °C              | 12:27:22 p.m. 240 Lx |                  |
| 10              |                           | 27/10/2008 12:27:28 p.m. 2.004 V  |              | 12:27:34 p.m. 1:96 mA                 |   | 12:27:40 p.m. 0.997 K                         |   | 12:27:46 p.m. 15:6. °C             | 12:27:52 p.m. 240 Lx |                  |
| $\mathbf{11}$   |                           | 27/10/2008 12:27:58 p.m. 2.014 V  |              | 12:20:04 p.m. 2 mA                    |   | 12:28:10 p.m. 0.997 K                         |   | 12:28:16 p.m. 16:1 °C              | 12:28:22 p.m. 240 Lx |                  |
| 12              |                           | 27/10/2008 12:28:28 p.m. 2.009 V  |              | 12:28:34 p.m. 2 mA                    |   | 12:28:40 p.m. 0.992 K                         |   | 12:28:46 p.m. 15:6 °C              | 12:28:52 p.m. 200 Lx |                  |
| 13              |                           | 27/10/2008 12:36:06 p.m. 5.08 V   |              | 12:36:12 p.m. 1.96 mA                 |   | 12:36:18 p.m. 9.87 K                          |   | 12:36:24 p.m. 16.6 °C              | 12:36:30 p.m. 100 Lx |                  |
| 14              |                           | 27/10/2008 12:36:36 p.m. 5:08 V   |              | 12:36:42 p.m. 1.91 mA                 |   | 12:36:48 p.m. 9:87 K                          |   | 12:36:54 p.m. 16.1 ℃               | 12:37:00 p.m. 100 Lx |                  |
| 15              |                           | 27/10/2008 12:37:06 p.m. 5:13 V   |              | 12:37:12 p.m. 1.96 mA                 |   | 12:37:18 p.m. 9.82 K                          |   | 12:37:24 p.m. 16.1 °C              | 12 37:30 p.m. 150 Lx |                  |
| 16              |                           | 27/10/2008 12:37:36 p.m. 5.03 V   |              | 12:37:42 p.m. 1.86 mA                 |   | 12:37:48 p.m. 9.87 K                          |   | 12:37:54 p.m. 16.6 °C.             | 12:38:00 p.m. 150 Lx |                  |
| 17              |                           | 27/10/2008 12:38:06 p.m. 5:08 V   |              | 12:38:12 p.m. 1.91 mA                 |   | 12:38:18 p.m. 9.87 K                          |   | 12:38:24 p.m. 16:6 °C              | 12:38:30 p.m. 150 Lx |                  |
| 18              |                           | 27/10/2008 12:42:05 p.m. 9.97 V   |              | 12:42:11 p.m. 2.69 mA                 |   | 12:42:17 p.m. 14:91 K                         |   | 12.42:23 p.m. 15.2 °C              | 12:42:29 p.m. 150 Lx |                  |
| 19              |                           | 27/10/2008 12:42:35 p.m. 9.97 V   |              | 12:42:41 p.m. 2.1 mA.                 |   | 12:42:47 p.m. 14:91 K.                        |   | 12.42.53 p.m. 16.1 °C              | 12:42:59 p.m. 100 Lx |                  |
| 20              |                           | 27/10/2008 12:43:05 p.m. 9.97 V   |              | 12.43.11 p.m. 2.05 mA                 |   | 12:43:17 p.m. 14:91 K                         |   | 12 43 23 p.m. 15.6 °C              | 12 43 29 p.m. 100 Lx |                  |
| 21              |                           | 27/10/2008 12:43:35 p.m. 10.02 V  |              | 12:43:41 p.m. 2:15 mA                 |   | 12:43:47 p.m. 14.86 K                         |   | 12:43:53 p.m. 16:6 °C              | 12.43.59 p.m. 100 Lx |                  |
| $\overline{22}$ |                           | 27/10/2008 12:44:05 p.m. 10:02 V  |              | 12:44:11 p.m. 2.1 mA                  |   | 12:44:17 p.m. 14:91 K                         |   | 12.44.23 p.m. 17.1 °C              | 12:44:29 p.m. 100 Lx |                  |
| 23              |                           | 27/10/2008 12:48:17 p.m. 14.91 V  |              | 12:48:23 p.m. 2.1 mA                  |   | 12:48:29 p.m. 17:55 K                         |   | 12.48:35 p.m. 16.1 °C              | 1248.41 p.m. 150 Lx  |                  |
| 24              |                           | 27/10/2000 12:48:47 p.m. 14:91 V  |              | 12.48.53 p.m. 2.05 mA                 |   | 12:48:59 p.m. 17.6 K                          |   | 12:49:05 p.m. 15:6 °C              | 12:49:11 p.m. 200 Lx |                  |
| 25              |                           | 27/10/2008 12:49:17 p.m. 14:91 V  |              | 12.49.23 p.m. 2.1 mA                  |   | 12.49.29 p.m. 17.6 K                          |   | 12:49:35 p.m. 16.1 °C              | 12.49.41 p.m. 200 Lx |                  |
| 26              |                           | 27/10/2008 12:49:47 p.m. 14:91 V  |              | 12:49:53 p.m. 2.05 mA                 |   | 12:49:59 p.m. 17.6 K                          |   | 12:50:05 p.m. 15.6 °C              | 12:50:11 p.m. 200 Lx |                  |
| $\overline{z}$  |                           | 27/10/2008 12:50 17 p.m. 14:96 V  |              | 12:50:23 p.m. 2:05 mA                 |   | 12:50:29 p.m. 17:6 K                          |   | 12:50:35 p.m. 15:6 °C              | 12.50.41 p.m. 240 Lx |                  |
| 28              |                           | 27/10/2008 12:50:47 p.m. 14:91 V  |              | 12 50 53 p.m. 2.05 mA                 |   | 12:50:59 p.m. 17:55 K                         |   | 12.51.05 p.m. 16.1 °C              | 12.51.11 p.m. 290 Lx |                  |
| 29              |                           | 27/10/2008 12:56:17 p.m. 20:04 V  |              | 12:56:23 p.m. 2 mA                    |   | 12:56:29 p.m. 17:6 K                          |   | 12:56:35 p.m. 16.1 ℃               | 12:56 41 p.m. 440 Lx |                  |
| 30              |                           | 27/10/2008 12:56:47 p.m. 20:04 V  |              | 12:56:53 p.m. 2:05 mA                 |   | 12:56:59 p.m. 17:64 K                         |   | 12.57.05 p.m. 17.1 °C              | 12.57.11 p.m. 440 Lx |                  |
| 31              |                           | 27/10/2008 12:57:17 p.m. 20:04 V  |              | 12:57:23 p.m. 2 mA                    |   | 12:57:29 p.m. 17.6 K                          |   | 12:57:35 p.m. 17.1 °C              | 12:57:41 p.m. 440 Lx |                  |
| 32              |                           | 27/10/2008 12:57:47 p.m. 19:99 V  |              | 12-57-53 p.m. 2 mA                    |   | 12.57.59 p.m. 17.55 K                         |   | 12.58.05 p.m. 16.6 °C              | 12.58.11 p.m. 440 Lx |                  |

Fig. 3.56 Datos almacenados en una hoja de cálculo Excel

## **3.7.7 Finalizar la sesión de la interfaz gráfica**

Al elegir la opción de **Cerrar el puerto** hacemos que se ejecute el programa que realiza la tarea de cerrar el puerto, cuando ya se ha cerrado se muestra un mensaje indicando que **"El puerto COM 1 se ha Cerrado",** en la barra de estados también se muestra que el puerto esta cerrado y el mensaje del estado CERRADO del puerto cambia a un color rojo.

Opción **Salir** de la interfaz gráfica, cuando se selecciona esta opción se solicita al usuario si desea guardar la información que se ha registrado en la hoja de datos de Excel antes de cerrar el programa; sí se elige la opción de guardar el archivo se solicita el nombre con que se ha de guardar el archivo, además de la extensión **xls** para que se guarde como un archivo de Excel, y también se puede elegir el lugar donde se han de guardar. Los datos guardados en los archivos de texto se almacenan en el momento que se reciben por lo que no es necesario guardarlos.

# **Capítulo 4 Resultados obtenidos de los instrumentos**

#### **Voltaje directo**

Para la prueba del voltímetro se utilizó una fuente de voltaje Tektronix que proporcionó los voltajes de prueba en las terminales de entrada del instrumento, dichos voltajes se midieron con un multímetro comercial de la marca Master.

Los resultados que se muestran en la tabla 4.1 son el resultado de un barrido de 1V a 40V que son los voltajes que puede proporcionar la fuente de voltaje.

| <b>Multímetro</b> | Voltímetro        | <b>Error Absoluto</b> | Error relativo |
|-------------------|-------------------|-----------------------|----------------|
| (Voltaje directo) | (Voltaje directo) |                       | $(\%)$         |
|                   | 1.007             | 0.007                 | 0.7            |
| 1.5               | 1.51              | 0.01                  | 0.66           |
| $\overline{2}$    | 2.014             | 0.014                 | 0.7            |
| 5                 | 5.08              | 0.08                  | 1.6            |
| 10                | 9.97              | 0.03                  | 0.3            |
| 15                | 14.96             | 0.04                  | 0.06           |
| 20                | 20.04             | 0.04                  | 0.2            |
| 30                | 30.2              | 0.2                   | 0.66           |
| 40                | 39.7              | 0.3                   | 0.75           |

Tabla 4.1 Resultados de voltaje directo.

De los resultados de la tabla 4.1 se tiene como máximo un error relativo de 1.6 % generado por el convertidor analógico digital y el instrumento.

Se puede considerar el error como aceptable tomando en cuenta los componentes utilizados en el diseño.

#### **Voltaje alterno**

En el caso del voltaje alterno se utilizó un generador de funciones de la marca Tektronix que proporciona señales hasta de 20V<sub>P-P,</sub> por lo que tenemos como máximo 7 V*rms*. los voltajes por arriba de los 7 V*rms* son tomados de la red eléctrica por medio de un divisor de voltaje.

Los voltajes obtenidos por el instrumento se muestran en la tabla 4.2 y son el resultado de un barrido de 1*Vrms* a 114*Vrms*.

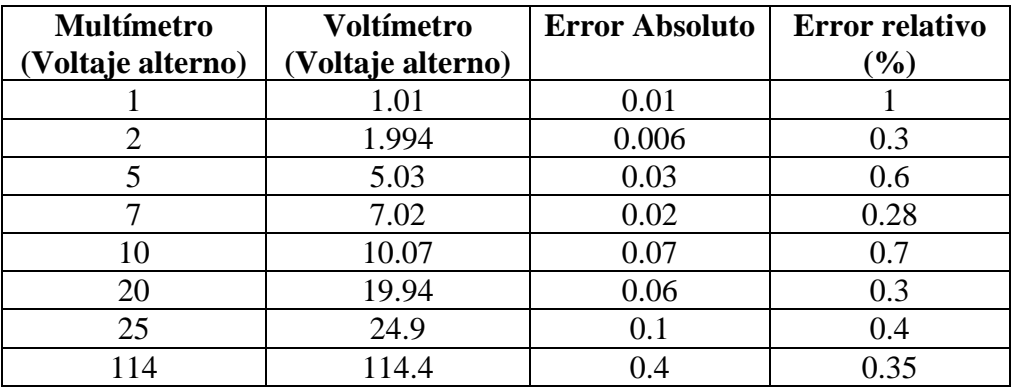

Tabla 4.2 Resultados del voltaje alterno.

Los resultados obtenidos para el voltaje alterno tienen un error relativo menor al 1% por lo que se pueden considerar como aceptables.

#### **Corriente directa**

Para la toma de datos del amperímetro de corriente directa se ha elaborado una fuente de corriente constante que puede variar su intensidad mediante un potenciómetro. Con las corrientes de la fuente se ha hecho un barrido de 10 mA a 120 mA. Los resultados obtenidos se muestran en la tabla 4.3.

| <b>Multímetro</b>  | Amperímetro        | <b>Error Absoluto</b> | <b>Error relativo</b> |  |
|--------------------|--------------------|-----------------------|-----------------------|--|
| (Corr. directa mA) | (Corr. directa mA) |                       | $\mathcal{O}_0$       |  |
|                    | 9.96               | 0.04                  | 0.4                   |  |
| 15                 | 14.88              | 0.12                  | 0.8                   |  |
| 20                 | 20.16              | 0.16                  | 0.8                   |  |
| 60                 | 60.4               | 0.4                   | 0.66                  |  |
| 80                 | 79.5               | 0.5                   | 0.65                  |  |
| 100                | 101.5              | 1.5                   | 1.5                   |  |
| 120                | 120.5              |                       | $0.4^{\circ}$         |  |

Tabla 4.3 Resultados obtenidos de corriente directa.

En el amperímetro de corriente directa también se tiene un error relativo menor al 1% que es aceptable.

### **Corriente alterna**

Las intensidades de corriente alterna son tomadas de la red eléctrica mediante un divisor de voltaje que proporciona una caída de tensión al hacer circular la corriente de prueba por una resistencia conocida

Se ha efectuado un barrido de 10 a 125mA y los resultados obtenidos se muestran en la tabla 4.4.

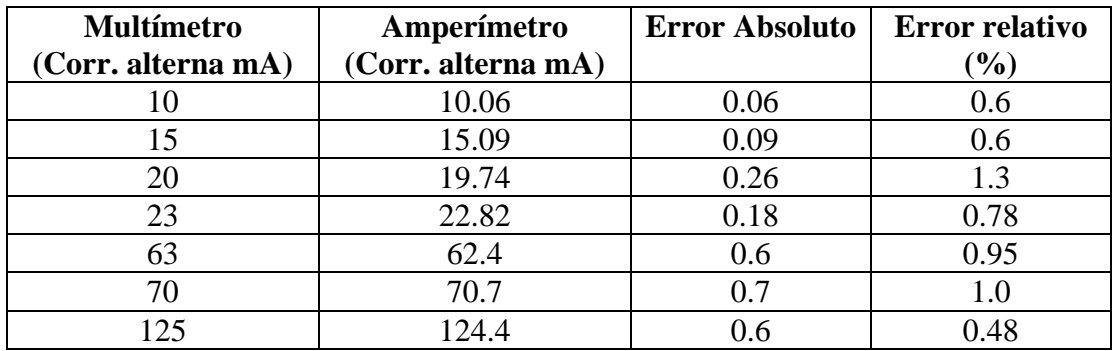

Tabla 4.4 Resultados de corriente alterna.

Los resultados arrojan un error relativo máximo de 1.3 %.

# **Óhmetro**

Para la prueba del óhmetro se ha efectuado un barrido de 100Ω a 147KΩ que proporcionan los resultados mostrados en la tabla 4.5.

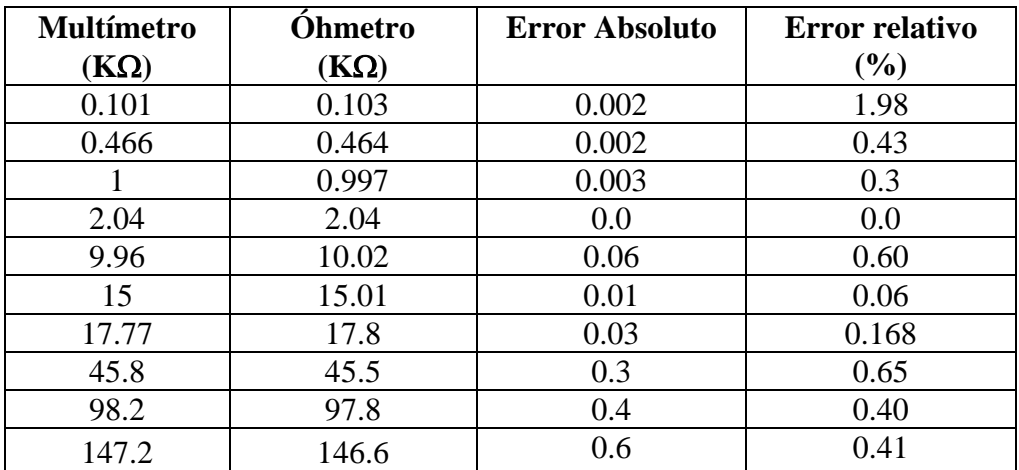

Tabla 4.5 Resultados obtenidos del óhmetro.

De la tabla 4.5 se tiene un error relativo máximo menor del 2% que es aceptable ya que los valores de las resistencias tienen una tolerancia del 5%

## **Termómetro**

La temperatura es tomada mediante un termómetro de cristal de laboratorio marca Taylor y comparada con la que proporciona el termómetro elaborado

Se ha efectuado un barrido de 0°C a 93°C que es la temperatura en que hizo ebullición el agua, dichos resultados se observan en la tabla 4.6

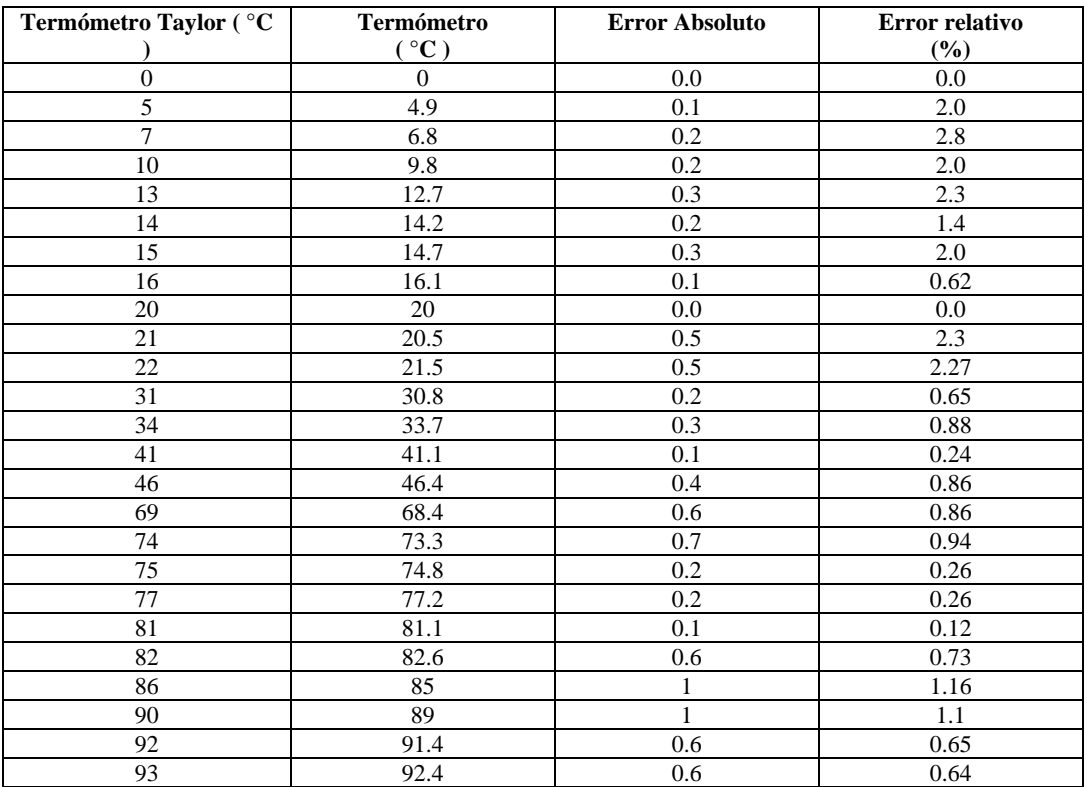

Tabla 4.6 Resultados obtenidos del termómetro

En el termómetro se tienen errores de hasta 2.8% que pueden haber ocurrido como errores de paralaje.

## **Fotómetro**

Este instrumento proporciona los siguientes resultados

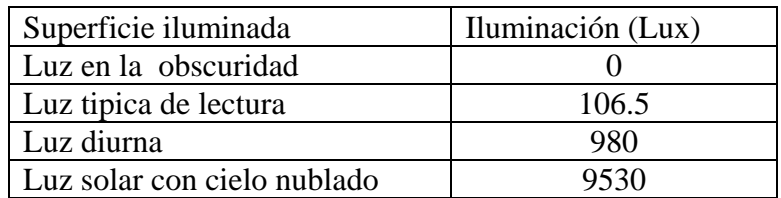

Estos resultados se aproximan a los valores estandares de la fotometria que son:

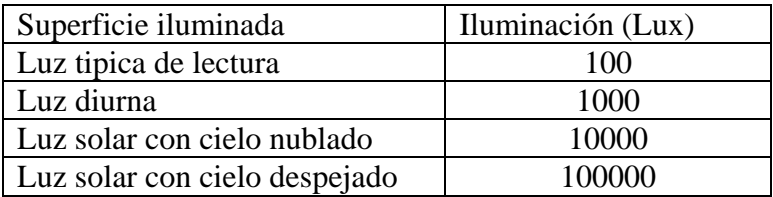

# **Interfaz Gráfica**

Desde la interfaz gráfica se puede conocer qué instrumentos están presentes en la mesa de trabajo; cuando ya se han identificado los instrumentos sé muestran las carátulas de dichos instrumentos en interfaz y es entonces cuando podemos operar con ellos, además de que desde la interfaz, se realiza la apertura y cierre de archivos que almacenan los valores obtenidos de cada instrumento y demás tareas.

El primer paso para operar con la interfaz gráfica es instalar el software denominado como **"Instrumelec";** al ejecutar el programa se muestra en la pantalla de la computadora la interfaz gráfica.

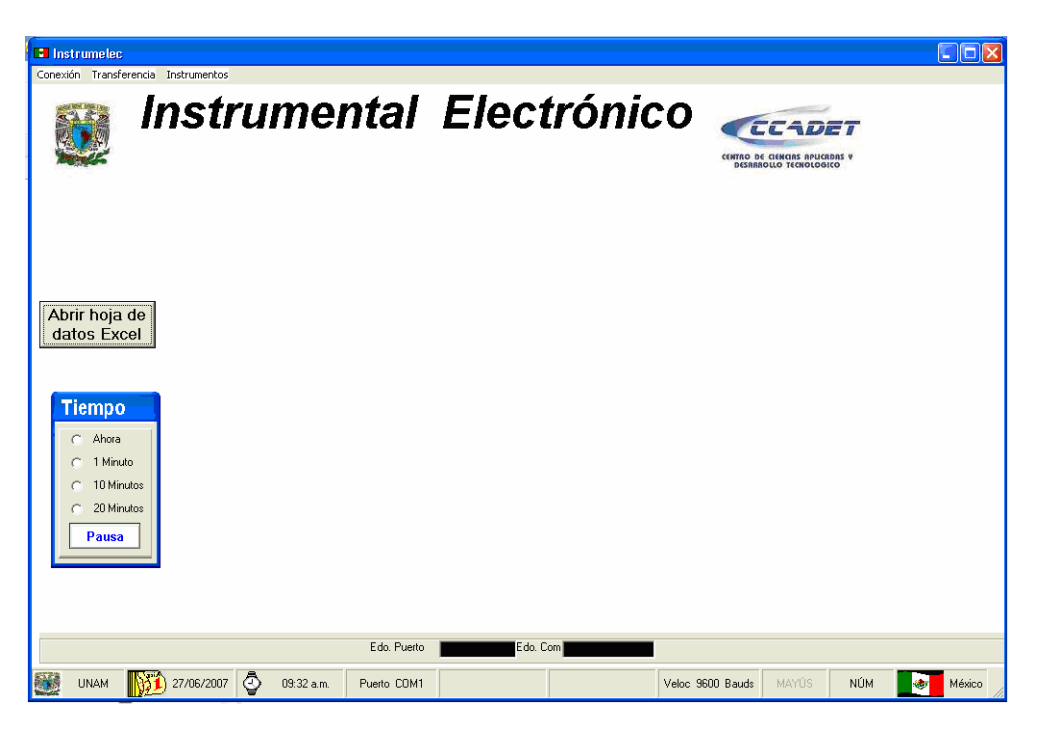

Fig.5.1 Interfaz gráfica

La interfaz gráfica opera conjuntamente con la tarjeta de adquisición de datos por lo que es de suma importancia realizar las diferentes conexiones de la tarjeta y que esté en condiciones de poder recibir la información transmitida desde esta interfaz gráfica.

En esta interfaz existen tres opciones de menú que son: **Conexión**, **Transferenci**a e **Instrumentos**; el menú de conexión nos sirve para abrir el puerto o cerrarlo y también para salir de la interfaz.

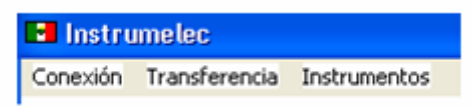

Fig.5.2 Menú de la interfaz

Primeramente seleccionamos del menú de **Conexión** la opción de **Abrir el puerto,** ya que con esta acción configuramos el puerto serie de comunicaciones para poder utilizarlo, en la interfaz se muestra un mensaje indicando que el puerto esta abierto.

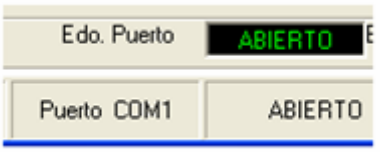

Fig.5.3 Estado del puerto

A continuación abrimos una hoja de Excel con solo oprimir el botón rotulado como: **"Abrir hoja de datos Excel"** esta hoja ya esta preparada para recibir la información proveniente de la tarjeta de adquisición con los valores tomados de cada instrumento.

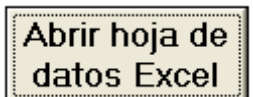

Fig.5.4 preparando la hoja Excel

Al oprimir el botón de hoja Excel se abre una ventana que muestra una hoja Excel donde se van a descargar los datos obtenidos de los instrumentos.

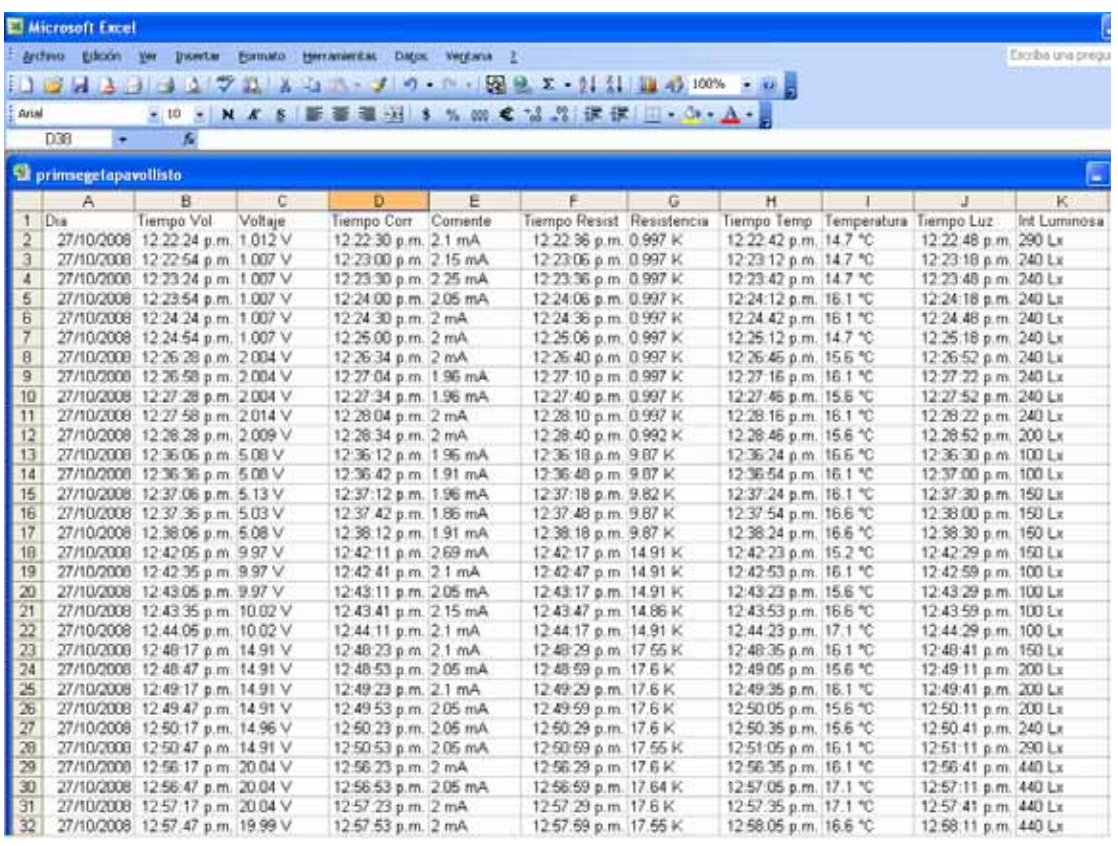

#### Fig.5.5 Hoja Excel

No es necesario realizar ninguna acción para almacenar los datos en un archivo de texto ya que al momento de recibirlos estos se van almacenando automáticamente.

Hasta este paso estamos en condiciones de poder operar con la interfaz por lo que es momento de verificar que instrumentos están presentes en la mesa.

El menú de **Instrumentos** tiene la opción de **Identificar**, sí la seleccionamos enviamos un código de identificación de cada instrumento por el puerto serie hacia la UART del Microcontrolador para ser evaluada y posteriormente transmitir la información procesada hacia la interfaz gráfica. Esta información recibida hará que se muestren las carátulas de los instrumentos presentes en la mesa, además se muestra el estado de la comunicación en la barra de estado de la interfaz.

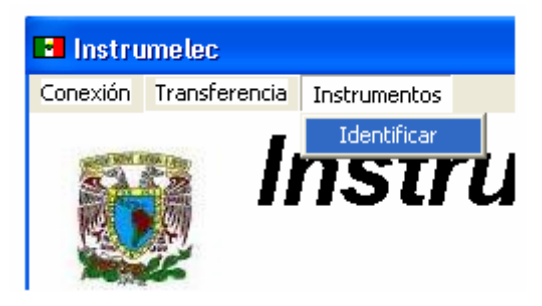

Fig.5.6 opción de identificar instrumentos

En la siguiente figura se muestran los instrumentos que están presentes en la mesa.

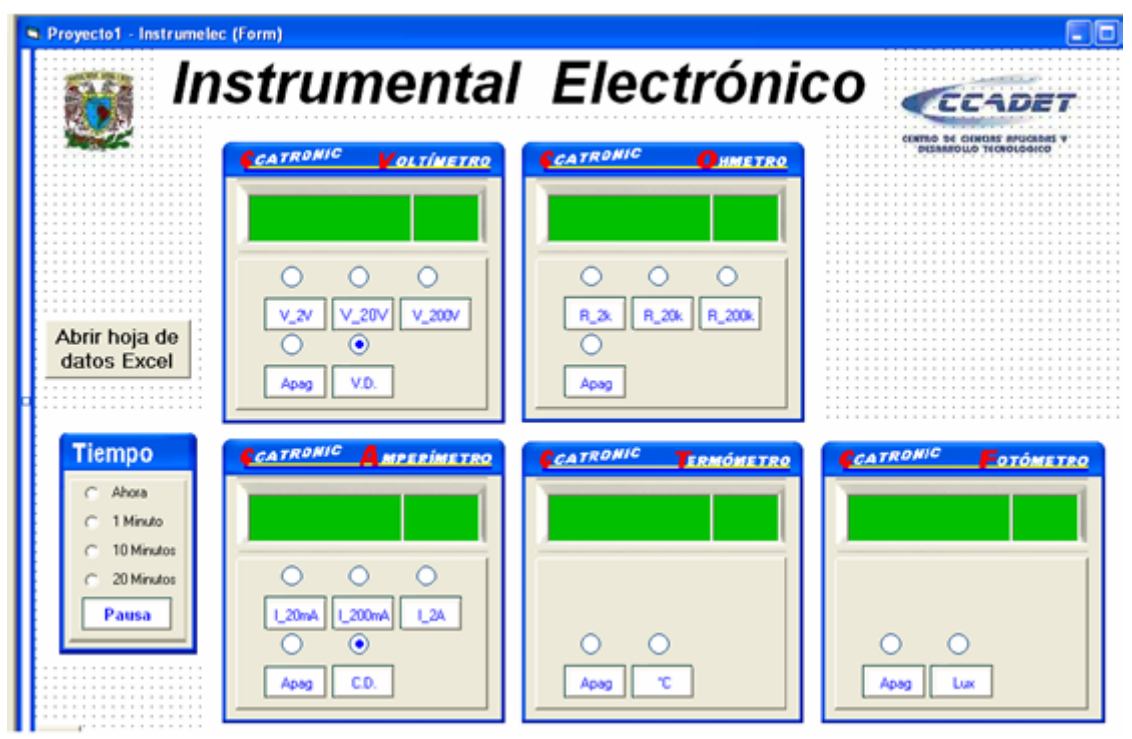

Fig.5.7 Carátulas de los instrumentos

Las carátulas de todos los instrumentos cuentan con un botón de Apagado pero si se oprime entonces se enciende el instrumento, al momento de oprimir el botón de **Apag** se muestra un indicador visual de color rojo, hay botones de selección para el caso del Voltímetro, Amperímetro y Óhmetro; el Voltímetro tiene un botón de selección con la etiqueta de V.D. que significa que se va a medir Voltaje directo al oprimir este botón conmuta a V.A. que indica que se desea medir Voltaje alterno, esta acción hace que se

despliegue en la pantalla un rótulo de (**ca**) además de un indicador visual en tonos de color Azul.

Es importante hacer notar que se debe oprimir el botón de selección que indica el tipo de voltaje que se desea medir para que se despliegue en la pantalla el rótulo respectivo y se guarde la información del tipo de voltaje que sé esta midiendo.

En caso de que no se seleccione este botón indicará que se desea medir voltaje directo.

Seleccionar el tipo de voltaje que se desea medir.

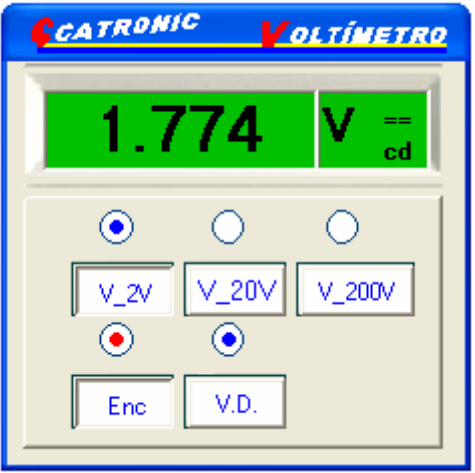

Fig. 5.8 Tipo de voltaje a medir

Al igual que el Voltímetro el Amperímetro cuenta con este botón para el caso de la corriente directa o alterna.

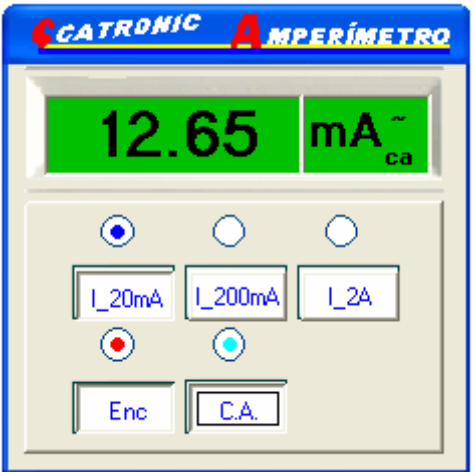

Fig.5.9 Tipo de corriente

Para el Termómetro además de encender el instrumento se debe oprimir el botón de **°C** para habilitar el instrumento, en el caso del Fotómetro también se debe oprimir el botón de encendido y el de **Lx**.

Con las indicaciones anteriores ya estamos en condiciones de poder recibir los valores presentes en las puntas de prueba de los diferentes instrumentos.

Sí seleccionamos del menú de **Transferencia** la opción de **Enviar** estamos transmitiendo por el puerto serie el intervalo que se desea medir de cada instrumento.

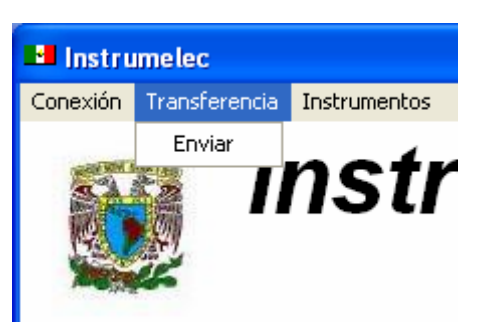

Fig. 5.10 Transmitir hacia la tarjeta los intervalos de los instrumentos

Existe un cuadro de selección de tiempo para la toma de datos de los instrumentos con las opciones de Ahora, 1minuto, 10 minutos, 20 minutos.

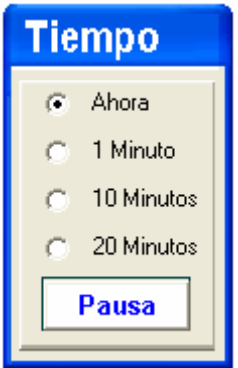

Fig.5.11 Selección del tiempo para la toma de datos

Sí no se selecciona ninguna de las opciones del cuadro de tiempo el programa no realizará ninguna acción aunque se haya seleccionado la opción de **Enviar**.

La opción de **Ahora** nos dice que de inmediato se tomarán los valores de los instrumentos al seleccionar del menú de **Transferencia** la opción de **Enviar.** 

**L**a opción de **1 minuto** índica que hasta que se cumpla un minuto se tomarán los datos a partir de que se haya seleccionado la opción de **Enviar**.

Para el caso de **10 minutos** se tomarán los datos de los instrumentos hasta que se hayan cumplido los diez minutos a partir de la selección de **Enviar.**

Para el caso de **20 Minutos** hasta que se cumplan los veinte minutos.

El botón de **Pausa** nos dice que se van a tomar los datos de los instrumentos sólo una vez y hasta que se haya cumplido el tiempo elegido, si se oprime el botón de **Pausa** aparece el mensaje de **Continuar.** Está acción nos índica que se van a tomar los datos de los instrumentos hasta que se cumpla el tiempo elegido y posteriormente se tomarán nuevamente hasta que se haya cumplido el tiempo elegido y así sucesivamente hasta que el usuario decida terminar la toma de datos.

La elección de **Continuar** hace posible que los datos de los instrumentos se tomen de manera automática con lo cuál se puede monitorear el comportamiento de alguna variable con el transcurso del tiempo por ejemplo: el comportamiento de la temperatura durante un intervalo de tiempo, el de la luz, etc.

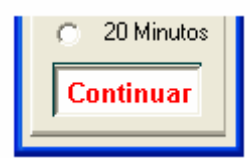

Fig.5.11 Selección automática para la toma de datos

Sí se seleccionan dos intervalos diferentes de cada instrumento el programa enviará un mensaje de aviso indicando que se han seleccionado dos intervalos, lo mismo si no se ha seleccionado un intervalo o sí el instrumento está apagado.

Cuando se han enviado los intervalos de interés de cada instrumento sólo resta esperar la respuesta que proporcionen los instrumentos que serán visualizados en las pantallas de los mismos, estos valores que se reciben de cada instrumento se almacenan en los archivos de texto para cada instrumento y en la hoja de datos de Excel que contiene la información de todos los instrumentos presentes en la mesa.

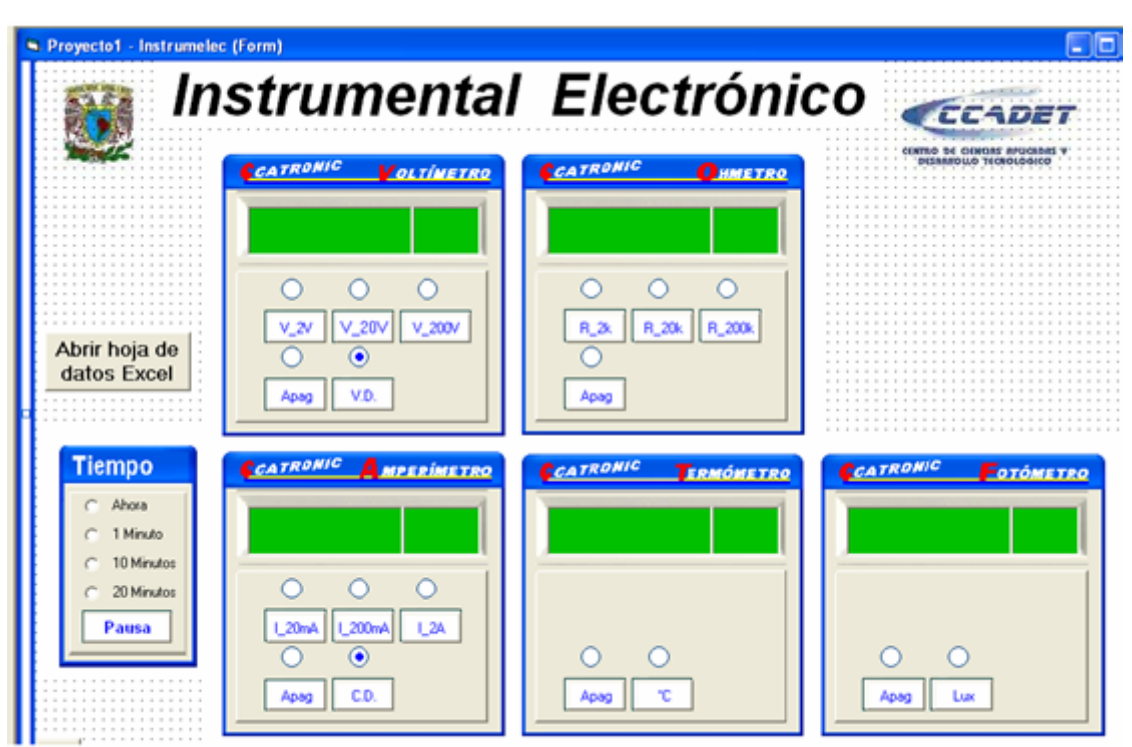

Fig.5.12 Interfaz en operación

Después de haber recibido los valores de los instrumentos no se realizará ninguna acción a menos que se haya seleccionado el botón de **Continuar** con lo cuál se registrará automáticamente la recepción de los datos que envíen los instrumentos.

**Es** de suma importancia hacer notar que hasta que se haya concluido la recepción de datos de los instrumentos se podrá elegir la opción de **Envia**r con una nueva petición para la toma de datos, en un intervalo diferente, pero sí aún no se ha recibido la información de algún instrumento y se desea modificar la selección se puede cambiar, ya que cuando toque el turno de dicho instrumento tomará la petición que se haya efectuado sin necesidad de volver a elegir la opción de **Enviar**.

Esta sugerencia se hace para evitar conflictos entre la comunicación ya que sólo podemos transmitir o recibir información en una dirección.

Sí se desea concluir la toma de datos entonces podemos cerrar el puerto eligiendo del menú de **Conexión** la opción **Cerrar Puerto,** esta acción nos enviara un mensaje indicando que se ha cerrado el puerto.

Para finalizar la sesión de la Interfaz Gráfica seleccionamos del menú **Conexión** la opción de **Salir**.

Cuando se ha seleccionado **Salir** el programa envía un mensaje para solicitar al usuario la opción de guardar la hoja Excel, si se opta por guardar la hoja de Excel entonces se deberá agregar al nombre del archivo además de la extensión .xls para que se guarde como una hoja Excel, sin cerrar la hoja Excel se regresa a la ventana de la interfaz donde se despliega un mensaje con la petición de cerrar Excel y es entonces cuando se concluye la sesión de la Interfaz Gráfica.

La tarjeta de adquisición se puede conectar a la red de suministro de energía eléctrica siempre y cuando sea de las siguientes características: 127Vef y 60 Hz.

Para poder utilizar los instrumentos estos deben insertarse en la superficie de la mesa de trabajo en un lugar asignado para cada instrumento, al momento de insertarlos quedan alambrados y sólo resta alimentarlos con él voltaje que proporciona la fuente de la tarjeta. Esta fuente de alimentación suministra los voltajes requeridos por el Microcontrolador y los instrumentos.

La caratula de la tarjeta tiene tres bornes; se ha seleccionado un código de colores para los diferentes niveles de voltaje que proporciona la fuente de alimentación: existe un borne de color negro para el común o tierra, un borne de color rojo que proporciona un voltaje de **+5V**, un borne de color blanco para un voltaje negativo de **–5V**.

La tarjeta cuenta con los conectores de los instrumentos de tal forma que solo se necesita insertar el conector de cada instrumento en la posición correcta, para evitar errores en la conexión de los instrumentos se ha seleccionado un conector tipo peine que únicamente puede insertarse en la posición correcta además de que el cable del pin número 1 es de un color diferente al de los demás.

Los pines del 1 al 5 del puerto B del Microcontrolador se utilizan para la identificación de los instrumentos, estos pines son manipulados desde el dip switch colocado en la tarjeta y denominado como **SW INS** cuya finalidad es la de habilitar los instrumentos, el switch 1 del dip Switch es para el Voltímetro, el switch 2 para el Amperímetro, el 3 para el Óhmetro, el 4 para el Termómetro y el 5 para el Fotómetro; sí colocamos el switch del instrumento en la posición de **ENC** hará que cuando se ejecute desde la interfaz la opción de identificar se mostrará la carátula de dicho instrumento, pero sí se opta por la posición de **APAG** entonces la carátula del instrumento se ocultará

Los pines 6, 7 y 8 del puerto B se utilizan para la selección de los intervalos del Voltímetro, estos pines se encuentran en conector rotulado como: "**CNCT1 Voltímetro",** el pin 6 se utiliza para activar el relevador REL1 sí el intervalo de interés es de 2V, el pin 7 para activar el relevador REL2 sí se elige el intervalo de 20V, el pin 8 activa el relevador REL3 en el caso de elegir el intervalo de 200V.

El pin 1 del puerto D del microcontrolador se utiliza para la recepción (**RXD**) de la información proveniente de la computadora vía puerto serie, el pin 2 del puerto D **(TXD)** se utiliza para transmitir la información procesada por el microcontrolador hacia la computadora.

Del puerto C se utilizan los pines 1, 2 y 3 para la selección de los intervalos del Amperímetro, estos pines se encuentran en el conector rotulado como: "**CNCT2 Amperímetro ",** el pin 1 se utiliza para la activación del REL1 y conectar la resistencia de10Ω por la que han de fluir intensidades de corriente de 20mA, el pin 2 para activar el REL2 y conectar la resistencia de 1  $\Omega$  para una corriente de hasta 200mA y el pin 3 para el relevador REL3 que conecta la resistencia de 0.1  $\Omega$  para intensidades de corriente de hasta 2A, el pin 4 para activar el REL4 y permitir el paso del voltaje que se genera al pasar la corriente de entrada por la resistencia elegida.

Los pines 5, 6 y 7 del puerto C se encuentran en el conector rotulado como: "**CNCT3" Óhmetro**", el pin 5 para activar el REL1 que conecta la resistencia de 1 kΩ que utilizamos para medir resistencias de 2kΩ, el pin 6 para activar el REL2 para conectar la resistencia de 10 kΩ y sé puedan medir resistencias de 20kΩ, por ultimo el pin 7 para activar el REL3 y conectar la resistencia de 100kΩ y poder medir resistencias de  $200k\Omega$ 

El conector rotulado como "**CNCT4"** es para el termómetro y el "**CNCT5"** para el fotómetro.

El puerto A está reservado para el convertidor Analógico Digital: el pin 1 para el voltaje directo y el pin 2 para el voltaje alterno, el pin 3 para la corriente directa y el pin 4 para la corriente alterna, el pin 5 para Óhmetro el pin 6 para el Termómetro, el pin 7 para el Fotómetro.

El Voltímetro, Amperímetro y el Óhmetro únicamente contienen las puntas de prueba ya que la carátula de los instrumentos que contienen los botones de selección y pantallas de visualización se encuentran en la interfaz gráfica.

El Termómetro y Fotómetro contienen un transductor por lo que no se requieren las puntas de prueba.

La imagen de la interfaz será proyectada sobre la superficie de cada instrumento para dar la apariencia de que se cuenta con un instrumento completo.

Efectuadas las diferentes conexiones estamos en condiciones de que los instrumentos puedan ser identificados por el programa además de poder registrar lecturas por medio de las puntas de prueba en el caso del Voltímetro, Amperímetro y Óhmetro.

Si se desea regresar al microcontrolador a las condiciones iniciales como la que tiene antes de entrar en operación sólo es necesario oprimir el interruptor **PSHBT** que es un pulsador para resetear al microcontrolador sin necesidad de quitar el suministro de voltaje.

Estamos en condiciones de poder operar con la tarjeta de adquisición tan solo resta hacer la conexión con la computadora por medio del cable serial DB-9 y listo para recibir peticiones desde la interfaz gráfica.

Se han diseñado las cajas para los instrumentos, las cajas de los instrumentos únicamente cuentan con puntas de prueba ya que la imagen de la carátula se proyectará sobre la superficie de cada uno de los instrumentos.

Para la elaboración de las cajas se utiliza poliestireno laminado blanco de calibre 22.

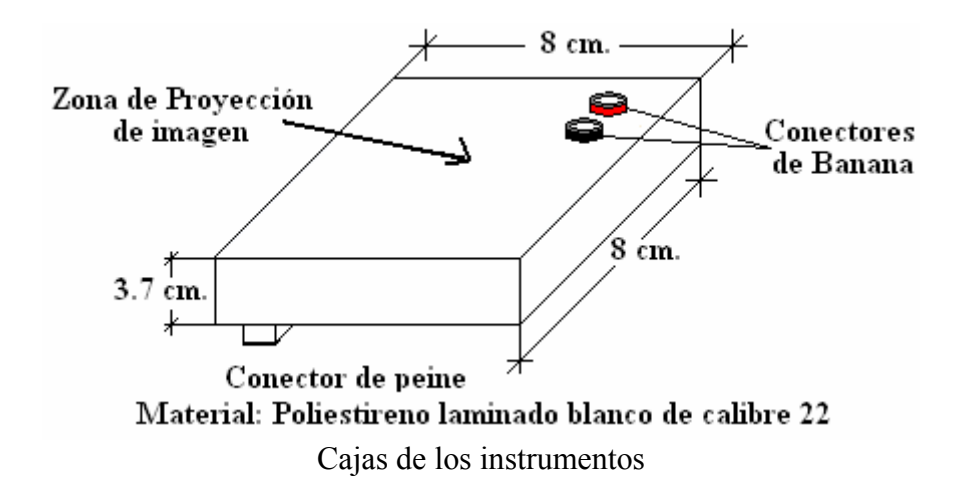

A continuación se presenta el diseño de la caja y también la apariencia que se tendrá al integrar la imagen que se ha de proyectar sobre esta para hacer posible la **Realidad Aumentada**.

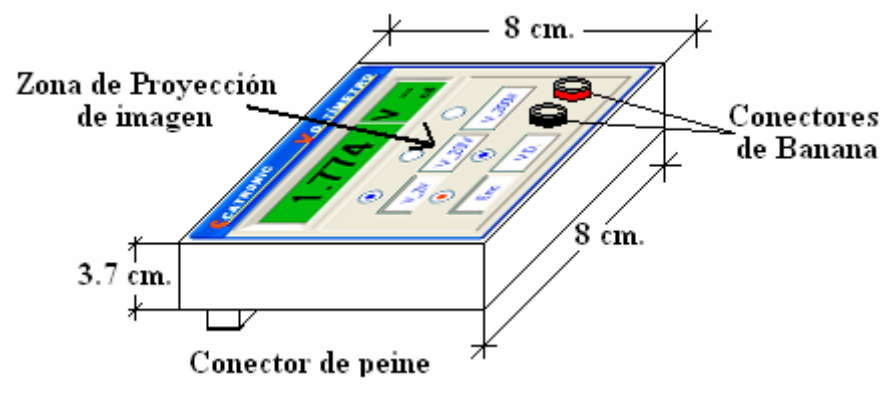

Realidad aumentada

Los objetivos planteados en esta tesis se han alcanzado ya que los instrumentos de carácter didáctico aplicables a estudiantes de nivel medio superior, se han realizado con componentes de fácil adquisición con el fin de abaratar su costo y ponerlos al alcance de todos los interesados.

Se ha solicitado la medición de cinco variables pero existe la posibilidad de agrandar el tamaño de las variables que pueden monitorearse ya que el convertidor que se ha utilizado posee ocho canales y con algunas pequeñas modificaciones del programa del microcontrolador se puede utilizar un multiplexor analógico para tener más variables por canal.

En cuanto a la selección de los intervalos a medir de los instrumentos estos se realizan desde la interfaz grafica por lo que el usuario puede operar los instrumentos de forma remota.

Los datos analógicos tomados por cada instrumento se han convertido en valores digitales por medio del convertidor analógico/digital del microcontrolador instalado en la tarjeta de adquisición de datos, estos valores se han transmitido por medio de la comunicación serie hacia la computadora, existe la posibilidad de que la transmisión de los datos por vía puerto serie se pueda modificar para realizar una transmisión por medio de un puerto USB debido a que los equipos modernos de cómputo ya no cuentan con el puerto serie.

Con el desarrollo de la interfaz grafica ha sido posible establecer la comunicación con la tarjeta de adquisición de datos que evalúa la petición del usuario y proporciona una respuesta a dicha solicitud, en esta interfaz se han diseñado las carátulas de los instrumentos desde donde se operan y se visualizan los datos recibidos, la toma de datos puede hacerse automáticamente ya que se tienen 4 opciones para este fin, otra tarea asignada a la interfaz grafica es el almacenaje de toda la información proporcionada por cada instrumento; ya que aunque el usuario no visualice los datos que se reciben de los instrumentos por ocuparse en realizar otras tareas, se puede recurrir a la hoja Excel que almacena los datos de cada instrumento y obtener la información que se requiera o acceder al archivo de texto del instrumento que se desee

Los resultados obtenidos de los instrumentos son muy similares a los obtenidos con un multímetro comercial pero con la diferencia de que estos valores son transmitidos hacia una computadora para ser visualizados, almacenados y posteriormente analizados.

#### **Anexo**

#### **Presentación en el congreso SOMI XXII**

Esta tesis ha sido aceptada para presentarse en el congreso de la Sociedad Mexicana de Instrumentación número XXII en la ciudad de Monterrey Nuevo León en la modalidad de Oral.

#### *Número de trabajo: JPSXXII92*

Entrada

Página 1 de 1

To: pepito@aleph.cinstrum.unam.mx Subject: Aviso importante. Congreso SOMI XXII.

Estimado(a): José Luis Pérez Silva

Me permito informarle que como resultado del proceso de arbitraje llevado a cabo por el Comite Cientifico-Tecnico del Congreso SOMI XXII, el trabajo cuvo titulo es: Instrumentación electrónica para la mesa de trabajo del aula del siglo XXI, (clave de registro: JPSXXII92), ha sido aceptado en la modalidad: "Oral".

El dia y la hora de su presentacion se pueden consultar en la seccion "Programa" en nuestro sitio Web.

Las instrucciones para el envio del trabajo en extenso ya se encuentran a su disposicion en la opcion: "Envio de trabajos en extenso", asi como, las instrucciones para la elaboracion de los trabajos para su presentacion en el Congreso.

Tambien le recordamos que todos los trabajos que aparecen en el programa deberan cubrir la cuota de registro, en los terminos que parecen en la convocatoria para que puedan ser presentados en el congreso y publicados en las memorias.

La cuota de registro como participante o estudiante incluye la presentacion unicamente de un trabajo en alguna de las modalidades disponibles (oral o cartel).

"Nota: texto sin acentos por compatibilidad.

**\*\*\* Este trabajo forma parte de las memorias del congreso.\*\*\***
## **Apéndice A Programación del microcontrolador**

```
;* PROGRAMACIÓN DEL MICROCONTROLADOR PARA LA ADQUISICIÓN DE DATOS 
;* DE LA MESA DE TRABAJO DEL AULA DEL SIGLO XXI 
;* CENTRO DE CIENCIAS APLICADAS Y DESARROLLO TECNOLOGICO 
;* UNIVERSIDAD NACIONAL AUTONOMA DE MÉXICO 
;* AUTOR: ING. ARTURO RUEDA SANTIESTEBAN 
;* TESIS1.ASM 
.nolist 
.include "8535def.inc" 
.list 
.def temp = r16.def tempH = r17.def dly = r18.def contador = r19\det buffer =r20
.def \text{pout} = r21.def anamux = r22.def selmux =r23<br>def escala =r24\text{escala} = r24.cseg 
.org $0000
rjmp RESET ; Reset 
;****** Main comienzo del programa *******************
RESET: 
       ldi temp, low(RAMEND) ; 
        out SPL,temp 
       ldi temp, high(RAMEND) ; Se inicializa la pila 
        out SPH,temp 
       ;****** configurando lo pines de Identificación de los diferentes instrumentos ******
       cbi ddrb,pb0 ;pb0 entrada para el Voltímetro
       cbi ddrb,pb1 ;pb1 entrada para el Amperímetro
       cbi ddrb,pb2 ;pb2 entrada para el Ohmetro
        cbi ddrb,pb3 ;pb3 entrada para el Termómetro 
       cbi ddrb,pb4 ;pb4 entrada para el Fotómetro
              ;****** Selección de la escala del Voltímetro ******
       sbi ddrb,pb5 ;de 0 a 2V
       sbi ddrb,pb6 ;de 2 a 20V
       sbi ddrb,pb7 ;de 20 a 200V
              ;****** Selección de escala y habilitación del Amperímetro ****** 
       sbi ddrc,pc0;de 0 a 20mA 
       sbi ddrc,pc1 ;de 20mA a 200mA
       sbi ddrc,pc2 ;de 200mA a 2A
       sbi ddrc,pc3 ;Habilitando el Amperímetro
               ;****** Termómetro ****** 
        sbi ddrd,pd2 ;Termómetro
              ;****** Selección de escala del Ohmetro ******
       sbi ddrc,pc4;de 0 a 2 k Ohms
       sbi ddrc,pc5;de 2k Ohms a 20 k Ohms
```
sbi ddrc,pc6 ;de 20k Ohms a 200 k Ohms

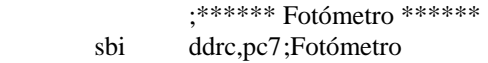

;inicialización de la UART

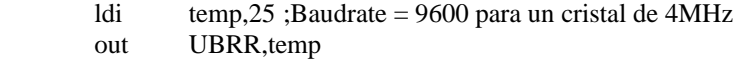

;inicializando el registro de estado del convertidor analógico digital

 ldi temp,\$AD out ADCSR,temp ;ADEN=bit7,ADFR=bit5,ADIE=bit3;PRESC=bits 2,1,0(101)=CK/32

;seleccionando los canales de entrada del multiplexor analógico digital

 $;$ se utilizan los canales: 0,1,2,3,4,5 y 6 sel\_adc: clr anamux sel\_adc: clr rcall recibir

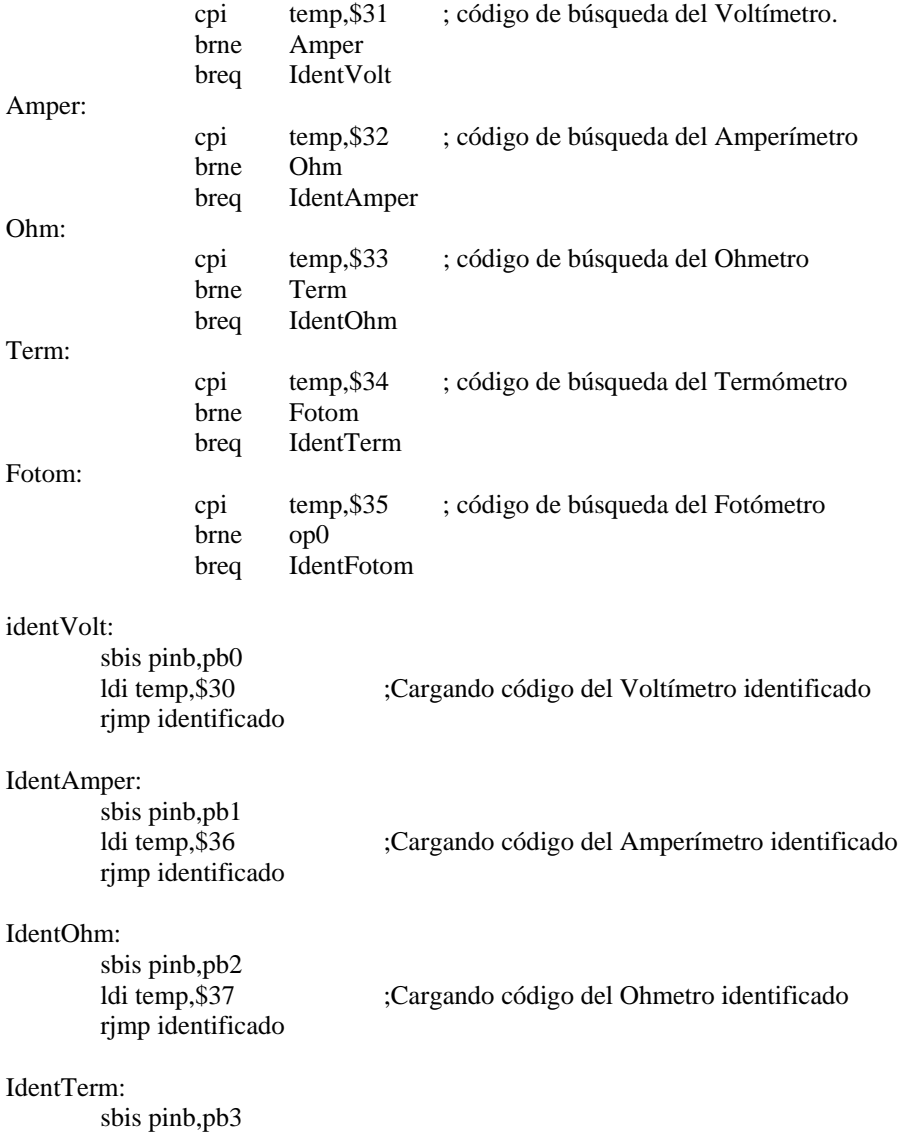

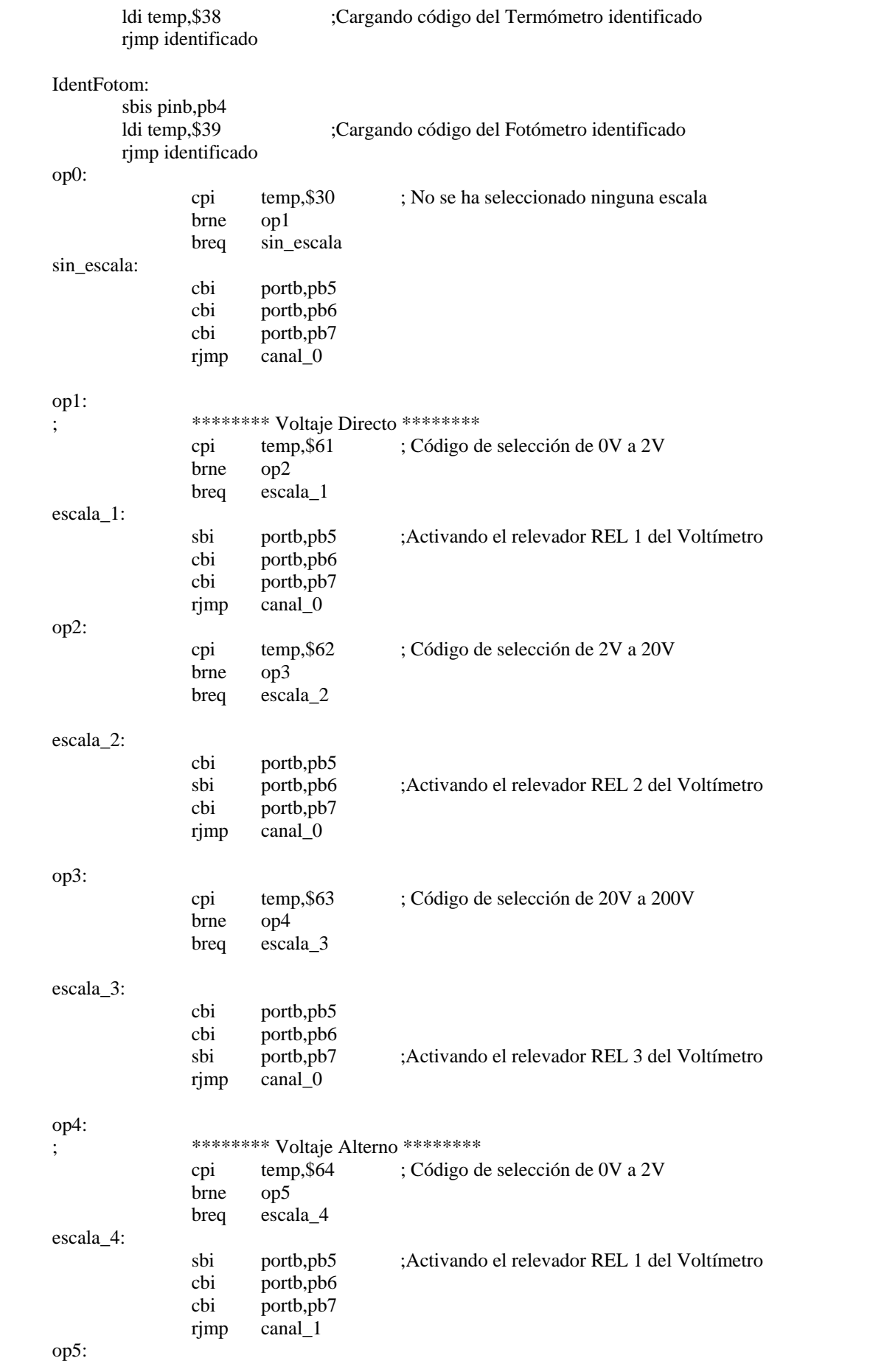

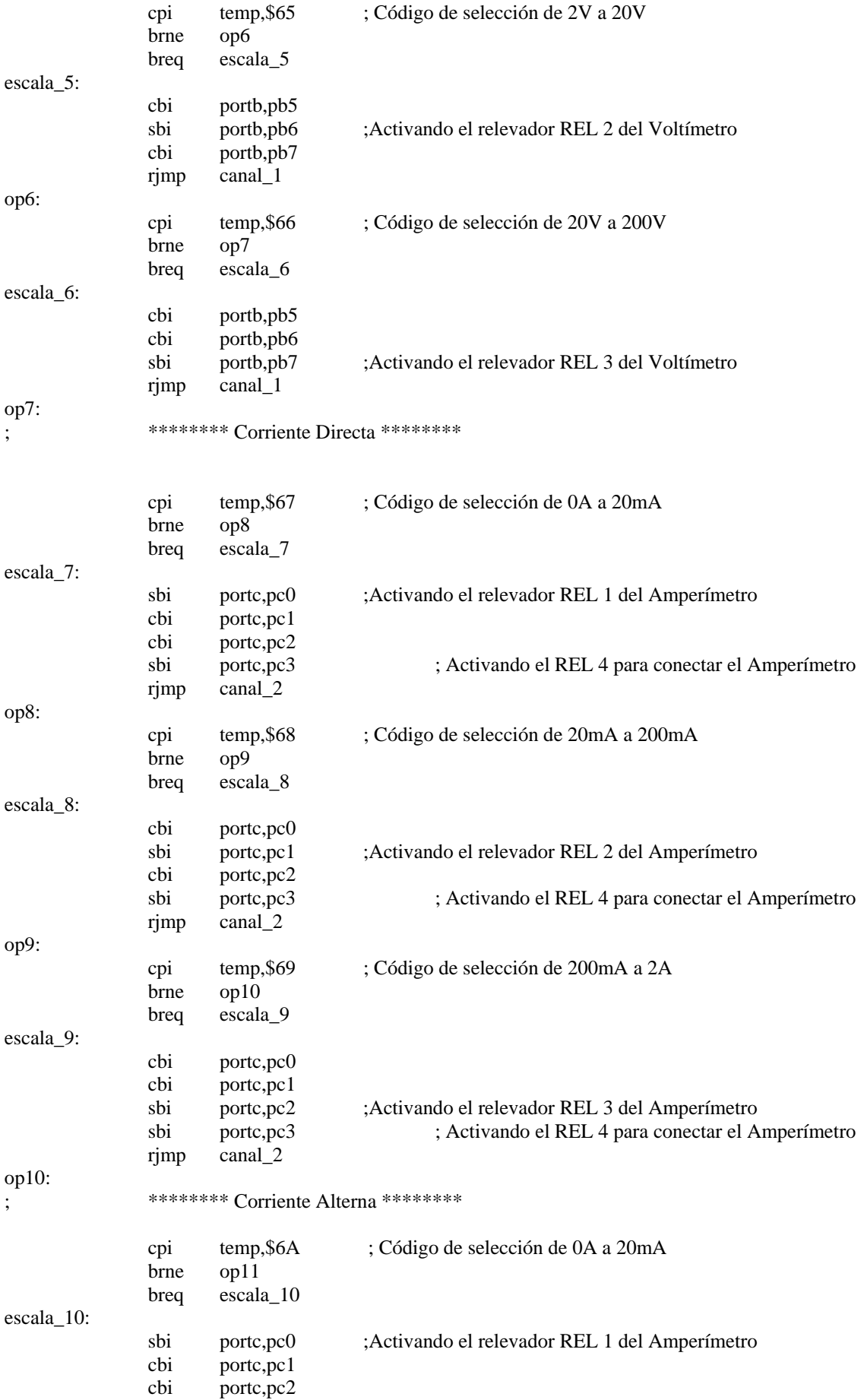

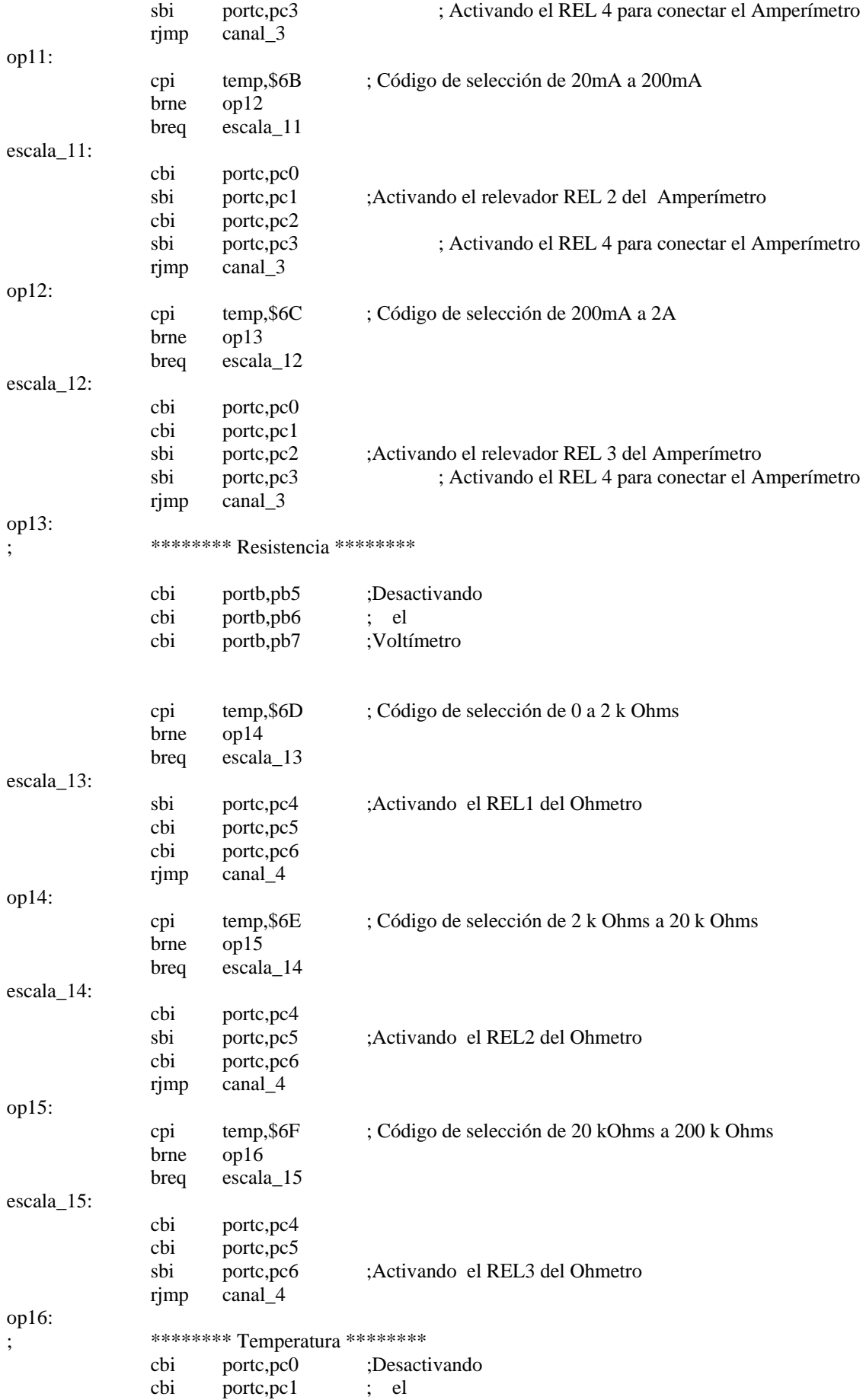

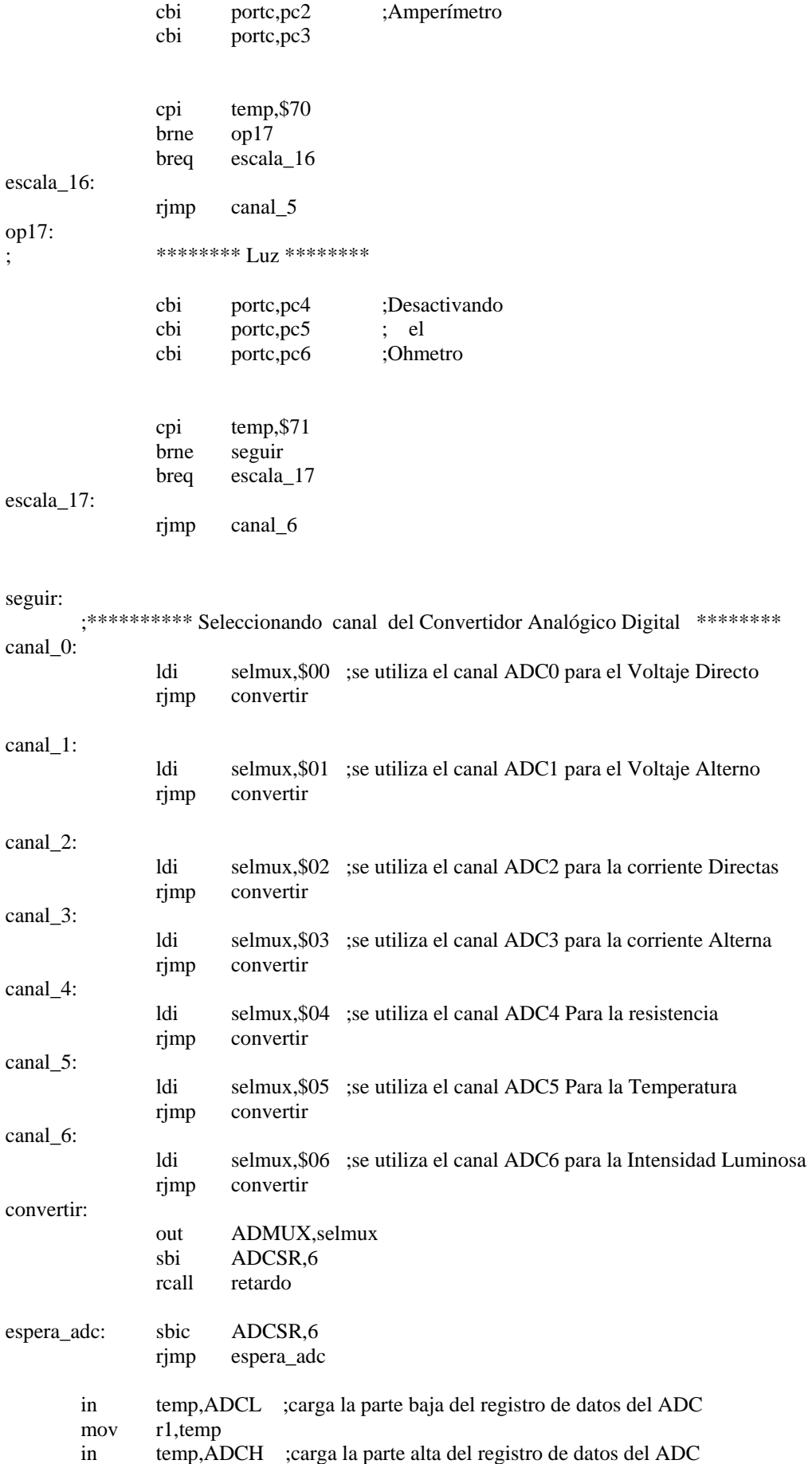

mov r2,temp

rcall fpconv10 ; llama a la rutina de conversión de 10 bits binarios a 4 dígitos decimales.<br>
v transmite los datos por el puerto serial y transmite los datos por el puerto serial rcall enviar

rjmp sel\_adc

retardo:

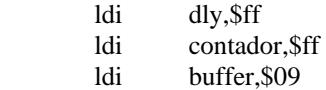

#### ciclo\_retardo:

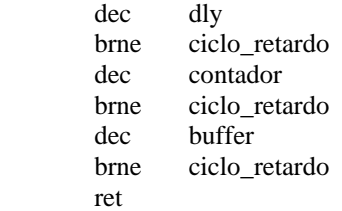

#### fpconv10:

```
 rcall fpconv10c ; Checa el valor de entrada en R2:R1 
         brcs fpconv10e ; si el carry es puesto, poner "E.EEE" 
     rcall fpconv10m ; multiplica por 320,313 
         rcall fpconv10r ; redondea y divide por 65536 
         rcall fpconv10a ; convierte a una cadena ASCII 
         rjmp fpconv10f ; coloca el punto decimal 
fpconv10e: 
         ldi temp,'E' ; coloca la condición de error para la cadena resultante 
         mov R5,temp 
         mov R7,temp 
         mov R8,temp 
         mov R9,temp 
fpconv10f: 
         ldi temp,'.' ; coloca el punto decimal 
         mov R6,temp 
         clr temp ; terminación nula de la cadena ASCII 
         mov R10,temp 
        ret ; todo listo
```
#### fpconv10c:

```
 ldi temp,$03 ; compara el MSB con 03 
 cp temp,R2 ; si R2>$03, poner el carry y retornar 
 ret
```
#### fpconv10m:

```
 clr R6 ; pone el multiplicando a 320.313 
         ldi temp,$04 
         mov R5,temp 
         ldi temp,$E3 
         mov R4,temp 
         ldi temp,$38 
         mov R3,temp 
         clr R10 ; limpia el resultado 
         clr R9 
         clr R8 
         clr R7 
fpconv10m1: 
         mov temp,R1 ; checa si el numero esta puesto a ceros
```

```
or temp, R2 ; si cualquier bit es uno
         brne fpconv10m2 ; si existen unos ve a convertir 
        ret ; listo, regresa
fpconv10m2: 
         lsr R2 ; corrimiento a la derecha del MSB (divide por 2) 
         ror R1 ; rota el LSB a la derecha y coloca el bit 7 
         brcc fpconv10m3 ; si el bit menos significativo fue 0, entonces salta la suma 
     add R7,R3 ; suma el número en R6:R5:R4:R3 a el resultado 
         adc R8,R4 
         adc R9,R5 
         adc R10,R6 
fpconv10m3: 
        \text{lsl R3} ; multiplica por 2 (R6:R5:R4:R3)
         rol R4 
         rol R5 
         rol R6 
         rjmp fpconv10m1 ; repite para el siguiente bit 
fpconv10r: 
         clr temp ; limpia el registro 
         lsl R8 ; rota el bit 7 al carry 
         adc R9,temp ; suma el LSB con el carry 
         adc R10,temp ; suma el MSB con el carry 
         mov R2,R10 ; copia el valor a R2:R1 (divide por 65536) 
         mov R1,R9 
         ret 
fpconv10a: 
         ldi temp,HIGH(1000) ;pone el divisor decimal a 1,000 
         mov R4,temp 
         ldi temp,LOW(1000) 
         mov R3,temp 
         rcall fpconv10d 
         mov R5,temp ; pone la cadena de caracteres a miles 
         clr R4 ; pone el divisor decimal a un valor de 100 
         ldi temp,100 
         mov R3,temp 
         rcall fpconv10d ; el siguiente dígito ASCII 
         mov R7,temp ; pone la cadena de caracteres a cientos 
        ldi temp, 10 ; pone el divisor decimal a un valor de 10
         mov R3,temp 
         rcall fpconv10d ; el siguiente dígito ASCII 
         mov R8,temp ; pone la cadena de caracteres a decenas 
        ldi temp, 0' ; convierte el resto a un carácter ASCII
         add temp,R1 
         mov R9,temp ; pone a unos la cadena de caracteres 
         ret 
fpconv10d: 
        ldi temp, 0' ; inicia con el valor decimal 0
fpconv10d1: 
         cp R1,R3 ; Compara con el valor del divisor decimal 
         cpc R2,R4 
         brcc fpconv10d2 ; limpia el carry, resta el valor del divisor 
         ret ; finaliza la resta 
fpconv10d2: 
        sub R1, R3 ; resta el valor del divisor
         sbc R2,R4 
        inc temp ; incrementa un dígito
         rjmp fpconv10d1 ; una vez mas
```
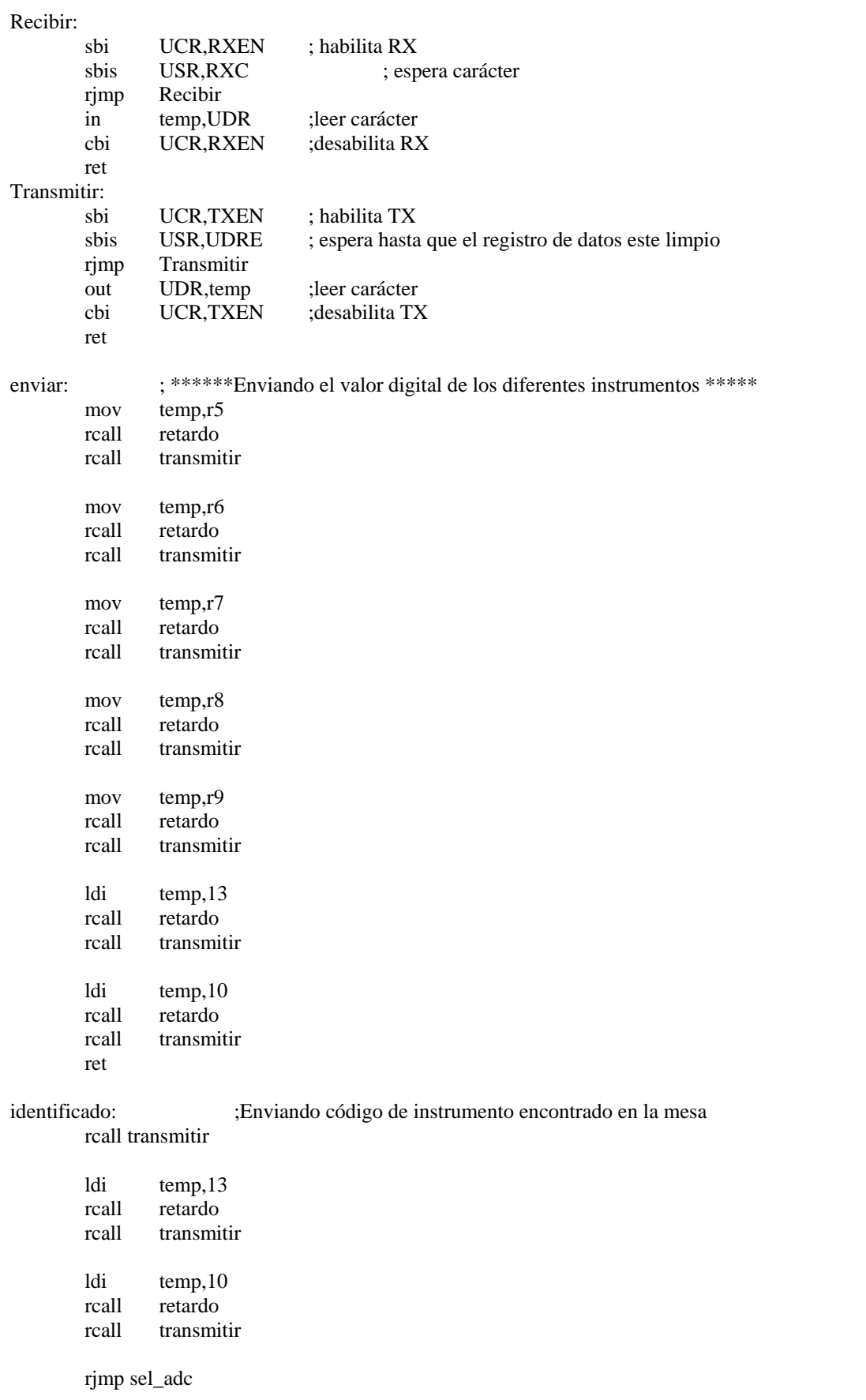

Este programa se ha desarrollado utilizando las herramientas de Visual Basic.

'programa desarrollado para la tesis denominada como "Instrumentación electronica 'para la mesa de trabajo del aula del siglo XXI

Option Explicit Dim V\_2V As Variant Dim V\_20V As Variant Dim V\_200V As Variant Dim I\_20mA As Variant Dim I\_200mA As Variant Dim I\_2A As Variant Dim R\_2K As Variant Dim R\_200K As Variant Dim R\_2M As Variant Dim Voltaje As Variant Dim Corriente As Variant Dim Resistencia As Variant Dim Temperatura As Variant Dim Luz As Variant Dim Recibir As Variant Dim Id\_Voltímetro As Variant Dim Id\_Amperímetro As Variant Dim Id\_Ohmetro As Variant Dim Id\_Termómetro As Variant Dim Id\_Fotómetro As Variant Dim Equipo As Variant Dim numArchivo As Integer Dim Grados As Variant Dim Lux As Variant Dim InicioTiempo As Date Dim Fin As Date Const Segundos  $=$  "s" Dim Instrumento1, Instrumento2, Instrumento3, Instrumento4, Instrumento5 As Variant Dim HojaExcel As Object Dim n As Integer Dim pregunta As Boolean Dim FileName As String

Public Function Tiempo\_Agotado(ByVal Intervalo As String, ByVal InicioTiempo As Date, ByVal FinTiempo As Date) As Long Tiempo\_Agotado = DateDiff(Intervalo, InicioTiempo, FinTiempo) End Function

Private Sub Form\_Load()  $MSComm1. InputLen = 0'$  lee todo  $MSComm1.RThreshold = 1'El$  evento OnComm 'se dispara cuando se recibe un caracter. MSComm1.SThreshold = 1 'OnComm se dispara 'cuando el buffer de salida esta vacio. End Sub

Private Sub mnuAbrir\_Click() On Error GoTo Mensajes

 $MSComm1.CommPort = 1$  $MSComm1. Setting s = "9600,N,8,1"$  'abriendo el puerto MSComm1.PortOpen = True 'puerto abierto 'puede ocurrir un error al abrir el puerto MsgBox ("El puerto COM 1 se ha Abierto") edo puerto.ForeColor = vbGreen 'pone en color verde 'como se encuentra el puerto edo\_puerto.Text = "ABIERTO"  $StatusBar1.Panels(5) = edo_ pureto.Text$ 

### GoTo Continuar

Mensajes: MsgBox ("Error al intentar abrir COM 1") MsgBox ("se ha detectado que:" + Err.Description) Resume Continuar Continuar: End Sub Private Sub mnuCerrar\_Click() On Error GoTo Mensajes MSComm1.PortOpen = False 'Cierro el puerto serie. 'puede ocurrir algun error al intentar cerrar el puerto. MsgBox ("El puerto COM 1 se ha Cerrado") edo\_puerto.ForeColor = vbRed 'pone en color rojo 'el estado del puerto. edo\_puerto.Text = "CERRADO"  $StatusBar1.Panels(5) = edo<sub>u</sub>$ 

GoTo Adelante

Mensajes: MsgBox ("error al cerrar el puerto COM1") MsgBox ("se ha detectado que:" + Err.Description) Resume Adelante

Adelante: End Sub Private Sub Abrir\_Excel\_Click()  $n = 1$ Set HojaExcel = CreateObject("Excel.Sheet") HojaExcel.Application.Visible = True HojaExcel.Application.Cells(n, 1).Value = "Dia" HojaExcel.Application.Cells(n, 2).Value = "Tiempo Vol" HojaExcel.Application.Cells(n, 3).Value = "Voltaje" HojaExcel.Application.Cells(n, 4).Value = "Tiempo Corr"  $Hoja Excel. Application.Cells(n, 5).Value = "Corriente"$ HojaExcel.Application.Cells(n, 6).Value = "Tiempo Resist" HojaExcel.Application.Cells(n, 7).Value = "Resistencia" HojaExcel.Application.Cells(n, 8).Value = "Tiempo Temp" HojaExcel.Application.Cells(n, 9).Value = "Temperatura" HojaExcel.Application.Cells(n, 10).Value = "Tiempo Luz" HojaExcel.Application.Cells(n, 11).Value = "Int Luminosa"

End Sub

Private Sub mnuSalir\_Click() Dim Respuesta As Integer Dim NomArchivo As String If Not (HojaExcel Is Nothing) Then

```
Respuesta = MsgBox("¿Desea guardar la hoja de datos De Excel?", vbYesNo + vbQuestion +
vbDefaultButton1, "Instrumental de la mesa del Aula del siglo XXI") 
     If Respuesta = vbYes Then
   Do 
     NomArchivo = HojaExcel.Application.GetSaveAsFilename 
   Loop Until NomArchivo <> "" 
     HojaExcel.SaveAs NomArchivo 
      End If 
       Respuesta = MsgBox("i, Desea Cerrar Excel ?", vbYesNo + vbQuestion + vbDefaultButton1,
"Instrumental de la mesa del Aula del siglo XXI") 
    If Respuesta = vbYes Then
On Error Resume Next 'sí Excel esta cerrado 
   HojaExcel.Application.Quit 
     End If 
   End If 
Set HojaExcel = Nothing 'Destruir el objeto de la hoja de cálculo 
End 
End Sub 
Private Sub mnuEnviar_Click() 
On Error GoTo Aviso 
Continuar: 
n = n + 1If Option1.Value = True Then
        GoTo Voltim 
        ElseIf Option2.Value = True Then 
        GoTo Retardo1 
        ElseIf Option3.Value = True Then 
          GoTo Retardo2 
         ElseIf Option4.Value = True Then 
        GoTo Retardo3 
     End If 
Retardo1: 
    '****** INICIO RETARDO DE 1 MINUTO ****** 
     InicioTiempo = Time 
    Fin = Time Debug.Print Time 
     Do While Tiempo_Agotado(Segundos, InicioTiempo, Fin) < 60 
     DoEvents 
    Fin = Time Loop 
     Debug.Print Time 
    '****** FIN RETARDO DE 1 MINUTO ****** 
       GoTo Voltim 
Retardo2: 
    '****** INICIO RETARDO DE 10 MINUTOS ****** 
     InicioTiempo = Time 
    Fin = Time Debug.Print Time 
     Do While Tiempo_Agotado(Segundos, InicioTiempo, Fin) < 600 
     DoEvents 
    Fin = Time Loop 
     Debug.Print Time
```

```
 '****** FIN RETARDO DE 10 MINUTOS ******
```

```
 GoTo Voltim
```

```
Retardo3: 
    '****** INICIO RETARDO DE 20 MINUTOS****** 
     InicioTiempo = Time 
    Fin = Time Debug.Print Time 
     Do While Tiempo_Agotado(Segundos, InicioTiempo, Fin) < 1200 
     DoEvents 
    Fin = Time Loop 
     Debug.Print Time 
    '****** FIN RETARDO DE 20 MINUTOS ******
```
GoTo Voltim

Voltim: If Check1.Caption = "Enc" Then GoTo Envio\_Voltaje ElseIf Check1.Caption = "Apag" Then GoTo Amperim End If Recibir\_Voltaje: '\*\*\*\*\*\* INICIO RETARDO \*\*\*\*\*\* InicioTiempo = Time  $Fin = Time$  Debug.Print Time Do While Tiempo\_Agotado(Segundos, InicioTiempo, Fin) < 6 DoEvents  $Fin = Time$  Loop Debug.Print Time '\*\*\*\*\*\* FIN RETARDO \*\*\*\*\*\*

```
 Recibir = MSComm1.Input 
If op1.Value = 1 Then
    Recibir = (Recibir * 1)pantalla1.Text = Recibir pantalla11.Text = "V" 
  ElseIf op2.Value = 1 Then
    Recibir = (Recibir * 10)pantalla1.Text = Recibirpantalla11.Text = "V"ElseIf op3.Value = 1 Then
    Recibir = (Recibir * 100)partial1.Text = Recibir pantalla11.Text = "V"
```

```
 End If
```
numArchivo% = FreeFile ' indica que el numero del archivo es entero Open "C:\Voltímetro.txt" For Append As numArchivo% Write #numArchivo%, Date & " " & Time & " " & pantalla1.Text & " " & pantalla11.Text & " " & pantalla111 'encierra entre comillas la cadena y proporciona un return

 <sup>&#</sup>x27; \*\*\*\*\*\*\*\*\*\* GUARDANDO LA INFORMACIÓN DEL VOLTÍMETRO EN EL BLOC DE NOTAS \*\*\*\*\*\*\*\*\*\*

Close numArchivo% ' \*\*\*\*\*\*\*\*\*\* GUARDANDO LA INFORMACIÓN DEL VOLTIMETRO EN UNA HOJA DE CALCULO DE EXCEL \*\*\*\*\*\*\*\*\*\*  $Hoja Excel. Application.Cells(n, 1).Value = Date$  $Hoja Excel. Application.Cells(n, 2).Value = Time$ Instrumento1 = pantalla1.Text & " " & pantalla11.Text & " " & pantalla111  $Hoja Excel. Application.Cells(n, 3).Value = Instrumento1$ Amperim: If Check2.Caption = "Enc" Then GoTo Envio\_Corriente ElseIf Check2.Caption = "Apag" Then GoTo Ohm End If Recibir\_Corriente: '\*\*\*\*\*\* INICIO RETARDO \*\*\*\*\*\* InicioTiempo = Time  $Fin = Time$  Debug.Print Time Do While Tiempo\_Agotado(Segundos, InicioTiempo, Fin) < 6 DoEvents  $Fin = Time$  Loop Debug.Print Time '\*\*\*\*\*\* FIN RETARDO \*\*\*\*\*\* Recibir = MSComm1.Input If  $op4$ .Value = 1 Then pantalla2.Text = (Recibir  $*$  10) pantalla12.Text = "mA" ElseIf  $op<sub>5</sub>$ Value = 1 Then  $Recibir = (Recibir * 100)$  $pantalla2.Text = Recibir$ pantalla12.Text =  $'mA''$ ElseIf op6.Value  $= 1$  Then  $Recibir = (Recibir * 1)$  $pantalla2.Text = Recibir$ pantalla12.Text =  $"A"$ 

End If

 ' \*\*\*\*\*\*\*\*\*\* GUARDANDO LA INFORMACIÓN DEL AMPERÍMETRO EN EL BLOC DE NOTAS \*\*\*\*\*\*\*\*\*\*

numArchivo% = FreeFile ' indica que el numero del archivo es entero Open "C:\Amperímetro.txt" For Append As numArchivo% Write #numArchivo%, Date & " " & Time & " " & pantalla2.Text & " " & pantalla12.Text & " " & pantalla122 ' encierra entre comillas la cadena y proporciona un return Close numArchivo%

 ' \*\*\*\*\*\*\*\*\*\* GUARDANDO LA INFORMACIÓN DEL AMPERÍMETRO EN UNA HOJA DE CALCULO DE EXCEL \*\*\*\*\*\*\*\*\*\*

Instrumento2 = pantalla2.Text & " " & pantalla12.Text & " " & pantalla122  $Hoja Excel. Application.Cells(n, 4).Value = Time$  $Hoja Excel. Application.Cells(n, 5).Value = Instrumento2$ 

Ohm:

 If Check3.Caption = "Enc" Then GoTo Envio\_Resistencia ElseIf Check3.Caption = "Apag" Then

```
 GoTo Termom 
     End If 
Recibir_Resistencia: 
    '****** INICIO RETARDO ****** 
     InicioTiempo = Time 
    Fin = Time Debug.Print Time 
     Do While Tiempo_Agotado(Segundos, InicioTiempo, Fin) < 6 
     DoEvents 
    Fin = Time Loop 
     Debug.Print Time 
    '****** FIN RETARDO ****** 
           Recibir = MSComm1.Input 
          If op7.Value = 1 Then
            pantalla3.Text = (Recibir * 1)pantalla13.Text = "K"ElseIf op8.Value = 1 Then
              Recibir = (Recibir * 10)pantalla3.Text = Recibirpantalla13.Text = "K"ElseIf op9.Value = 1 Then
              Recibir = (Recibir * 100)pantalla3.Text = Recibirpantalla13.Text = "K"
```

```
 End If
```
 ' \*\*\*\*\*\*\*\*\*\* GUARDANDO LA INFORMACIÓN DEL ÓHMETRO EN EL BLOC DE NOTAS \*\*\*\*\*\*\*\*\*\*

numArchivo% = FreeFile ' indica que el numero del archivo es entero Open "C:\Ohmetro.txt" For Append As numArchivo% Write #numArchivo%, Date & " " & Time & " " & pantalla3.Text & " " & pantalla13.Text 'encierra entre comillas la cadena y proporciona un return Close numArchivo%

 ' \*\*\*\*\*\*\*\*\*\* GUARDANDO LA INFORMACIÓN DEL ÓHMETRO EN UNA HOJA DE CALCULO DE EXCEL \*\*\*\*\*\*\*\*\*\*

Instrumento3 = pantalla3.Text & " " & pantalla13.Text  $Hoja Excel. Application.Cells(n, 6).Value = Time$  $Hoja Excel. Application.Cells(n, 7).Value = Instrumento3$ 

Termom:

 If Check6.Caption = "Enc" Then GoTo Envio\_Temperatura ElseIf Check6.Caption = "Apag" Then GoTo Fotom End If Recibir\_Temperatura: '\*\*\*\*\*\* INICIO RETARDO \*\*\*\*\*\* InicioTiempo = Time  $Fin = Time$  Debug.Print Time Do While Tiempo\_Agotado(Segundos, InicioTiempo, Fin) < 6 DoEvents  $Fin = Time$  Loop Debug.Print Time '\*\*\*\*\*\* FIN RETARDO \*\*\*\*\*\*

 Recibir = MSComm1.Input pantalla4.Text = (Recibir  $*$  100) pantalla14.Text = " $^{\circ}$ C"

 ' \*\*\*\*\*\*\*\*\*\* GUARDANDO LA INFORMACIÓN RECIBIDA DEL TERMÓMETRO EN EL BLOC DE NOTAS \*\*\*\*\*\*\*\*\*\*

numArchivo% = FreeFile ' indica que el numero del archivo es entero Open "C:\Termómetro.txt" For Append As numArchivo% Write #numArchivo%, Date & " " & Time & " " & pantalla4.Text & " " & pantalla14.Text 'encierra entre comillas la cadena y proporciona un return Close numArchivo%

 ' \*\*\*\*\*\*\*\*\*\* GUARDANDO LA INFORMACIÓN DEL TERMÓMETRO EN UNA HOJA DE CALCULO DE EXCEL \*\*\*\*\*\*\*\*\*\*

Instrumento4 = pantalla4.Text & " " & pantalla14.Text  $HoiaExcel.$ Application.Cells(n, 8).Value = Time  $Hoja Excel. Application.Cells(n, 9).Value = Instrumento4$ 

Fotom:

 If Check7.Caption = "Enc" Then GoTo Envio\_Luz ElseIf Check7.Caption = "Apag" Then GoTo Fin End If Recibir\_Luz: '\*\*\*\*\*\* INICIO RETARDO \*\*\*\*\*\* InicioTiempo = Time  $Fin = Time$  Debug.Print Time Do While Tiempo\_Agotado(Segundos, InicioTiempo, Fin) < 6 DoEvents  $Fin = Time$  Loop Debug.Print Time '\*\*\*\*\*\* FIN RETARDO \*\*\*\*\*\* Recibir = MSComm1.Input  $pantalla5.Text = (Recibir * 1000)$ pantalla15.Text = "Lx"

 ' \*\*\*\*\*\*\*\*\*\* GUARDANDO LA INFORMACIÓN RECIBIDA DEL FOTÓMETRO EN EL BLOC DE NOTAS \*\*\*\*\*\*\*\*\*\*

numArchivo% = FreeFile ' indica que el numero del archivo es entero Open "C:\Fotómetro.txt" For Append As numArchivo% Write #numArchivo%, Date & " " & Time & " " & pantalla5.Text & " " & pantalla15.Text 'encierra entre comillas la cadena y proporciona un return Close numArchivo%

 ' \*\*\*\*\*\*\*\*\*\* GUARDANDO LA INFORMACIÓN DEL FOTÓMETRO EN UNA HOJA DE CALCULO DE EXCEL \*\*\*\*\*\*\*\*\*\*

Instrumento5 = pantalla5.Text & " "  $\&$  pantalla15.Text  $Hoja Excel. Application.Cells(n, 10).Value = Time$  $Hoja Excel. Application.Cells(n, 11).Value = Instrumento5$ 

GoTo Fin

Envio\_Voltaje:

```
pantalla1.Text = "" 
pantalla11.Text =""
 Refresh 
   If Voltaje = 0 Then
     MsgBox ("No se ha seleccionado rango de voltaje") 
     GoTo Envio_Corriente 
    End If 
    If op1.Value = 1 And op2.Value = 1 Then
      Voltaje = 0 MsgBox ("No se pueden seleccionar dos rangos de voltaje") 
     GoTo Envio_Corriente 
      ElseIf op1.Value = 1 And op3.Value = 1 Then
       Voltaje = 0 MsgBox ("No se pueden seleccionar dos rangos de voltaje") 
             GoTo Envio_Corriente 
        ElseIf op2.Value = 1 And op3.Value = 1 Then
        Voltaje = 0 MsgBox ("No se pueden seleccionar dos rangos de voltaje") 
            GoTo Envio_Corriente 
     End If 
   MSComm1. Output = Voltaje + Chr$(13) + Chr$(10) GoTo Recibir_Voltaje 
Envio_Corriente: 
pantalla2.Text = "" 
pantalla12.Text = "" 
Refresh 
   If Corriente = 0 Then
     MsgBox ("No se ha seleccionado rango de corriente") 
     GoTo Envio_Resistencia 
    End If 
    If op4.Value = 1 And op5.Value = 1 Then
      Corriente = 0 MsgBox ("No se pueden seleccionar dos rangos de corriente") 
            GoTo Envio_Resistencia 
      ElseIf op4.Value = 1 And op6.Value = 1 Then
      Corriente = 0 MsgBox ("No se pueden seleccionar dos rangos de corriente") 
             GoTo Envio_Resistencia 
        ElseIf op5.Value = 1 And op6.Value = 1 Then
        Corriente = 0 MsgBox ("No se pueden seleccionar dos rangos de corriente") 
            GoTo Envio_Resistencia 
     End If 
   MSComm1. Output = Corriente + Chr$(13) + Chr$(10)GoTo Recibir_Corriente 
Envio_Resistencia: 
pantalla3.Text = "" 
pantalla13.Text = ""Refresh 
   If Resistencia = 0 Then
     MsgBox ("No se ha seleccionado rango de resistencia") 
     GoTo Envio_Temperatura 
    End If 
    If op7.Value = 1 And op8.Value = 1 Then
      Resistencia = 0 MsgBox ("No se pueden seleccionar dos rangos de Resistencia")
```

```
 GoTo Envio_Temperatura 
      ElseIf op7.Value = 1 And op9.Value = 1 Then
      Resistencia = 0 MsgBox ("No se pueden seleccionar dos rangos de Resistencia") 
             GoTo Envio_Temperatura 
       ElseIf op8.Value = 1 And op9.Value = 1 Then
       Resistencia = 0 MsgBox ("No se pueden seleccionar dos rangos de Resistencia") 
            GoTo Envio_Temperatura 
     End If 
   MSComm1. Output = Resistance14 + Chr$(13) + Chr$(10) GoTo Recibir_Resistencia 
Envio_Temperatura: 
Refresh 
  partial4.Text = ""
  pantalla14.Text = ""
  MSComm1. Output = Temperature 4 Chr$(13) + Chr$(10) GoTo Recibir_Temperatura 
Envio_Luz: 
pantalla5.Text = "" 
pantalla15.Text = "" 
Refresh 
   MSComm1. Output = Luz + Chr$(13) + Chr$(10) GoTo Recibir_Luz 
Fin: 
             '******Elegir Monitoreo Continuo o por Pausa ****** 
         If Check8.Value = 0 Then
               GoTo Salir 
           ElseIf Check8.Value = 1 Then
               GoTo Continuar 
          End If 
Salir: 
Exit Sub 
Aviso: 
MsgBox ("Se ha detectado Que: " + Err.Description + " o Están apagados los Instrumentos" + " o no se 
ha abierto la Hoja Excel") 
End Sub 
Private Sub mnuIdentificar_Click() 
On Error GoTo Mensaje 
IdentVoltimetro: 
   Refresh 
  Id Voltímetro = "1"MSComm1. Output = Id_Voltímetro + Chr$(13) + Chr$(10) '****** INICIO RETARDO ****** 
     InicioTiempo = Time 
    Fin = Time Debug.Print Time 
     Do While Tiempo_Agotado(Segundos, InicioTiempo, Fin) < 3 
     DoEvents 
    Fin = Time Loop
```

```
 Debug.Print Time 
    '****** FIN RETARDO ****** 
Recibir_Id_Voltímetro: 
        Recibir = MSComm1.Input 
       If Recibir = 1 Then
           Frame1.Visible = True 
          ElseIf Recibir = 0 Then
           Frame1.Visible = False 
        End If 
     GoTo IdentAmp 
IdentAmp: 
Refresh 
Id Amperímetro = "2"MSComm1. Output = Id Amperímetro + Chr$(13) + Chr$(10) '****** INICIO RETARDO ****** 
     InicioTiempo = Time 
    Fin = Time Debug.Print Time 
     Do While Tiempo_Agotado(Segundos, InicioTiempo, Fin) < 3 
     DoEvents 
     Fin = Time 
     Loop 
     Debug.Print Time 
   '****** FIN RETARDO ****** 
Recibir_Id_Amperimetro: 
        Recibir = MSComm1.Input 
       If Recibir = 2 Then
          Frame2.Visible = TrueElseIf Recibir = 6 Then
           Frame2.Visible = False 
        End If 
     GoTo IdentOhm 
IdentOhm: 
Refresh 
Id Ohmetro = "3"MSComm1. Output = Id_Ohmetro + Chr$(13) + Chr$(10) '****** INICIO RETARDO ****** 
     InicioTiempo = Time 
    Fin = Time Debug.Print Time 
     Do While Tiempo_Agotado(Segundos, InicioTiempo, Fin) < 3 
     DoEvents 
    Fin = Time Loop 
     Debug.Print Time 
    '****** FIN RETARDO ****** 
Recibir_Id_Ohmetro: 
        Recibir = MSComm1.Input 
       If Recibir = 3 Then
           Frame3.Visible = True 
          ElseIf Recibir = 7 Then
          Frame3.Visible = False End If
```

```
 GoTo IdentTerm 
IdentTerm: 
Refresh 
 Id_Termómetro = "4" 
  MSComm1. Output = Id\, Termómetro + Chr$(13) + Chr$(10) '****** INICIO RETARDO ****** 
     InicioTiempo = Time 
    Fin = Time Debug.Print Time 
     Do While Tiempo_Agotado(Segundos, InicioTiempo, Fin) < 3 
     DoEvents 
    Fin = Time Loop 
     Debug.Print Time 
    '****** FIN RETARDO ****** 
Recibir_Id_Termómetro: 
        Recibir = MSComm1.Input 
       If Recibir = 4 Then
           Frame4.Visible = True 
          ElseIf Recibir = 8 Then
          Frame4.Visible = False End If 
     GoTo IdentFotom 
IdentFotom: 
Refresh 
 Id_Fotómetro = "5" 
  MSComm1. Output = Id_Fotómetro + Chr$(13) + Chr$(10) '****** INICIO RETARDO ****** 
     InicioTiempo = Time 
    Fin = Time Debug.Print Time 
     Do While Tiempo_Agotado(Segundos, InicioTiempo, Fin) < 3 
     DoEvents 
    Fin = Time Loop 
     Debug.Print Time 
    '****** FIN RETARDO ****** 
Recibir_Id_Fotómetro: 
        Recibir = MSComm1.Input 
       If Recibir = 5 Then
           Frame5.Visible = True 
          ElseIf Recibir = 9 Then
           Frame5.Visible = False 
       End If 
   Exit Sub 
Mensaje: 
MsgBox ("se ha detectado que: " + Err.Description) 
End Sub 
Private Sub MSComm1_OnComm() 
If MSComm1.CommEvent = comEvReceive Then 
   edo_com.ForeColor = vbCyan 
   edo_com = "RECIBIENDO" 
    StatusBar1.Panels(6) = edo com
```
End If

If MSComm1.CommEvent = comEvSend Then edo\_com.ForeColor = vbYellow edo\_com = "TRANSMITIENDO" StatusBar1.Panels $(6)$  = edo com End If End Sub Private Sub Check1\_Click() 'Encender Voltímetro If  $Check1.*Value* = 0. Then$  $Check1.Caption = 0$  $Shape5.FillColor = vbWhite$ Check1.Caption = "Apag" ElseIf Check1.Value = 1 Then  $Check1.Caption = 1$ Shape5.FillColor = vbRed Check1.Caption = "Enc" End If End Sub Private Sub Check2\_Click() 'Encender Amperímetro If Check2.Value  $= 0$  Then  $Check2.Caption = 0$ Shape9.FillColor = vbWhite Check2.Caption = "Apag" ElseIf Check2.Value = 1 Then  $Check2.Caption = 1$ Shape9.FillColor = vbRed Check2.Caption = "Enc" End If End Sub Private Sub Check3\_Click() 'Encender Ohmetro If  $Check3.Value = 0$  Then  $Check3.Caption = 0$  $Shape14.FillColor = vbWhite$ Check3.Caption = "Apag" ElseIf Check $3$ .Value = 1 Then Check3.Caption = 1 Shape14.FillColor = vbRed Check3.Caption = "Enc" End If End Sub Private Sub Check4\_Click() 'Voltaje Directo y Alterno If  $Check4.Value = 0$  Then  $Check4.Caption = 0$  $Shape4.FillColor = vbBlue$ Check4.Caption = "V.D." pantalla111.Text = "cd"  $partalla1111.Text = "=="$ ElseIf Check4.Value = 1 Then  $Check4.Caption = 1$  $Shape4.FillColor = vbCyan$ Check4.Caption = "V.A."  $partial111.Text = "ca"$ pantalla1111.Text = " $\sim$ " End If

End Sub Private Sub Check5\_Click() 'Corriente Directa y Alterna If Check5.Value  $= 0$  Then  $Check5.Caption = 0$  $Shape10.FillColor = v bBlue$ Check5.Caption = "C.D." pantalla122.Text = "cd" pantalla1222.Text =  $"=="$ ElseIf Check5.Value  $= 1$  Then  $Check5.Caption = 1$  $Shape10.FillColor = vbCyan$ Check5.Caption = "C.A." pantalla122.Text = "ca" pantalla1222.Text =  $"~$ End If End Sub Private Sub Check6\_Click() 'Encender Termómetro If Check6.Value  $= 0$  Then  $Check6.$ Caption =  $0$ Shape15.FillColor = vbWhite Check6.Caption = "Apag" ElseIf Check6.Value  $= 1$  Then  $Check6.Caption = 1$  $Shape15.FillColor = v<sub>bRed</sub>$ Check6.Caption = "Enc" End If End Sub Private Sub Check7\_Click() 'Encender Fotómetro If  $Check7.Value = 0$  Then  $Check7.Caption = 0$ Shape16.FillColor = vbWhite Check7.Caption = "Apag" ElseIf Check7.Value = 1 Then  $Check7.Caption = 1$ Shape16.FillColor = vbRed Check7.Caption = "Enc" End If End Sub Private Sub Check8\_Click() If Check8.Value  $= 0$  Then Check8.ForeColor = vbBlue Check8.Caption = "Pausa" ElseIf Check8.Value = 1 Then Check8.ForeColor = vbRed Check8.Caption = "Continuar" End If End Sub

Private Sub op1\_Click() If  $op1.Value = 0$  Then  $V_2V = 0$ Voltaje =  $V_2V$ Shape1.FillColor = vbWhite ElseIf op1.Value = 1 And Check4.Value = 0 Then V  $2V = "a"$ Voltaje =  $V_2V$ 

```
Shape1.FillColor = vbBlue 
ElseIf op1.Value = 1 And Check4.Value = 1 Then
V_2V = "d"Voltaje = V_2VShape1.FillColor = v bBlueEnd If 
End Sub 
Private Sub op2_Click() 
If op2.Value = 0 Then
V 20V = 0Vol<sub>U</sub> = V_20VShape2.FillColor = vbWhiteElseIf op2.Value = 1 And Check4.Value = 0 Then
V 20V = "b"Voltaje = V 20V
Shape2.FillColor = v bBlueElseIf op2.Value = 1 And Check4.Value = 1 Then
V_20V = "e"Voltaje = V_20VShape2.FillColor = vbBlueEnd If 
End Sub 
Private Sub op3_Click() 
If op3.Value = 0 Then
V_200V = 0Voltaje = V_200VShape3.FillColor = vbWhiteElseIf op3.Value = 1 And Check4.Value = 0 Then
V_200V = "c"Voltaje = V_200V 
Shape3.FillColor = vbBlue 
ElseIf op3.Value = 1 And Check4.Value = 1 Then
V 200V = "f"
Voltaje = V 200V
Shape3.FillColor = vbBlue 
End If 
End Sub 
Private Sub op4_Click() 
If op4.Value = 0 Then
I_20mA = 0Corriente = I_20mA 
Shape6. FillColor = vbWhiteElseIf op4.Value = 1 And Check5.Value = 0 Then
I_20mA = "g"Corriente = I_20mAShape6. FillColor = vbBlueElseIf op4.Value = 1 And Check5.Value = 1 Then
I_20mA = "i"Corriente = I 20mAShape6. FillColor = v bBlueEnd If 
End Sub 
Private Sub op5 Click()
If op<sub>5</sub>.Value = 0 Then
I 200mA = 0Corriente = I_200mA
```
Shape7.FillColor = vbWhite ElseIf op5.Value = 1 And Check5.Value = 0 Then I  $200mA = "h"$ Corriente = I\_200mA  $Shape7.FillColor = v bBlue$ ElseIf op5.Value  $= 1$  And Check5.Value  $= 1$  Then I  $200mA = "k"$ Corriente  $= I_200mA$ Shape7.FillColor = vbBlue End If End Sub Private Sub op6\_Click() If op6.Value  $= 0$  Then I  $2A = 0$  $Corriente = I_2A$  $Shape8. FillColor = vbWhite$ ElseIf op6.Value = 1 And Check5.Value = 0 Then I  $2A = "i"$ Corriente =  $I_2A$  $Shape8. FillColor = v bBlue$ ElseIf op6.Value = 1 And Check5.Value = 1 Then  $I_20mA = "l"$ Corriente = I\_20mA Shape8.FillColor = vbBlue End If End Sub Private Sub op7\_Click() If  $op7.Value = 0$  Then  $R_2K = 0$  $Resistencia = R_2K$ Shape11.FillColor = vbWhite ElseIf op7.Value  $= 1$  Then  $R_2K = "m"$ Resistencia =  $R$  2K  $Shape11.FillColor = v bBlue$ End If End Sub Private Sub op8\_Click() If  $op8.Value = 0$  Then R  $200K = 0$  $Resistencia = R_200K$ Shape12.FillColor = vbWhite ElseIf  $op8.Value = 1$  Then  $R_200K = "n"$  $Resistencia = R_200K$  $Shape12.FillColor = v bBlue$ End If End Sub Private Sub op9\_Click() If op9.Value  $= 0$  Then R  $2M = 0$  $Resistencia = R_2M$  $Shape13.FillColor = vbWhite$ ElseIf op9.Value  $= 1$  Then  $R_2M = "o"$ Resistencia =  $R$  2M  $Shape13.FillColor = v bBlue$ End If End Sub Private Sub op10\_Click()

If  $op10.Value = 0$  Then  $Grados = 0$ Temperatura = Grados  $Shape17.FillColor = vbWhite$ ElseIf op10.Value  $= 1$  Then  $Grados = "p"$  $T$ emperatura = Grados Shape17.FillColor = vbBlue End If End Sub Private Sub op11\_Click() If op11.Value =  $0$  Then  $Lux = 0$  $Luz = Lux$  $Shape18. FillColor = vbWhite$ ElseIf op11.Value  $= 1$  Then  $Lux = "q"$  $Luz = Lux$  $Shape18. FillColor = v bBlue$ End If End Sub

## **Apéndice C Lista de componentes de los instrumentos**

# **Voltímetro**

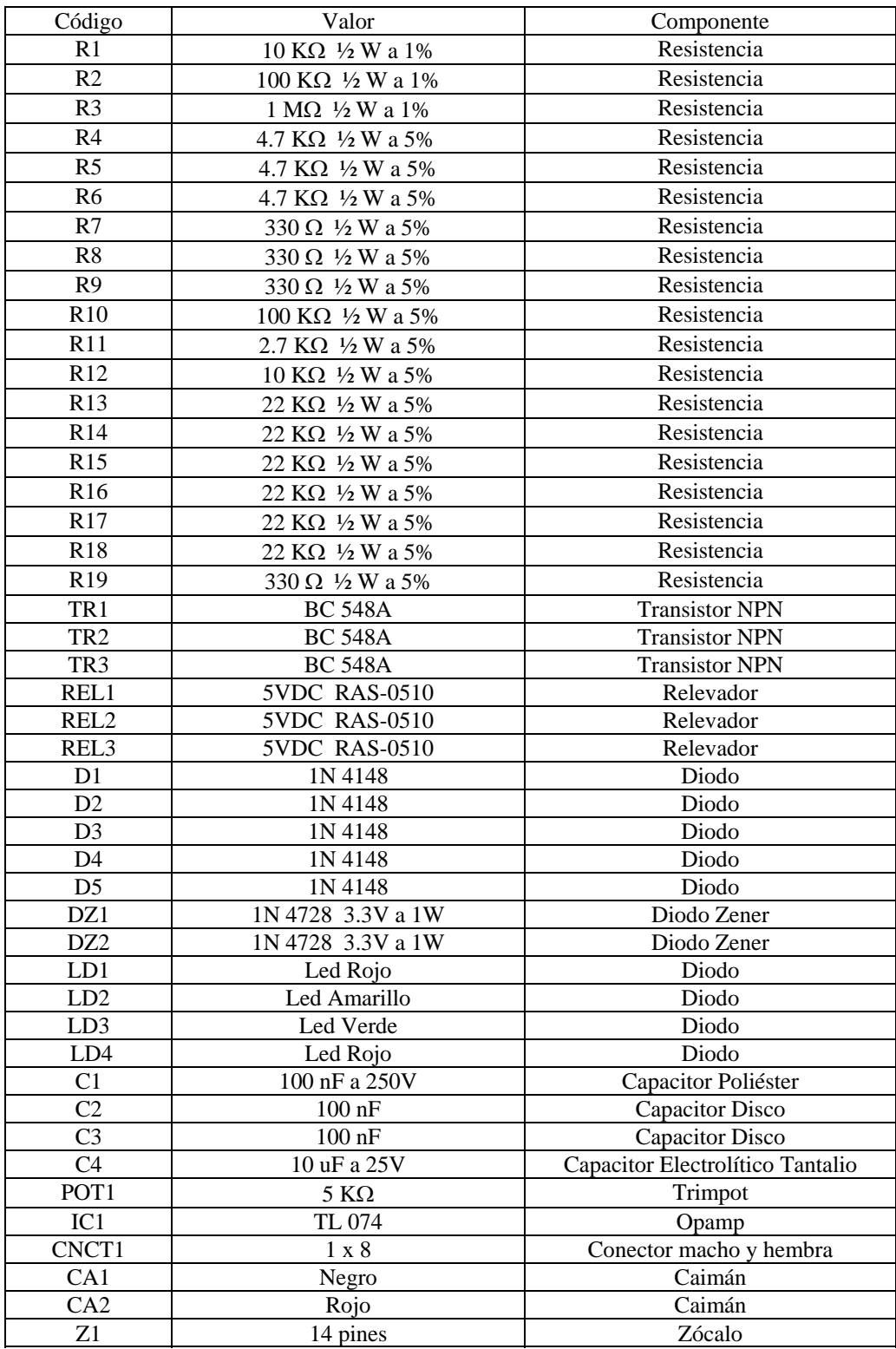

# **Amperímetro**

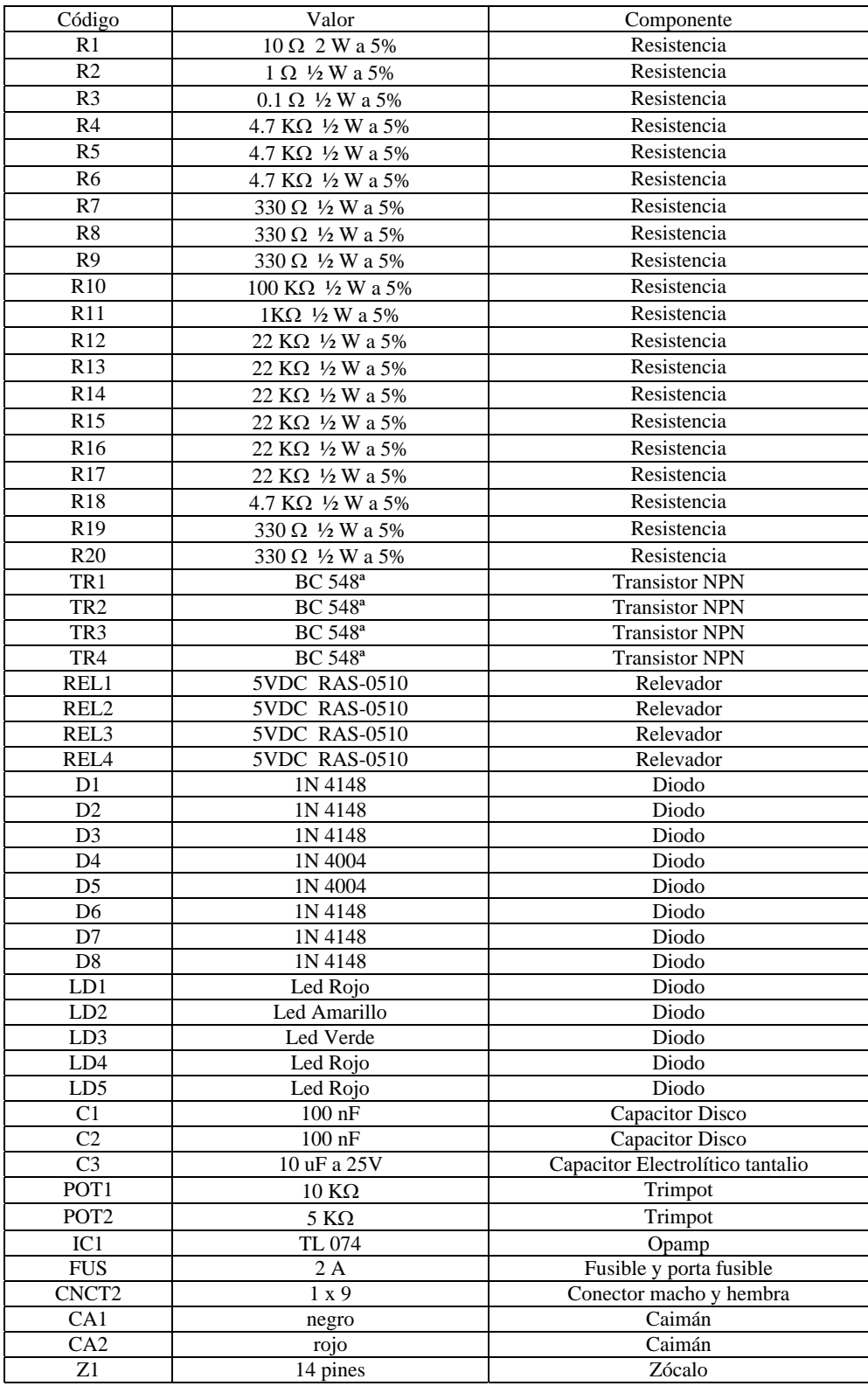

# **Óhmetro**

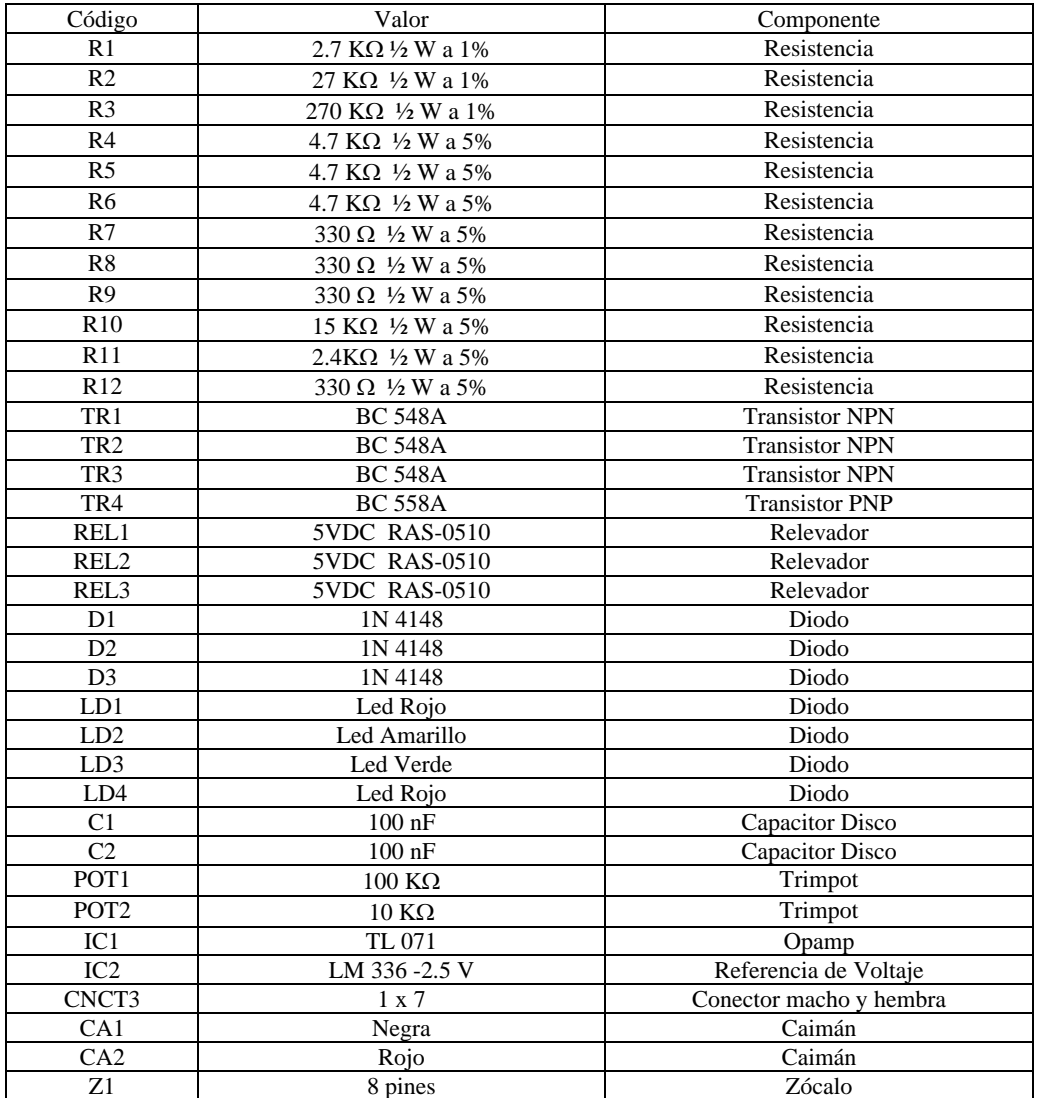

## **Termómetro**

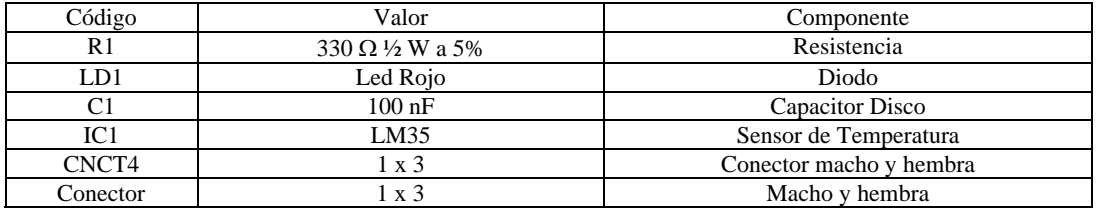

# **Fotómetro**

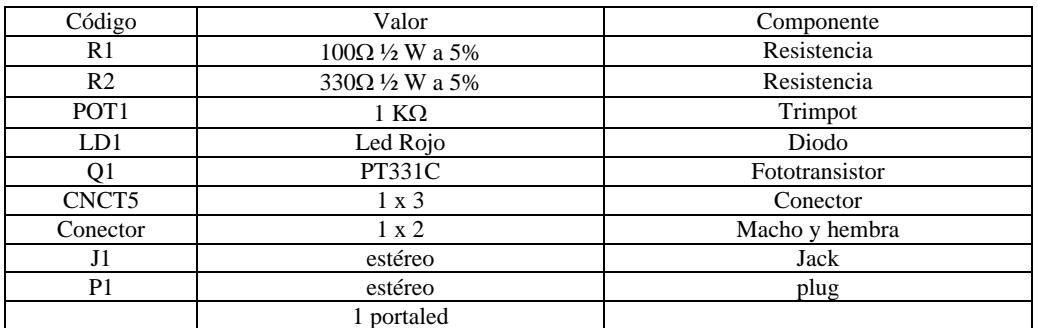

# **Tarjeta de adquisición de datos**

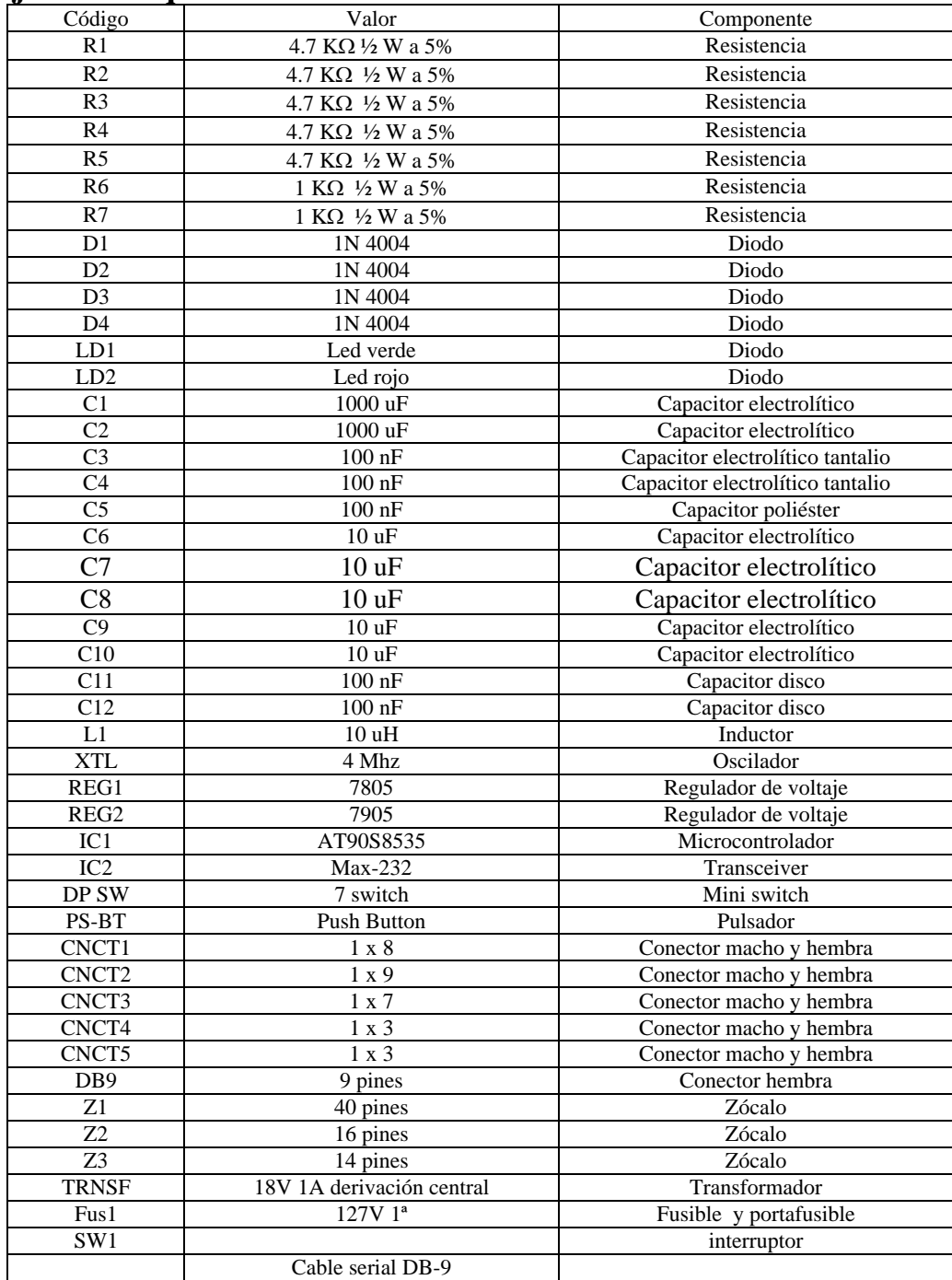

| FAIRCHILD<br><b>SEMICONDUCTOR</b> IN                                             |                                                                                                    |                           | <i><b>Discrete POWER &amp; Signal</b></i><br>Technologies |  |
|----------------------------------------------------------------------------------|----------------------------------------------------------------------------------------------------|---------------------------|-----------------------------------------------------------|--|
|                                                                                  | <b>BC548</b>                                                                                                    |                           |                                                           |  |
|                                                                                  | <b>BC548A</b>                                                                                                    |                           |                                                           |  |
|                                                                                  |                                                                                                    |                           |                                                           |  |
|                                                                                  | <b>BC548B</b>                                                                                                    |                           |                                                           |  |
|                                                                                  | <b>BC548C</b>                                                                                                    |                           |                                                           |  |
|                                                                                  | <b>CONTRACTOR</b>                                                                                                    |                           |                                                           |  |
|                                                                                  |                                                                                                    |                           |                                                           |  |
|                                                                                  |                                                                                                    |                           |                                                           |  |
|                                                                                  |                                                                                                    |                           |                                                           |  |
|                                                                                  | NPN General Purpose Amplifier<br>This device is designed for use as general purpose amplifiers<br>and switches regulring collector currents to 300 mA. Sourced from<br>Process 10. See PN100A for characteristics.<br>Absolute Maximum Ratings*<br>TA = 25°C unless otherwise noted                                                              |                           |                                                           |  |
|                                                                                  | Parameter                                                                                                    | Value                     | Units                                                     |  |
|                                                                                  | Collector-Emitter Voltage                                                                                                    | 30                        | $\overline{\mathsf{v}}$                                   |  |
|                                                                                  | Collector-Base Voltage                                                                                                    | 30                        | v                                                         |  |
|                                                                                  | Emitter-Base Voltage                                                                                                    | 50                        | v                                                         |  |
|                                                                                  | Collector Current - Continuous<br>Operating and Storage Junction Temperature Range                                                                                                    | 500<br>$-55$ to $+150$    | mA<br>۰c                                                  |  |
|                                                                                  | <sup>x</sup> These ratings are limiting values above which the servicesbility of any semiconductor device may be impaired.<br>1) These ratings are based on a maximum junction temperature of 150 degrees C.<br>2) These are steady state limits. The factory should be consulted on applications involving pulsed or low duty cycle operations. |                           |                                                           |  |
|                                                                                  | <b>Thermal Characteristics</b><br>TA = 25°C unless otherwise noted                                                                                                    |                           |                                                           |  |
|                                                                                  | Characteristic                                                                                                    | Max                       | <b>Units</b>                                              |  |
| Symbol<br>$V_{\text{CEO}}$<br>Vors<br>VEBO<br>T., Tsg<br><b>NOTES:</b><br>Symbol | Total Device Dissipation                                                                                                    | <b>BC548/A/B/C</b><br>625 | mW                                                        |  |

**Apéndice D Hojas de datos de los componentes.**

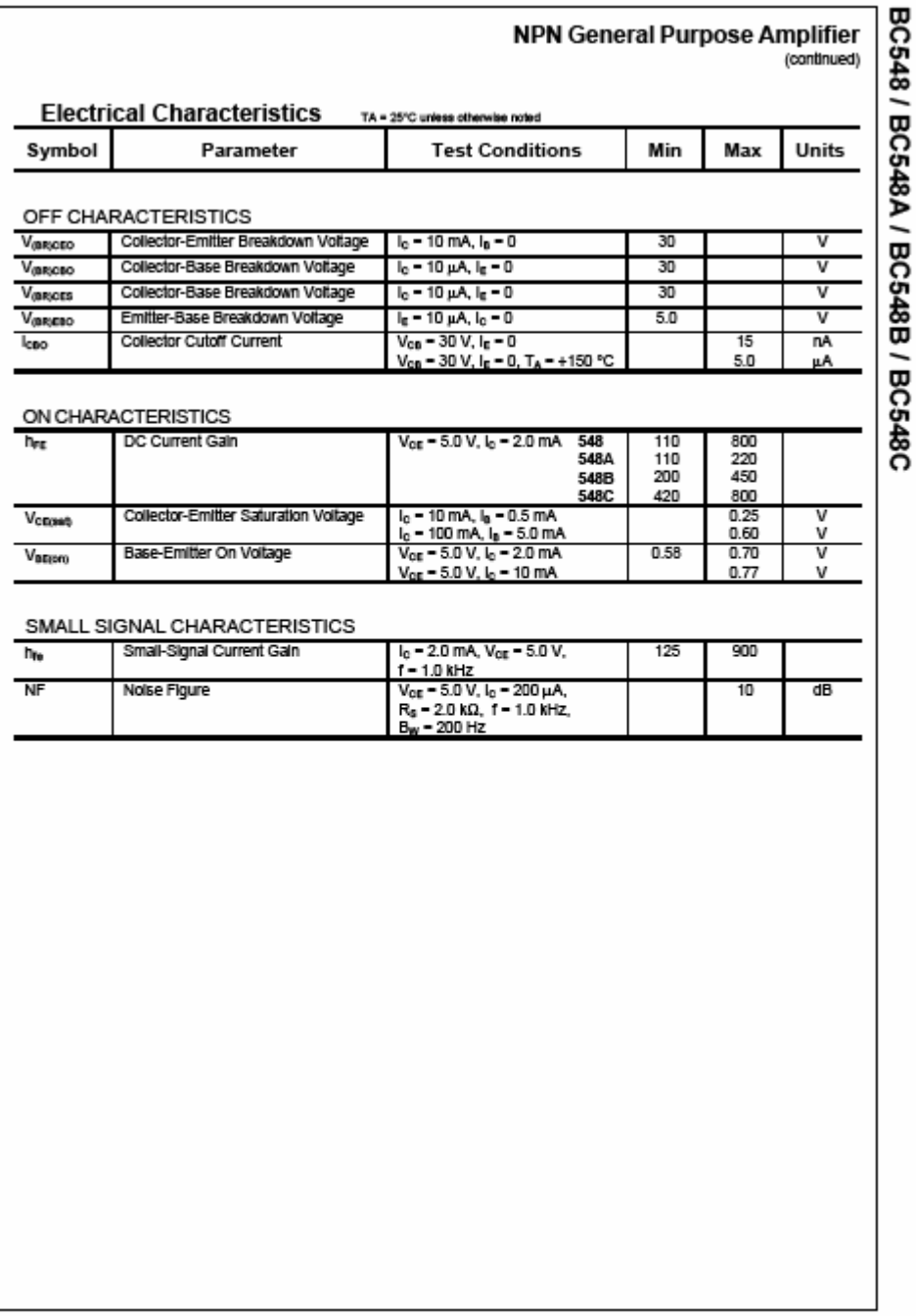

## High-speed diodes

### 1N4148; 1N4448

**LIMITING VALUES** 

In accordance with the Absolute Maximum Rating System (IEC 60134).

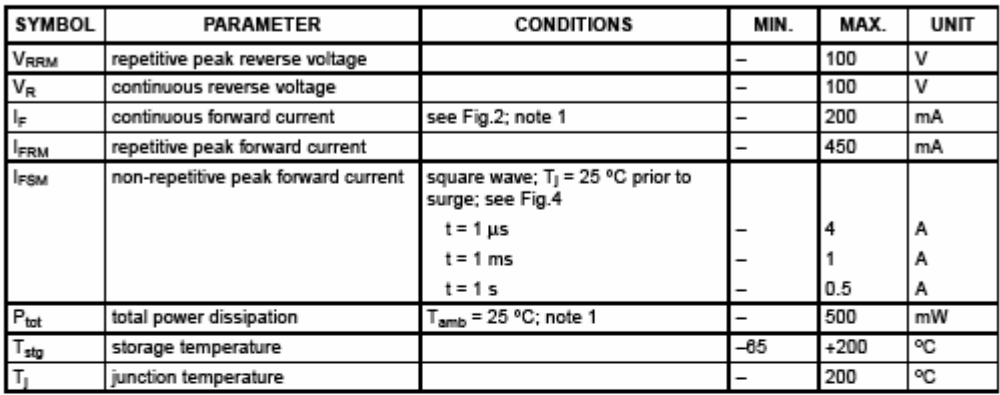

Note

1. Device mounted on an FR4 printed-circuit board; lead length 10 mm.

### ELECTRICAL CHARACTERISTICS

 $T_J$  = 25 °C unless otherwise specified.

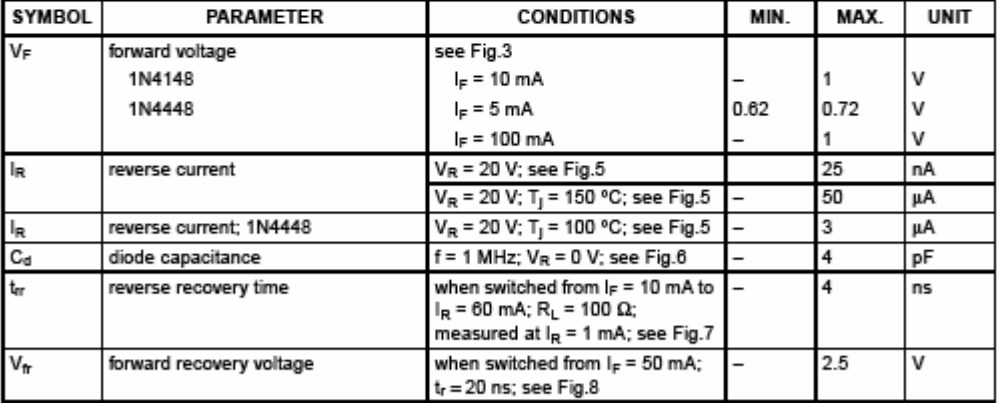

#### THERMAL CHARACTERISTICS

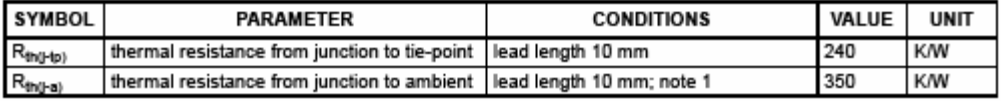

Note

1. Device mounted on a printed-circuit board without metallization pad.

# 1N4728 THRU 1N4764

Ξ

## **ELECTRICAL CHARACTERISTICS**

Ratings at 25°C ambient temperature unless otherwise specified.

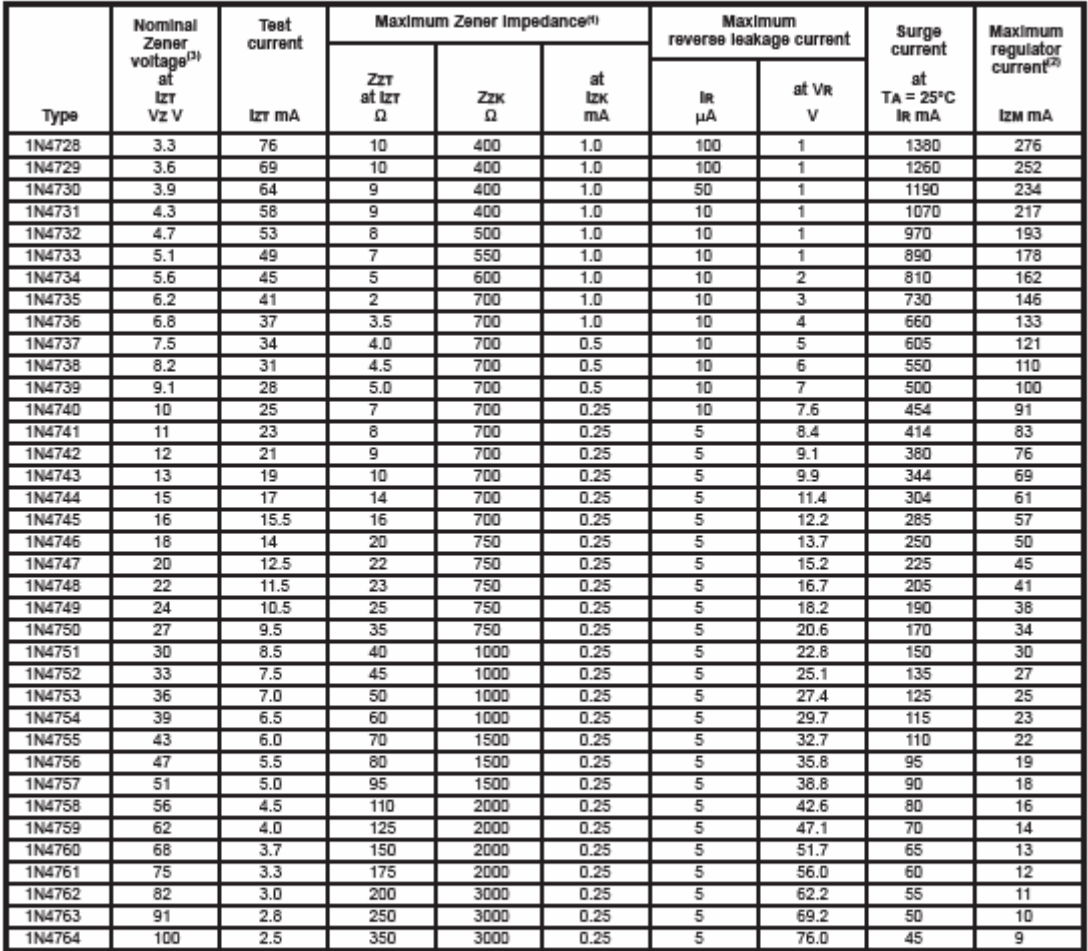

NOTES:<br>(1) The Zener impedance is derived from the 1KHz.AC voltage which results when an AC current having an RMS value equal to 10% of the Zener current (izt or izx)<br>is superimposed on izt or izx. Zener impedance is measu

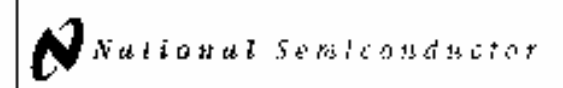

## LM136-2.5/LM236-2.5/LM336-2.5V **Reference Diode**

#### **General Description**

The LM136-2.5/LM236-2.5 and LM336-2.5 Integrated circults are precision 2.5V shunt regulator diodes. These monolithic IC voltage references operate as a low-temperature-coefficient 2.5V zener with 0.252 dynamic Impedance. A third terminal on the LM136-2.5 allows the reference voltage and temperature coefficient to be trimmed. easily.

The LM136-2.5 series is useful as a precision 2.5V low voltage reference for digital voltmeters, power supplies or op amp circuitry. The 2.5V make it convenient to obtain a stable reference from 5V logic supples. Further, since the<br>LM136-2.5 operates as a shunt regulator, it can be used as either a positive or negative voltage reference.

The LM136-2.5 is rated for operation over +55/0 in +125/0. while the LM236-2.5 is rated over a -25°C to +85°C temperature range.

The LM336-2.5 is rated for operation over a O'C to +70°C temperature range. See the connection diagrams for available packages.

#### **Features**

- Low temperature coefficient
- White operating current of 400 uA to 10 mA.
- $= 0.2\Omega$  dynamic impedance
- $\pm$  1% initial tolerance available **B. Guaranteed temperature stability**
- **B** Easily trimmed for minimum temperature drift
- **B** Fast tunn-on
- Three lead transistor package

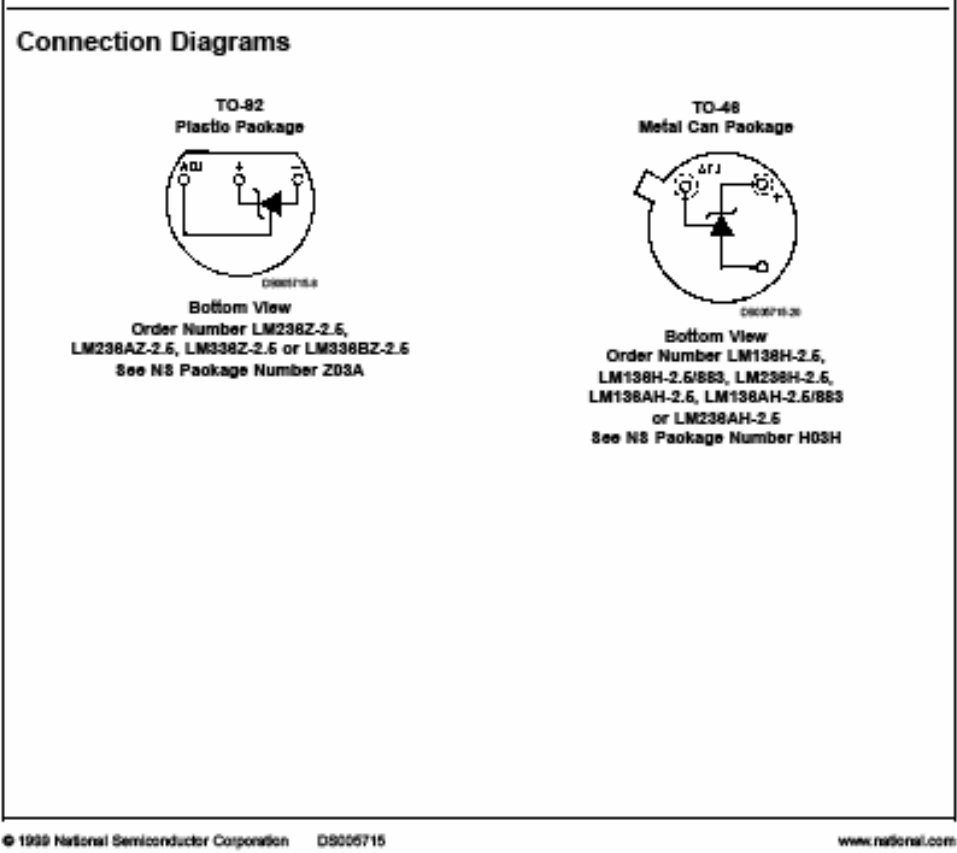

LM136-2.5/LM236-2.5/LM336-2.5V Reference Diode

May 1998

## Absolute Maximum Ratings (Note 10)

International Section of the Military/Aerospace specified devices are required,<br>please contact the National Semiconductor Sales Office/<br>Distributors for availability and specifications.

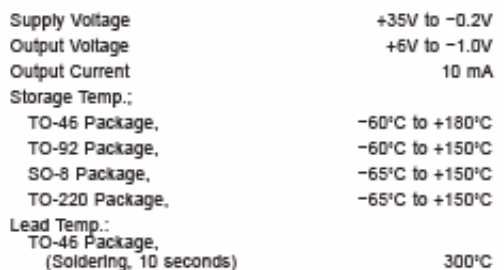

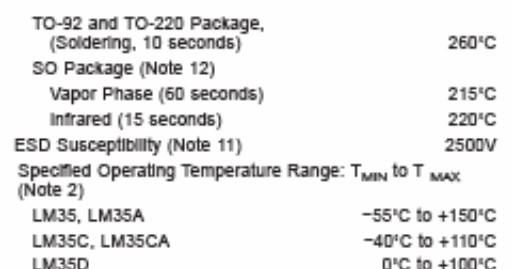

## **Electrical Characteristics**

(Notes 1, 6)

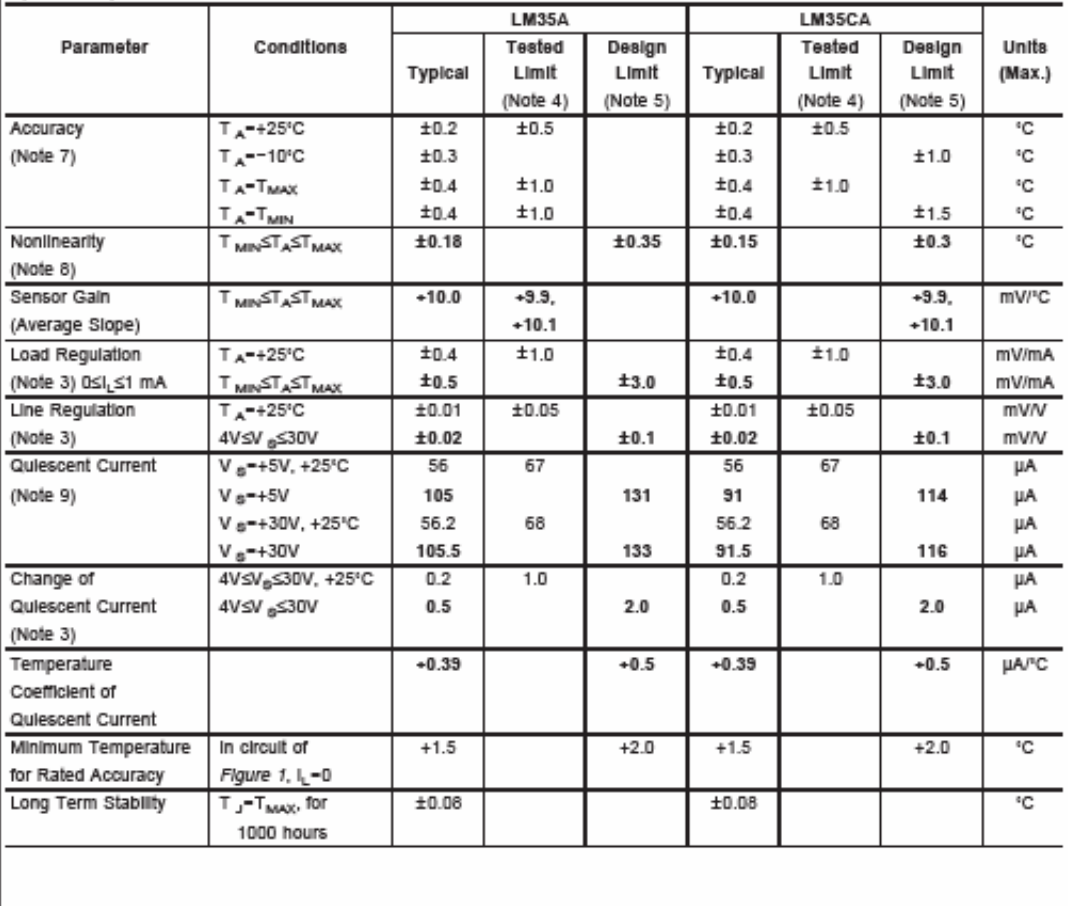

LM36

## **RAS - RELEVADOR COMPACTO DE 1P/2T**

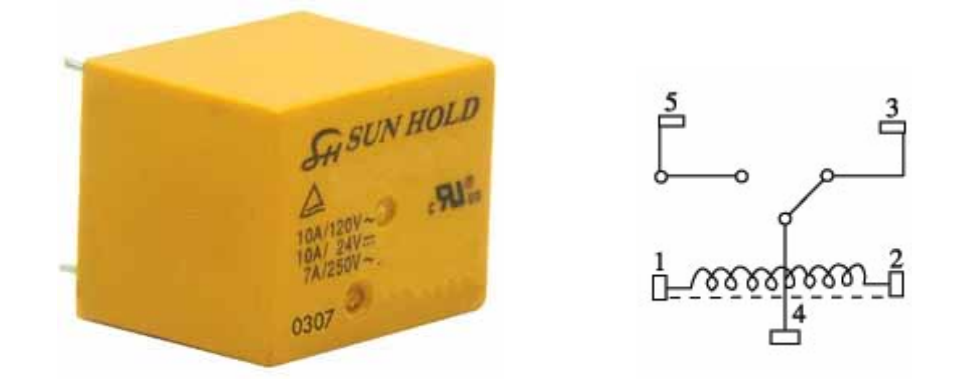

## **Características**

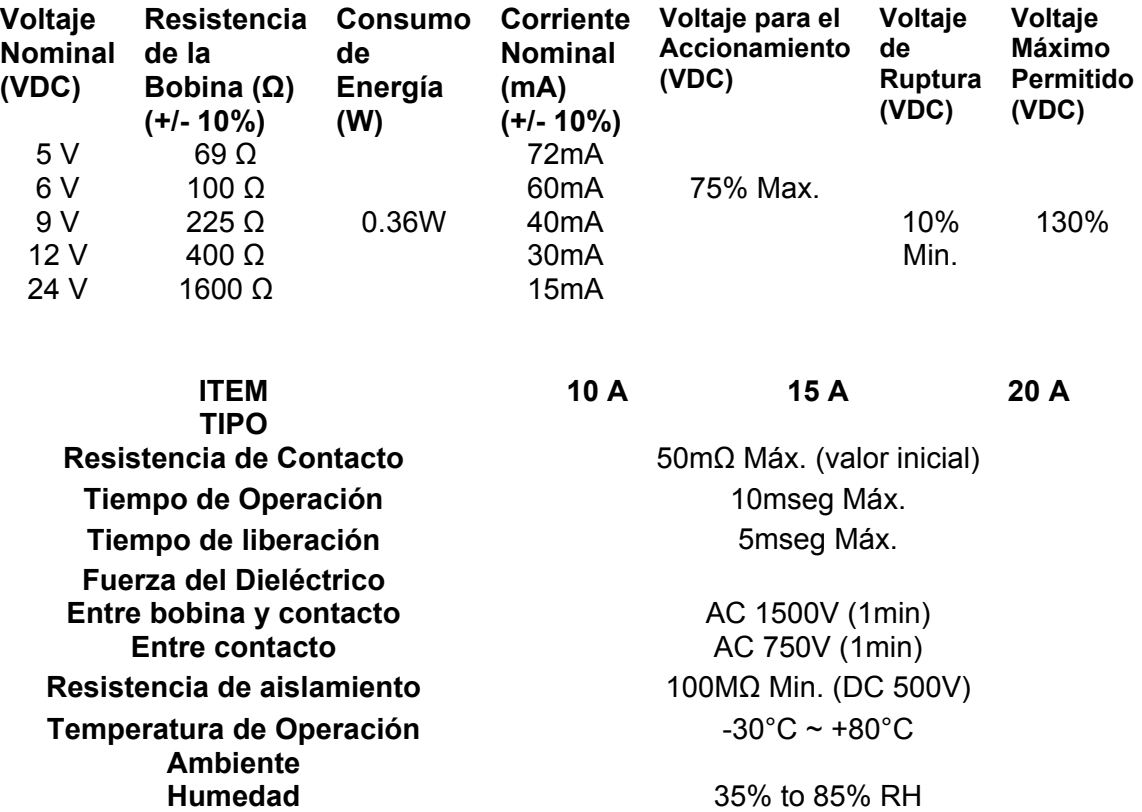

**Resistencia de Vibración** 10G (10~55Hz) (Amplitud dual:1.5mm) **Resistencia de Choque** 10G

**Mecánicamente** 

**Expectativa de Vida** 

**Eléctricamente** 

10,000,000 ops. min. (1800 ops./h)

100,000 ops. Min. (1200 ops./h) **Peso** 9.5g(aprox.)
**Design With Operational Amplifiers And Analog Integrated Circuits Sergio Franco McGraw Hill** 

**Linear And Interfase Circuits Applications D.E. Pippenger and E. J. Tobaben McGraw Hill** 

**Amplificadores Operacionales y Circuitos Integrados lineales Robert F. Coughlin Frederick F. Driscoll Prentice Hall** 

**Hoja de datos del amplificador operacional TL071- TL074 Texas Instruments** 

**AVR RISC Microcontroller Data Book Section 7-28 Atmel Corporation** 

**[www.atmel.com](http://www.atmel.com/)**

## **10 bit AD-Converter with fixed decimal output**

**[http://www.avr-asm-tutorial.net](http://www.avr-asm-tutorial.net/)**

**LM35 Precision Centigrade Temperature Sensor National Semiconductor Corporation** 

**[www.national.com](http://www.national.com/)**

**PT331C Technical Data Sheet 5mm Phototransistor Everlight Electronics Co. Ltd** 

**[http://www.everlight.com](http://www.everlight.com/)**

**Light and Radiation Theodore W. Cannon National Renewable Laboratory 1617 Cole Blvd. Golden Colorado 80401** 

**Photometric and RadiometricQuantities Rainer Köhler Bureau International des Poids et Mesures Pavillonde Breteuil 92312 Sevres Cedex France** 

**Visual Basic 6.0 Francesco Balena Microsoft** 

**Visual Basic 6.0 Francisco Javier Ceballos Sierra RA-MA** 

**Congreso SOMI XXIII Congreso de Instrumentación Memorias Monterrey Nuevo León Del 30 de septiembre al 4 de Octubre del 2007 Auditorio Raúl Rangel Frías UANL ISBN 970-32-2673-6**